## **UNIVERSIDADE DO ESTADO DO AMAZONAS**

**ESCOLA SUPERIOR DE TECNOLOGIA**

**LUCAS BAYMA DA SILVA**

## **ALGORITMO DE PROCESSAMENTO DIGITAL DE SINAIS BASEADO EM MATLAB, APLICADO A AUSCULTAS PULMONARES DE ESTETOSCÓPIOS DIGITAIS**

Manaus/AM

## **LUCAS BAYMA DA SILVA**

## **ALGORITMO DE PROCESSAMENTO DIGITAL DE SINAIS BASEADO EM MATLAB, APLICADO A AUSCULTAS PULMONARES DE ESTETOSCÓPIOS DIGITAIS**

Projeto de Pesquisa desenvolvido durante a disciplina de trabalho de conclusão de Curso II e apresentado à banca avaliadora do Curso de Engenharia Elétrica da Escola Superior de Tecnologia da Universidade do Estado do Amazonas, como pré-requisito para obtenção de título de Engenheiro Eletricista.

Orientador: DSc. Fábio de Sousa Cardoso.

Manaus/AM

2023

*Universidade do Estado do Amazonas – UEA Escola Superior de Tecnologia - EST*

*Reitor: André Luiz Nunes Zodahib Vice-Reitor: Kátia do Nascimento Coureiro Diretor da Escola Superior de Tecnologia: Ingrid Sammyne Gadelha Figueiredo Coordenador do Curso de Engenharia Elétrica: Israel Gondres Torné Banca Avaliadora composta por: Data da defesa: 20/03/2023.* 

*Prof. Fabio de Sousa Cardoso, Dr. (Orientador) Prof. Antônio Luiz Alencar Pantoja, Dr. Prof. Jozias Parente de Oliveira, Dr.*

#### **CIP – Catalogação na Publicação**

Silva, Lucas Bayma da.

Algoritmo de processamento digital de sinais baseado em Matlab, voltado a auscultas pulmonares de estetoscópios digitais. / Lucas Bayma da Silva; [orientado por] Fabio de Sousa Cardoso, Dr. – Manaus: 2023. 92p.: il.

Trabalho de Conclusão de Curso (Graduação em Engenharia Elétrica). Universidade do Estado do Amazonas, 2023.

1. Ausculta Pulmonar. 2. Processamento Digital de Sinais. 3. Matlab.

I. Cardoso, Fabio de Sousa.

### LUCAS BAYMA DA SILVA

#### LUCAS BAYMA DA SILVA

#### ALGORITMO DE PROCESSAMENTO DIGITAL DE SINAIS BASEADO EM MATLAB, APLICADO A AUSCULTAS PULMONARES DE ESTETOSCÓPIOS DIGITAIS

Projeto de Pesquisa desenvolvido durante a disciplina de trabalho de conclusão de Curso II e apresentado à banca avaliadora do Curso de Engenharia Elétrica da Escola Superior de Tecnologia da Universidade do Estado do Amazonas, como pré-requisito para obtenção de título de Engenheiro Eletricista.

Nota obtida: 9,9

Aprovado em 20/03/2023.

Área de concentração: Processamento Digital de Sinais.

**BANCA EXAMINADORA** 

this de Sousa

Avaliador: Antônio Luiz Alencar Pantoja, Dr.

jas Dae Gereina Avaliador: Jozias Parente de Oliveira, Dr.

Manaus 2023

Orientador: Fabio de Sousa Cardoso, Dr.  $\text{Antonio Luiz Alencar Pantoja} \begin{array}{l} \scriptstyle \text{Assinado de forma dagtalgor Amin} \\ \scriptstyle \text{Bautoja} \\ \scriptstyle \text{Badosz, 2023.03.21 1407:40.0400} \end{array}$ ado de forma digital por Antonio Luiz Alencar

## **Dedicatória**

Dedico esse trabalho a minha mãe e aos meus avós que sempre me incentivaram a estudar e me esforçar no que eu estiver fazendo.

#### **AGRADECIMENTOS**

Agradeço aos meus familiares, em especial a minha mãe, Marinei Bayma da Silva, por me acolher e incentivar durante toda a minha jornada. Obrigado por tudo o que você fez para que eu pudesse alcançar essa conquista. O meu progresso é reflexo da sua dedicação.

Agradeço aos meus amigos da faculdade, que também se tornaram meus amigos de trabalho, sem vocês ao meu lado, em todos os trabalhos, provas, apresentações, seria muito mais difícil chegar até esse momento.

Agradeço ao meu professor orientador, Fabio Cardoso, por aceitar me orientar durante esses dois curtos períodos de trabalho de conclusão de curso.

Deixo aqui os meus sinceros agradecimentos a todos que pude compartilhar momentos somando conhecimento a mim.

#### **RESUMO**

O processo de ausculta pulmonar é muito importante para a obtenção de um prédiagnóstico para doenças pulmonares, sendo um exame não invasivo e fácil resposta, pode detectar o princípio ou a ocorrência de doenças pulmonares. Por esse motivo, essa prática deve ser executada com a máxima eficiência, em ambiente não ruidoso e com instrumentos que tenham uma boa resposta para os sons de um pulmão. O principal instrumento de ausculta pulmonar é chamado de estetoscópio. Esse dispositivo tem a finalidade de filtrar os sons do pulmão, e enviar esse som para os ouvidos do médico especialista. Existem dois tipos de estetoscópios existentes no mercado: o analógico e o digital. O estetoscópio analógico não possui dispositivos eletrônicos, e se trata apenas de aparelho com tubos mecânicos que conduzem o som por meio de vibrações até os ouvidos do especialista, notando que não há filtragem do sinal do coração. Já o modelo digital, possui dispositivos eletrônicos e diversos filtros, analógicos e/ou digitais para tentar focalizar o som do coração ou do pulmão. Esse trabalho tem como finalidade apresentar um algoritmo de processamento digital de sinais o qual consiga filtrar somente o som do pulmão, eliminando o som do coração, que para essa aplicação se tratará como ruído, além de outros ruídos existentes. Para esse fim foram utilizadas técnicas de processamento digital de sinais, como janelamento como filtro, além disso, para redução de alguns ruídos, foi utilizado o método de controle de qualidade 6 sigmas, no que diz respeito ao nível sigma como tolerância e eliminação de outliers. Com essas técnicas, deve-se expor esse tratamento por meio de testes em banco de auscultas obtido propriamente.

Palavras-chave: Ausculta Pulmonar. Processamento Digital de Sinais. Estetoscópios Digitais. Janelamento.

#### **ABSTRACT**

The pulmonary auscultation process is very important for obtaining a pre-diagnosis for pulmonary diseases, being a non-invasive and easy-to-answer test, it can detect the beginning or the occurrence of pulmonary diseases. For this reason, this practice must be performed with maximum efficiency, in a non-noisy environment and with instruments that have a good response to the sounds of a lung. The main instrument for lung auscultation is called a stethoscope. This device has the purpose of filtering the sounds of the lung, and sending this sound to the ears of the specialist doctor. There are two types of stethoscopes on the market: analog and digital. The analog stethoscope does not have electronic devices, and is just a device with mechanical tubes that conduct sound through vibrations to the specialist's ears, noting that there is no filtering of the heart signal. The digital model, on the other hand, has electronic devices and several analog and/or digital filters to try to focus on the sound of the heart or lungs. This work aims to present a digital signal processing algorithm which can filter only the lung sound, eliminating the heart sound, which for this application will be treated as noise, in addition to other existing noises. For this purpose, digital signal processing techniques were used, such as windowing as a filter, in addition, to reduce some noise, the 6 sigma quality control method was used, with regard to the sigma level as tolerance and elimination of outliers . With these techniques, this treatment should be exposed by means of tests on an auscultation bank obtained properly.

Keywords: Pulmonary Auscultation. Digital signal processing. Digital Stethoscopes. Windowing.

## **LISTA DE FIGURAS**

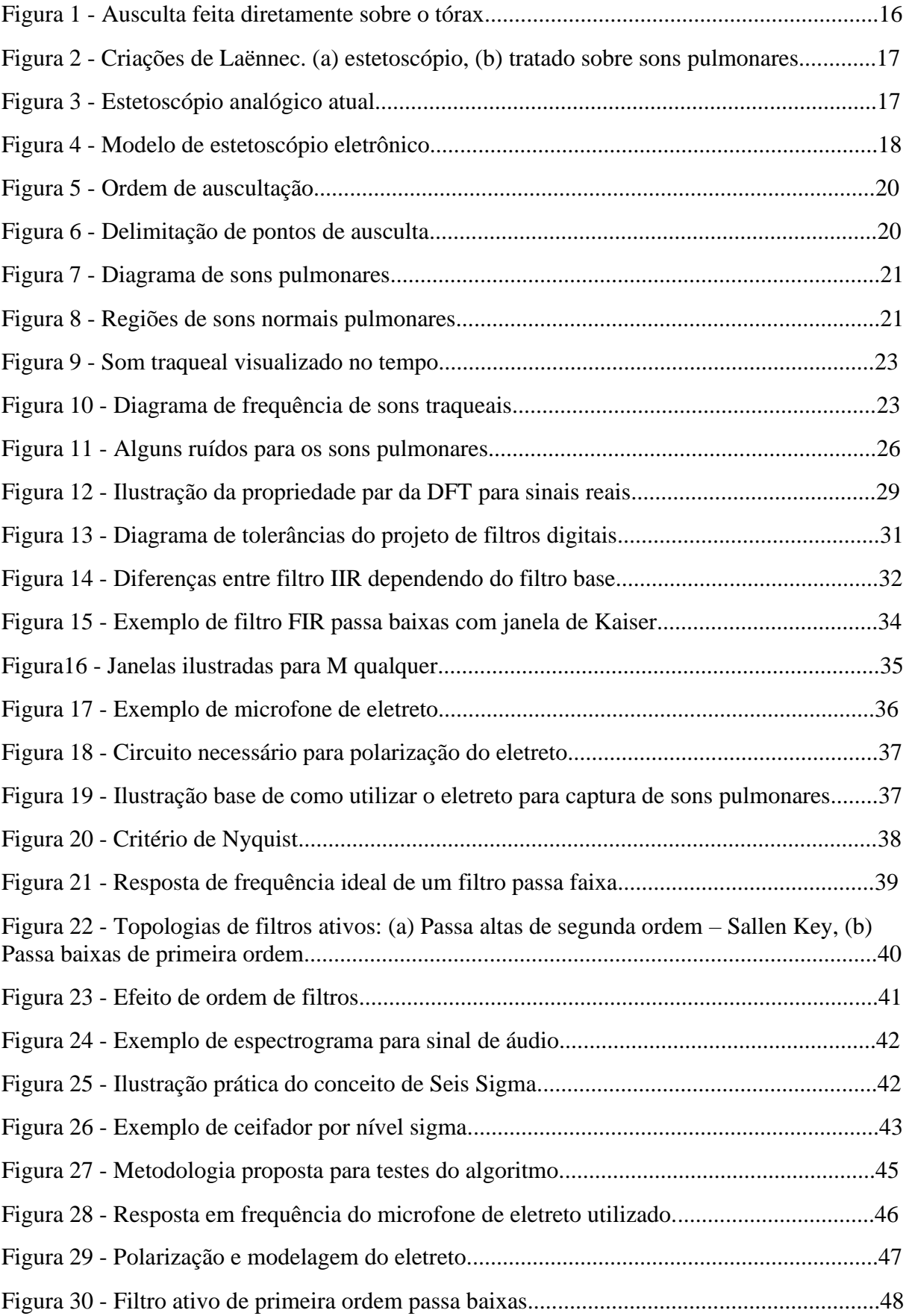

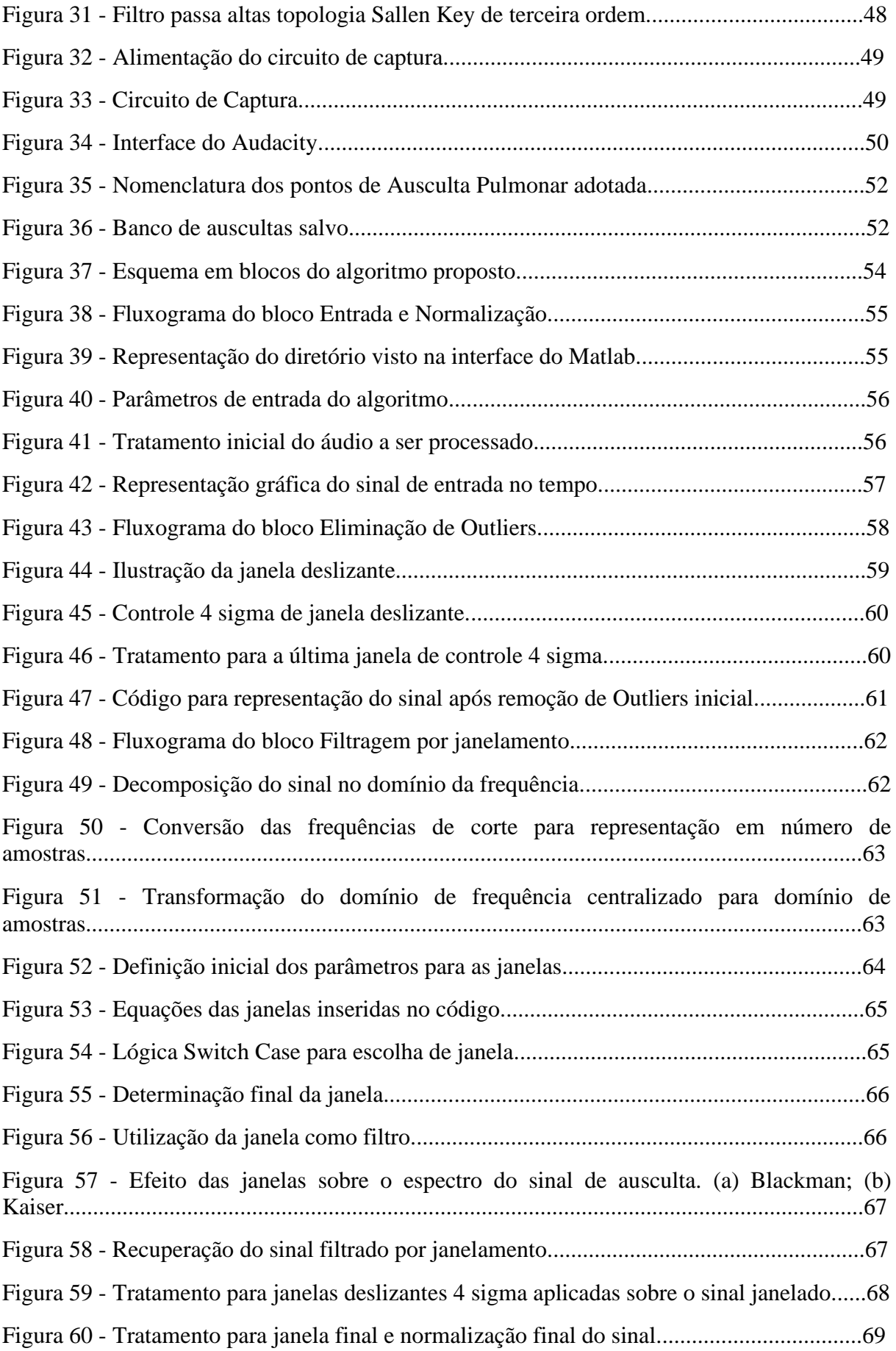

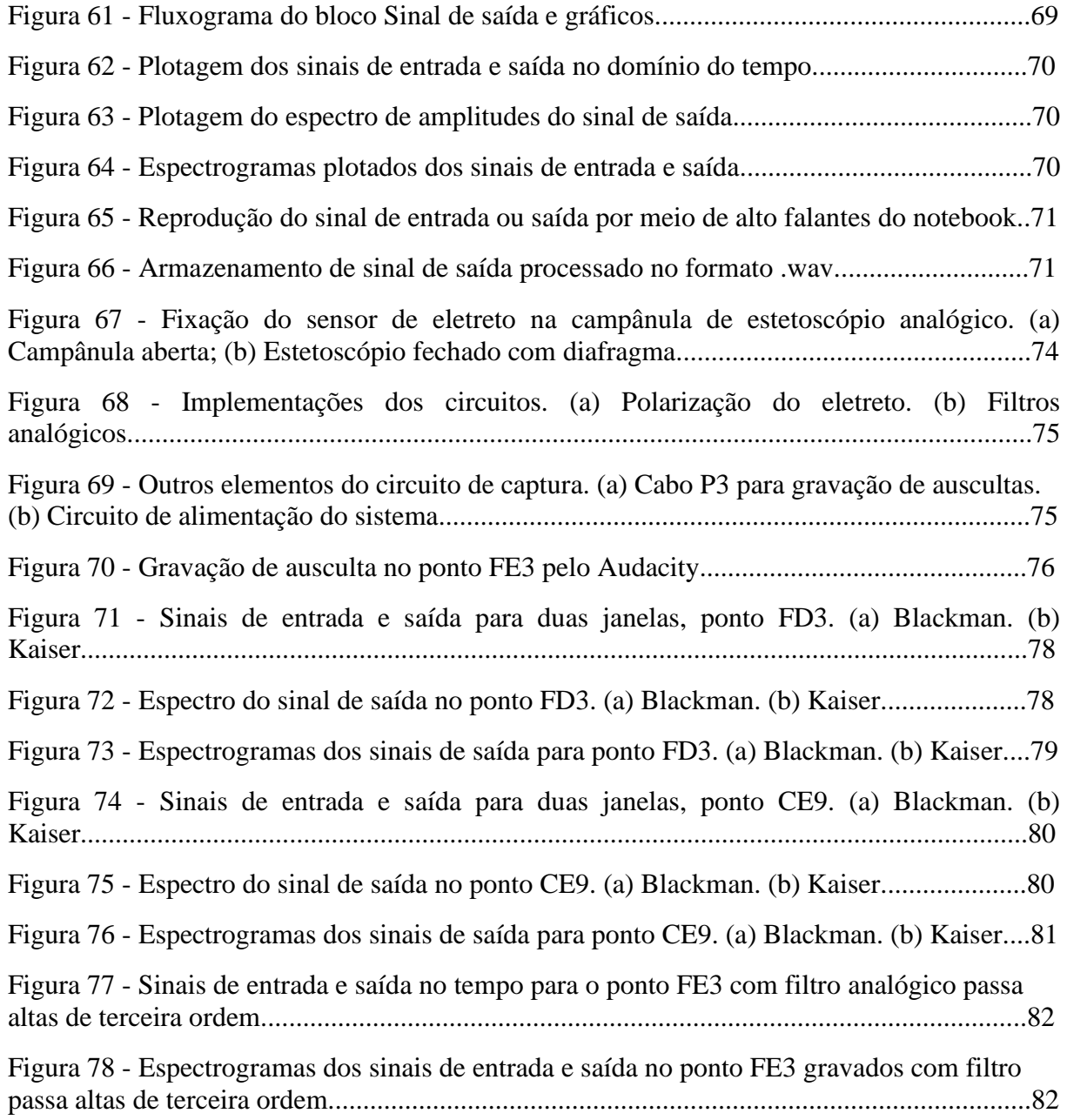

## **LISTA DE TABELAS**

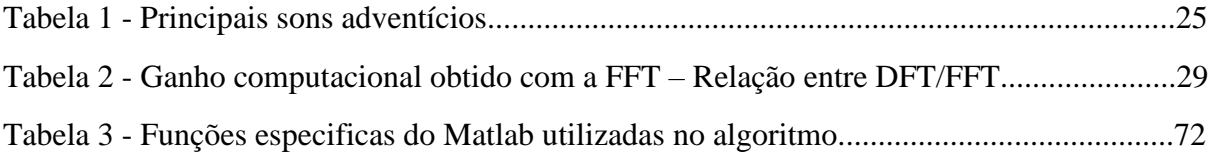

#### **LISTA DE ABREVIATURAS E SIGLAS**

- **PDS** Processamento Digital de Sinais
- **FD3** Frente Direito ponto três
- **FE3** Frente Esquerdo ponto dois
- **DSP** *Digital Signal Processor*
- **FFT** *Fast Fourier Transform*
- **IFFT** *Inverse Fast Fourier Transform*
- **DFT** *Discrete Fourier Transform*
- **CE9** Costas Esquerdo ponto nove

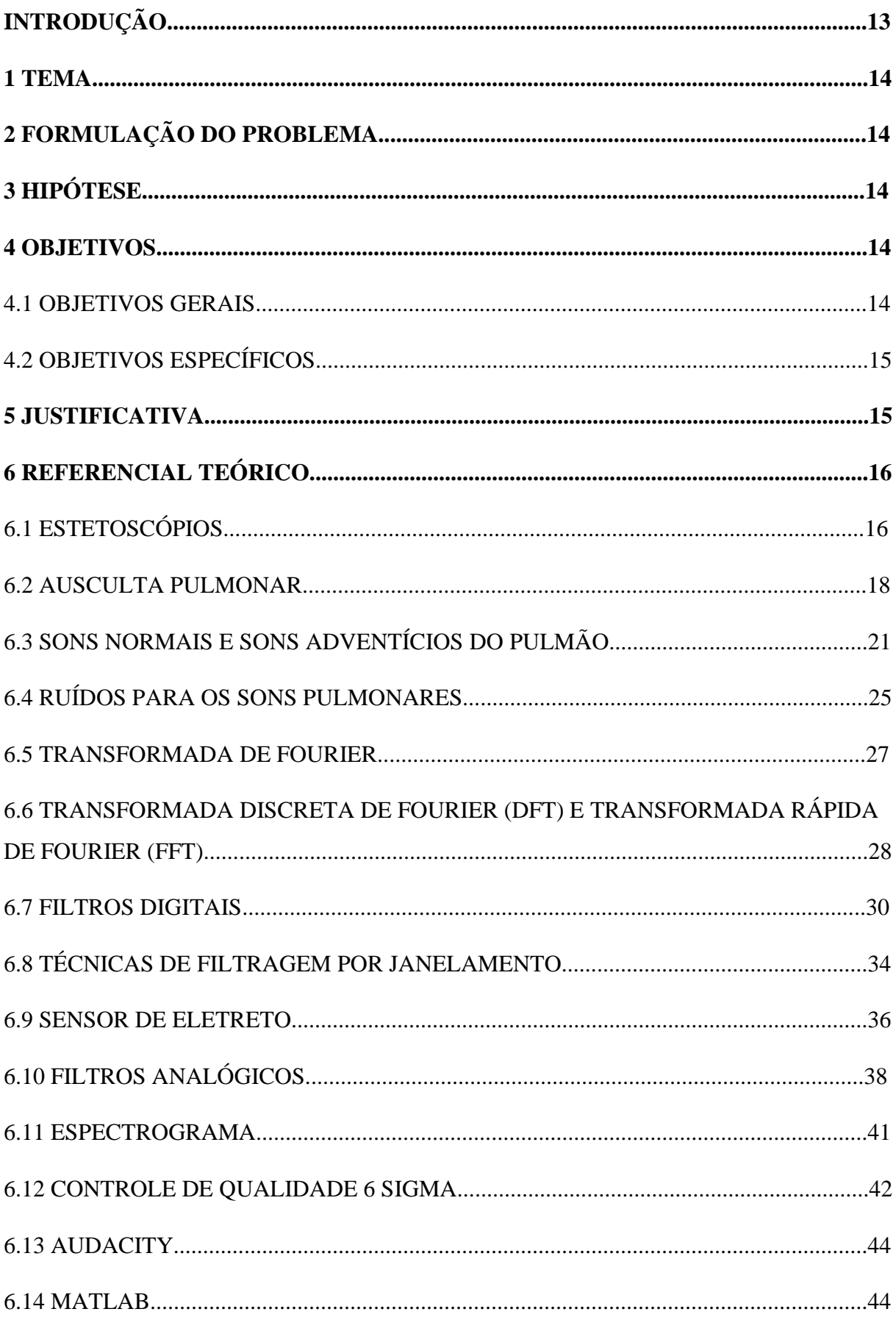

# **SUMÁRIO**

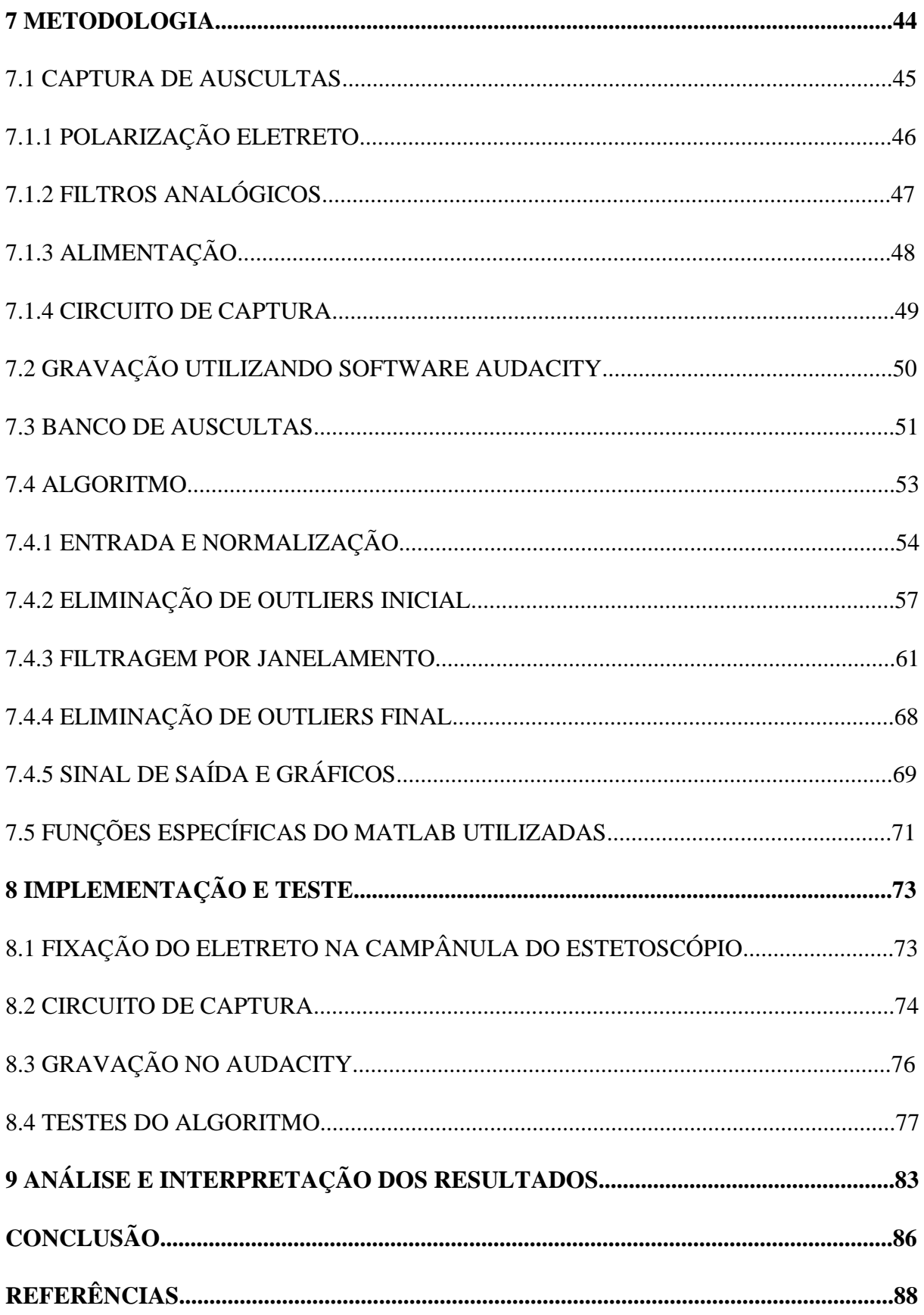

#### **INTRODUÇÃO**

A ausculta dos sons pulmonares é uma técnica de inspeção do sinal sonoro que é caracterizada como não invasiva e de rápida execução, que permite obter um pré-diagnóstico do estado dos pulmões. Segundo Correa et al (2022, p. 6), a avaliação física inclui a ausculta pulmonar, que avalia o movimento de ar através da árvore traqueobrônquica e consiste no ato de escutar os ruídos internos do organismo, e perceber alguma anomalia.

Essa técnica de ausculta é realizada com o auxílio de instrumento chamado estetoscópio. O estetoscópio foi desenvolvido por Rene Laenis, no hospital de Paris, em 1816. Desde então sofreu diversas alterações em sua estrutura, de forma a aprimorar a qualidade dos sons a serem auscultados pelo médico pneumologista. Atualmente, esse dispositivo se encontra modernizado, possuindo uma versão digital, com processamento digitais de sinais embarcado em seu interior para melhorar os sinais de áudio (RAMOS, 2018, p. 2).

De acordo com Rizzo (2014, p. 16), o conceito de estetoscópios digitais surgiu quando componentes eletrônicos começaram a ser usados para amplificar, filtrar e transmitir sons. A partir desse momento, pode-se trabalhar com equipamentos que podiam realizar filtragem de acordo com a faixa de frequência, amplificação de acordo com o nível do sinal e gravação dos sons para estudo e análise posterior. Todas essas características são empregadas nos estetoscópios atuais.

Apesar do avanço das técnicas de processamento digital de sinais, o método de processamento para sinais de ausculta pulmonar ainda não está definido. Para Valenga (2009, p. 17), diversos métodos para gravação e análise dos sons respiratórios contornaram limitações encontradas na simples auscultação. Contudo, durante a ausculta de estetoscópios digitais da atualidade, ainda são encontrados ruídos nos sons. A motivação desse trabalho ocorre devido a esse problema.

Esse trabalho tem como objetivo final o desenvolvimento de um algoritmo de processamento digital de sinais para ser aplicado a ausculta de sons pulmonares provenientes de estetoscópios eletrônicos, através de implementação em Matlab para desenvolvimento e execução.

#### **1 TEMA**

Algoritmo de Processamento Digital de Sinais baseado em Matlab, aplicado a auscultas pulmonares de estetoscópios digitais.

#### **2 FORMULAÇÃO DO PROBLEMA**

Atualmente no mercado de estetoscópios em geral, temos dois tipos principais: o clássico e eletrônico. Esses dispositivos auxiliam os médicos pneumologistas na identificação de enfermidades pulmonares e cardíacas. A maioria dos modelos disponíveis de estetoscópios clássicos são voltados para auscultas de sons cardíacos, e nesse tipo de dispositivo médico, não se tem um modelo específico para ouvir os sons pulmonares. Ao se observar os modelos de estetoscópios eletrônicos, observa-se que alguns possuem uma faixa de seleção que contemplam os sons de um pulmão, contudo ainda há uma certa dificuldade na eliminação do principal ruído de uma ausculta pulmonar: os ruídos do coração, que limita a qualidade dos sons de um pulmão em regiões de certos sons adventícios. Portanto, observou-se a necessidade de desenvolver um sistema de processamento que melhore a qualidade dos sons pulmonares.

## **3 HIPÓTESE**

Com base no problema encontrado, pode-se desenvolver um sistema de processamento digital de sinais para realizar técnicas de filtragem digital a fim de se eliminar os ruídos do coração, ruídos de trepidação da mão do usuário do estetoscópio, ruídos provenientes da irradiação da rede elétrica e ruídos da própria conversão analógica-digital, além de realçar os sons adventícios encontrados em certas regiões de frequência do som pulmonar, com esse sistema de processamento sendo baseado na ferramenta Matlab. Com isso, poderá se promover um sinal de ausculta pulmonar mais limpo de ruídos e ressaltando características que não são percebidas em auscultas clássicas, auxiliando no diagnóstico de enfermidades de um pulmão por parte da área médica.

#### **4 OBJETIVOS**

#### 4.1 OBJETIVOS GERAIS

Objetivo geral é obter um sinal de ausculta pulmonar mais limpo de ruídos e ressaltando características que não são percebidas em auscultas clássica, fazendo com o que seja mais fácil para o especialista realizar o pré-diagnóstico. Desenvolver um sistema de filtros baseado na ferramenta Matlab, que possa realizar o processamento digital de um sinal de ausculta pulmonar, melhorando-o nos quesitos de ruídos encontrados durante o processo de conversão analógico-digital, processo de captura pela parte do usuário do dispositivo e processo de eliminação de regiões de frequências que não correspondem ao áudio de um pulmão, contemplando uma faixa de frequência delimitada que possa fornecer sons de um pulmão saudável e não saudável. A ideia é que esse sistema de processamento possa ser embarcado em um chip para ser utilizado nos dispositivos de estetoscópios eletrônicos.

#### 4.2 OBJETIVOS ESPECÍFICOS

Os objetivos específicos são:

- a) Desenvolver um algoritmo de Processamento digital de sinais, baseado em técnicas de controle de qualidade pelo nível sigma e técnicas de janelamento na resposta em frequência do sinal;
- b) Utilizar o Matlab para desenvolver o algoritmo dos filtros e janelas de processamento digital;
- c) Projetar um sistema auxiliar de captura, com sensor de eletreto, para obtenção de banco de dados de auscultas próprias.

#### **5 JUSTIFICATIVA**

Essa técnica de processamento voltada exclusivamente para os sons pulmonares possibilitará o desenvolvimento de modelos de estetoscópios exclusivos para auscultas de sons pulmonares. Os profissionais da área da saúde que utilizam esse instrumento, poderão ter uma nova ferramenta que os auxiliem a ouvir os sons respiratórios de uma maneira mais clara, sem o principal ruído desse tipo de ausculta, o som cardíaco. Consequentemente, esse sistema pode definir uma melhor caracterização dos sons respiratórios que possuem algum som adventício, ou seja, novas técnicas podem ser criadas para identificação de sons que caracterizam doenças no pulmão. Para o desenvolvimento desse projeto foram utilizados os conhecimentos adquiridos durante o curso de Engenharia Elétrica, principalmente nas áreas de: Processamento Digital de Sinais, Linguagem de Programação, Eletrônica Analógica e Eletrônica Digital.

### **6 REFERENCIAL TEÓRICO**

Neste capítulo, serão abordados os aspectos teóricos dos assuntos relacionados ao projeto. Inicialmente, será feita uma contextualização sobre o conceito de ausculta pulmonar, dando continuidade em uma caracterização dos dois modelos de estetoscópios, além dos pontos de auscultas de um pulmão. Sequencialmente, será feita uma abordagem técnica sobre processamento digital de sinais, filtros digitais, técnicas de janelamento, e dispositivos eletrônicos para realizar algumas auscultas práticas para testes do sistema de PDS.

#### 6.1 ESTETOSCÓPIOS

Desde a antiguidade, os médicos auscultam os sons de dentro do tórax em busca de sinais de doenças (LEHRER, 2004, p. 72). Antigamente, a forma de ouvir os sons provenientes de dentro do tórax das pessoas foi a observada na Figura 1. Essa forma de obtenção de sons por meio da própria audição dos médicos, era incomoda para o profissional e inibia o paciente de respirar normalmente, o que acabava alterando os sons pulmonares.

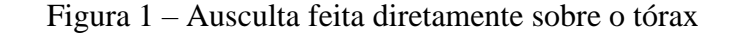

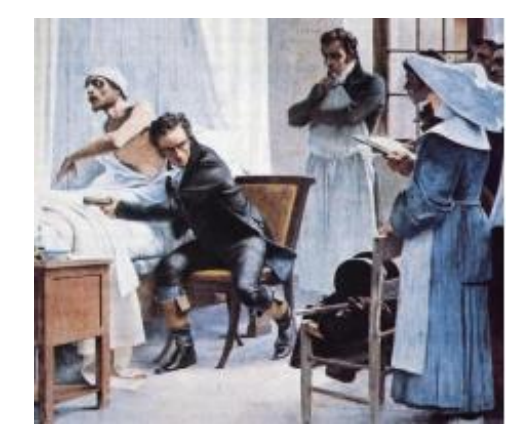

Fonte: (NAVES, 2015, p. 19).

Em 1816, o médico francês René Theophile Laënnec, para auscultar os sons pulmonares de uma paciente obesa, e colocou uma extremidade no tórax da paciente e seu ouvido na outra. Ele percebeu que usando esse dispositivo o som ficava mais alto (WELSBY; PARRY; SMITH, 2003, 696). Laënnec batizou esse cilindro de Estetoscópio. A Figura 2 ilustra o modelo posterior desenvolvido por Laënnec (Figura 2a), um modelo de cilindro de madeira com orifício central, e seu tratado publicado sobre sons pulmonares (Figura 2b) obtido de suas necropsias.

Figura 2 – Criações de Laënnec. (a) estetoscópio, (b) tratado sobre sons pulmonares.

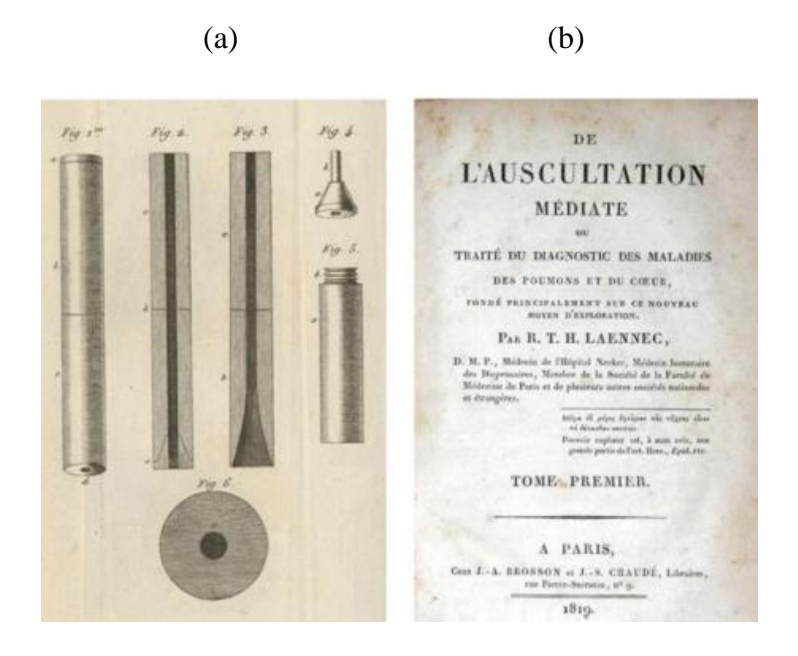

Fonte: (LAENNEC, 1819, p. 5).

Com o passar do tempo, o estetoscópio foi obtendo diversas formas e modelos até alcançar o modelo clássico que até os dias de hoje, ainda é utilizado, o modelo analógico. A Figura 3 ilustra esse modelo. Ele é composto por uma combinação de tubos (1), haste auricular dupla (2) com olivas para os ouvidos (3), diafragma (4) e campânula (5).

Figura 3 – Estetoscópio analógico atual.

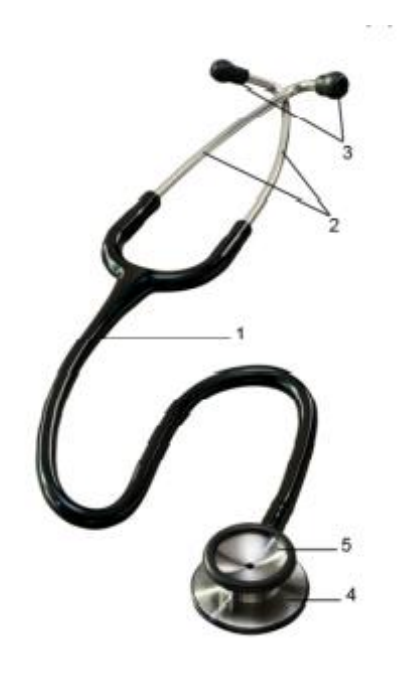

Fonte: (NAVES, 2015, p. 20).

Um modelo ainda mais atual, que é o modelo para estudo nesse trabalho, é o modelo de estetoscópio eletrônico. Um modelo digital, que utiliza técnicas de processamento digital de sinais para obtenção de melhores sons pulmonares sem a existência ou com redução de ruídos para os sons de um pulmão. A Figura 4 ilustra esse modelo de estetoscópio digital. Segundo Almeida (2010, p. 21), a principal diferença entre os estetoscópios mecânico e digital são que estes apresentam dispositivos eletrônicos inseridos em seu interior com a finalidade de amplificar seu sinal de interesse. Além de filtrar ruídos indesejáveis e selecionar a faixa de interesse.

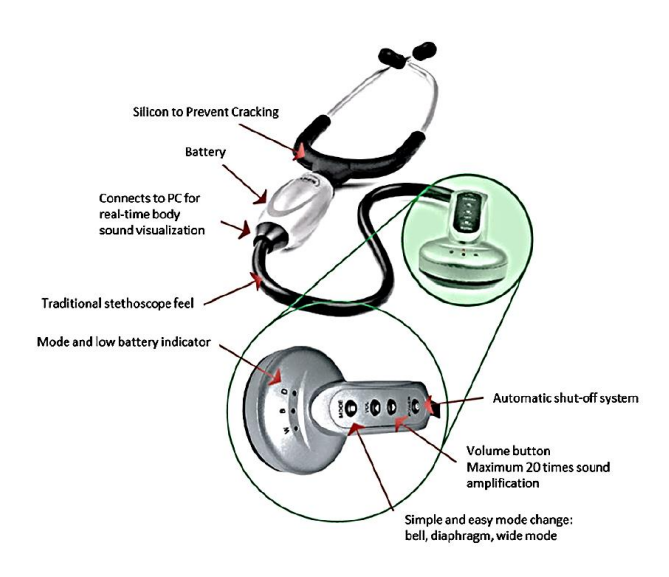

Figura 4 – Modelo de estetoscópio eletrônico.

Fonte: (LENG, 2015, p. 5).

Com relação as limitações dos estetoscópios em geral, o modelo analógico ausculta preferencialmente os sons cardíacos, devido as suas propriedades mecânicas. Os estetoscópios eletrônicos, por sua vez, possuem seleções para ausculta de sons pulmonares, contudo, a técnica de processamento digital de sinais embarcada nos sistemas desses dispositivos ainda não está definida, e por muitas vezes, mesmo na faixa de seleção dos sinais de um pulmão, o coração ainda pode ser auscultado, atrapalhando assim a análise dos sons respiratórios por parte dos especialistas (LENG, 2015, p.10).

#### 6.2 AUSCULTA PULMONAR

A ausculta pulmonar é o ato de se ouvir os sons do pulmão de um paciente. Segundo Almeida (2010, p. 31) a ausculta pulmonar consiste em ouvir os sons provenientes dos pulmões que são transmitidos até a caixa torácica fornecendo subsídio aos profissionais para esclarecimento de diagnóstico. Essa técnica é auxiliada pelo estetoscópio, dispositivo o qual é utilizado como meio para amplificar as faixas de frequência de interesse, tanto dos sons cardíacos, quanto de sons pulmonares.

O processo de ausculta é um exame rápido que apresenta baixo tempo de resposta. Caracterizado como não invasivo e de baixo custo, mas, por outro lado, apresenta muitas limitações, sendo considerado subjetivo e impreciso que depende da capacidade auditiva do especialista e seu conhecimento acerca dos sons pulmonares normais e adventícios (GARCIA, 2002).

A limitação gerada pelo estetoscópio para diagnosticar doenças pulmonares faz com que muitos médicos utilizem de exames complementares como raios-x, mas esses outros exames, de certa forma, deixam os pacientes expostos à radiação oferecendo riscos à saúde, mesmo que pequenos. Segundo Riella (2008, p. 19), a ausculta fornece importante informação sobre a eficácia de um programa de tratamento em resolver problemas pulmonares. A prontidão para a ausculta requer a preparação do equipamento, do paciente e do terapeuta.

Segundo Guyton e Hall (2006, p. 1152) a respiração é dividida em dois movimentos, a inspiração e a expiração do ar atmosférico. Na inspiração, o ar penetra pelo nariz e chega aos pulmões fazendo com que os alvéolos se expandam, e na expiração o ar é forçado para fora dos alvéolos até a parte exterior.

Para realizar uma ausculta pulmonar, o examinador deve permanecer atrás do paciente, que não deve forçar a cabeça ou dobrar excessivamente o tronco. O paciente deverá estar com o tórax despido, e preferencialmente com a ausência de pelos sobre o tórax. Deve respirar pausadamente, com a boca entreaberta, sem fazer ruído. O procedimento deve ser realizado em sala silenciosa, rádios e televisores devem ser desligados durante o processo. O examinador deve se concentrar primeiro na inspiração, seu comprimento e seus componentes normais e adventícios, após, deve observar os mesmos fenômenos na expiração (LEHRER, 2004, p. 104).

A sequência da auscultação deve ser realizada conforme é ilustrado na Figura 5. Deve-se realizar a ausculta na face anterior do tórax e, em seguida, na parte posterior, devendo ainda ser realizada de cima para baixo. Sendo que os números se repetem em ambos os lados, de forma que o especialista deve realizar a mesma sequência de ausculta em ambos os lados do pulmão.

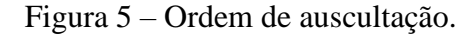

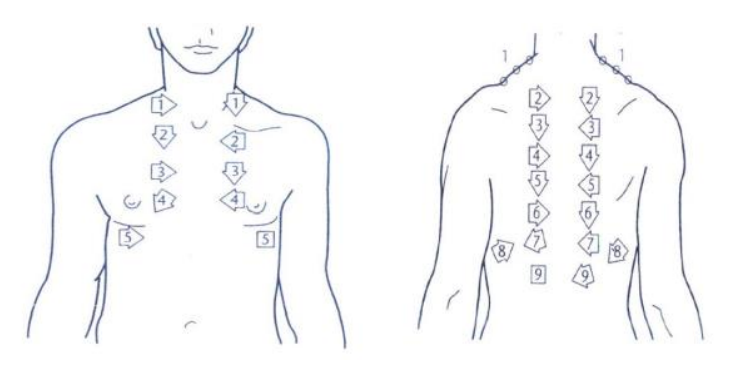

Fonte: (NAVES, 2015, p. 20).

Para o efeito desse trabalho, tomou-se alguns pontos de auscultas e sua respectiva nomeação conforme a ilustração da Figura 6. Para obtenção dos resultados, devido a quantidade de pontos apresentados, os resultados serão demonstrados para quatro desses pontos. Dois correspondentes a parte anterior, chamado de frente, na imagem, e dois referentes a parte posterior do tórax, chamado de costas.

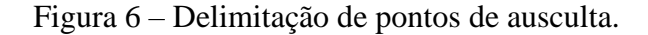

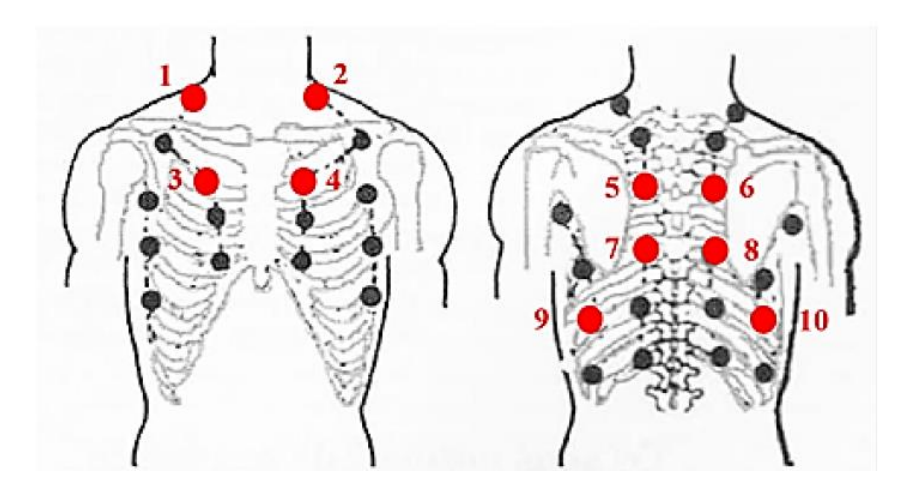

Fonte: (CORREA et al, 2022, p. 11).

Com a descrição da técnica de auscultação, somente um especialista na área pode realizar o processo de ausculta de forma a identificar corretamente os sons normais e ruídos adventícios, de forma a não realizar um diagnostico incorreto. Além disso, a melhoria das técnicas que podem ser utilizadas nesse tipo de equipamento para auxiliar no diagnóstico de doenças pulmonares, pode agilizar o tratamento. Devido a isso, se dá a importância desse trabalho para a comunidade acadêmica e social.

### 6.3 SONS NORMAIS E SONS ADVENTÍCIOS DO PULMÃO

Segundo Valenga (2009, p. 21), o conceito de sons respiratórios representa todos os sons relacionados ao processo respiratório, incluindo sons normais, adventícios, provenientes da tosse, do ronco e dos músculos envolvidos no movimento respiratório, sendo que o local de captura pode variar entre os diversos pontos de auscultação do tórax, da traqueia e da boca. A Figura 7 ilustra os dois tipos de sons que são considerados sons pulmonares.

Figura 7 – Diagrama de sons pulmonares.

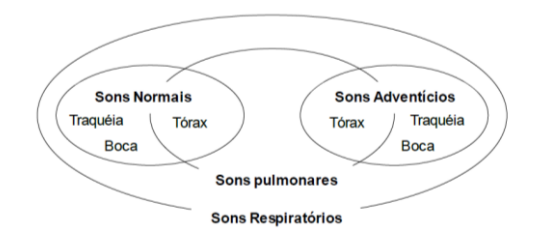

Fonte: (Valenga, 2014, p. 20).

Os sons normais são aqueles produzidos pelo fluxo normal do ar quando percorre as vias respiratórias. Os adventícios são os sons adicionais, superpostos aos sons normais, produzidos normalmente por uma anomalia fisiológica no órgão, indicando alguma possível disfunção respiratória. Os sons adventícios também são conhecidos como sons anormais de um pulmão.

Segundo Rizzo (2014, p. 25-26), os sons pulmonares podem ser classificados em três diferentes grupos: (a) Som bronquial; (b) Som broncovesicular; e (c) Murmúrio vesicular. Há ainda um outro grupo que ainda está incluso dentro do som bronquial, os sons traqueais. A Figura 8 ilustra as regiões onde são encontrados cada um desses sons em um pulmão saudável.

Figura 8 – Regiões de sons normais pulmonares.

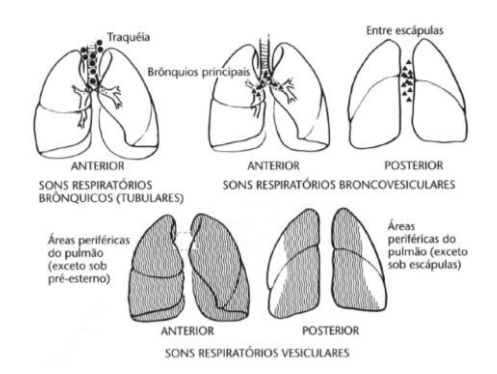

Fonte: (LEHRER, 2004, p. 79).

Os sons traqueais, segundo Riella (2008, p. 22), diferenciam-se com facilidade os dois componentes do ciclo respiratório, sendo o inspiratório constituído de um ruído soproso, mais ou menos rude, após o qual há um curto intervalo silencioso que separa os dois componentes, e o expiratório, um pouco mais forte e mais prolongado.

Os sons bronquiais correspondem ao som traqueal audível na zona de projeção de brônquios de maior calibre, na face anterior do tórax, nas proximidades do esterno. Ela se assemelha muito ao som traqueal, porém se diferencia dele por possuir uma expiração menos intensa. Esse tipo de som lembram o som do ar soprando através de um tubo oco. A diferenciação entre o som traqueal e som brônquicos é que o som traqueal é auscultado mais acima, perto da boca, na região do pescoço, e o som bronquial é auscultado logo acima do tórax. A frequência média dos sons produzidos na traqueia é de 800 Hz. Os brônquios primários ressoam em torno de 1000 Hz. Os secundários, em 1200 Hz, e os bronquíolos, em 1500 Hz (RIZZO, 2014, p. 26).

Os sons broncovesiculares são uma mistura de sons brônquicos e de sons vesiculares. As suas fases inspiratória e expiratória são praticamente iguais em comprimento, no tempo. Esse tipo de som pode ser auscultado nos ápices pulmonares, especialmente à direita, onde o ruído bronquial é intensificado pela presença de um brônquio calibroso, situado perto da parede torácica. (Lehrer, 2004, p. 79).

Os sons vesiculares são os sons pulmonares mais auscultados em todo o pulmão saudável, como se observa na Figura 8. Som relativamente suave de baixa frequência, algumas vezes descrito como um suspiro ou um murmúrio leve. A expiração é muito mais silenciosa que a inspiração, em geral quase inaudível. Há também a característica de que não existe pausa entre a inspiração e a expiração. Segundo Garcia (2002, p. 397), esse som é produzido pelo turbilhão aéreo que se forma durante o enchimento e o esvaziamento dos alvéolos pulmonares, e se apresenta como um ruído de tonalidade grave e fraco.

A Figura 9 ilustra um som traqueal no tempo. Observa-se a caracterização do sinal de um pulmão no tempo. O primeiro pulso, trata-se da inspiração e o segundo, a expiração, e após um certo período, um sinal semelhante se repete. Todos os sons pulmonares têm aparência no tempo, semelhante ao ilustrado nessa imagem. Contudo, a diferença se dá na amplitude na expiração, que pode ser bem inferior a inspiração, ou na duração do pulso de expiração (ALMEIDA, 2010, p.26).

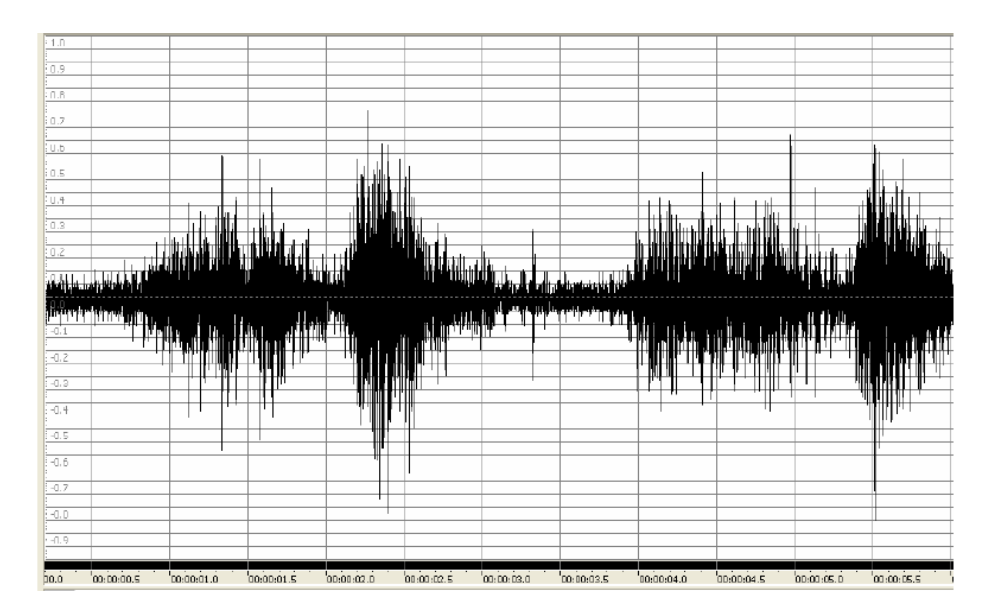

Figura 9 – Som traqueal visualizado no tempo.

Fonte: (ALMEIDA, 2010, p. 26).

Um diagrama de resposta de frequência de sons traqueais pode ser observado na Figura 10, tanto com boca aberta, quanto com boca fechada. Nota-se um comportamento semelhante para outros tipos de sons pulmonares normais, a diferença se dá na frequência de queda do sinal. Para os sons traqueais, os quais possuem maiores intensidades, a queda se em torno de 1500 Hz em média. Porém para os outros sons normais, essa queda ocorre antes em comparação com os sons traqueais. (LEHRER, 2004, p. 87).

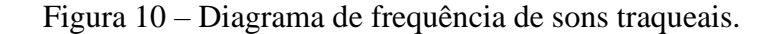

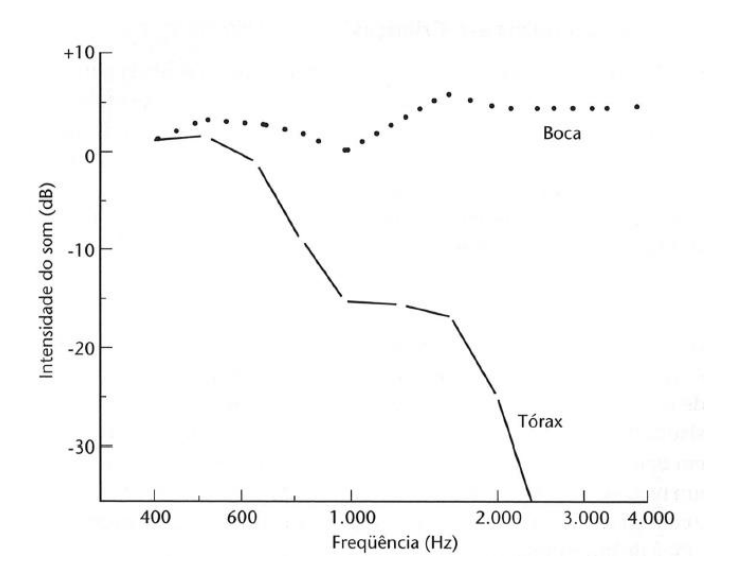

Fonte: (LEHRER, 2004, p. 87).

Os sons adventícios ocorrem pela presença de certos tipos de sons, sobrepostos aos sons normais, ou pela ausência do som normal em certas regiões, significando que a região muscular está 'dura', ou seja, há a presença de um possível problema. Os sons adventícios estão normalmente associados a alguma alteração ou enfermidade cardiorrespiratória. Baseado em análises morfológicas, a International Lung Sound Association (ILSA) em 1976 os classificou como sons respiratórios adventícios contínuos e descontínuos (EARIS, 1992, p. 671-672).

Os sons adventícios descontínuos são caracterizados por sons respiratórios normais acrescidos de ruídos impulsivos de maior ou menor duração, chamados estertores. Esses ruídos apresentam formas de onda características de um impulso com curta duração temporal, seguido de amortecimento. A duração temporal do estertor acaba gerando a separação entre estertores finos e grossos. Dependendo do tipo de patologia, esse som pode ser auscultado na inspiração ou na expiração. Segundo a American Thoracic Society (AMERICAN THORACIC SOCIETY, 1977), a duração média para estertores finos são 0,7ms e 5ms, respectivamente, e, para os estertores grossos, a duração é de 1,5ms e superior a 10ms.

Os estertores finos ocorrem no final da inspiração, apresentam frequências mais altas, com impulsos de duração curta, e não se modificam com a tosse. Podem ser comparados ao ruído produzido pelo atrito de um punhado de cabelos junto ao ouvido ou ao som percebido ao se fechar ou abrir um fecho tipo velcro (SPERANZA, 2020, p. 27-28).

Os estertores grossos apresentam frequências mais baixas e impulsos de maior duração que os finos. Sofrem nítida alteração com a tosse e podem ser ouvidos em todas as regiões do tórax. Diferentemente dos estertores finos, que só ocorrem no meio para o final da inspiração, os estertores grossos são audíveis no início da inspiração e durante a expiração. Segundo Valenga (2009, p. 25), ambos os estertores são comumente encontrados numa ampla faixa de frequência localizada entre 100 e 2000 Hz.

Os sons adventícios contínuos são caracterizados pela presença de ruídos contínuos, ou chamados de musicais, durante alguma fase do ciclo respiratório. As classificações destes ruídos são de sibilos e roncos, os principais, sendo sua diferenciação baseada na frequência fundamental, na distribuição espectral e na origem do som.

Os sibilos são as anomalias mais comumente presentes nos sons pulmonares. Esses ruídos são caracterizados acusticamente por ondas periódicas com uma frequência fundamental bem definida, que pode variar de aproximadamente 100 Hz a pouco mais de 1 kHz, acrescida de harmônicas de menor amplitude e duração mais longa. Os sibilos originam-se de vibrações das paredes bronquiolares e de seu conteúdo gasoso, aparecendo na inspiração e na expiração. Segundo Bohadana et al. (2014, p. 744), acredita-se que os sibilos sejam gerados entre a segunda e a sétima ramificação da árvore pulmonar devido à oscilação das paredes das vias aéreas que sofreram estreitamento.

Os roncos são constituídos por sons de mais baixa frequência, portanto mais graves, quando comparados aos sibilos. Segundo Riella (2008, p. 25), os roncos são definidos como sibilos de baixa frequência, com duração maior que 100 ms e frequência fundamental menor que 300Hz. Os roncos são gerados pela vibração da região orofaringe, contudo se imagina que outras regiões também possam estar envolvidas.

A Tabela 1 apresenta um breve resumo desses quatro tipos de sons adventícios comentados. Nota-se que não existem apenas esses sons anormais, contudo esses são os sons mais comuns que ocorrem em diversas doenças pulmonares conhecidas.

| Som Adventício         | Descrição                                     |  |  |
|------------------------|-----------------------------------------------|--|--|
| <b>Estertor Fino</b>   | Descontínuo; Baixa amplitude; Alta frequência |  |  |
| <b>Estertor Grosso</b> | Descontínuo; Alta amplitude; Baixa frequência |  |  |
| Sibilo                 | Contínuo; Alta frequência                     |  |  |
| Ronco                  | Contínuo; Baixa frequência                    |  |  |
|                        |                                               |  |  |

Tabela 1 – Principais sons adventícios.

## 6.4 RUÍDOS PARA OS SONS PULMONARES

Os sons pulmonares, para efeito desse trabalho, é o único som que deve ser reproduzido após o processamento digital de sinais ser aplicado. O que faz com o que todos os outros sons provenientes de outras fontes passem a ser ruídos para a ausculta de sons pulmonares. A única definição a ser tomada, é a faixa de frequência a qual possa caracterizar de melhor maneira os sons pulmonares, incluindo sons normais e sons adventícios.

A bibliografia diverge quanto a classificação da faixa de frequência que define os sons pulmonares normais, porém, Speranza (2020, p. 24) definiu que os sons respiratórios normais podem ser modelados como ruído branco atenuado pelo parênquima pulmonar e pela caixa torácica. A largura de banda no tórax está entre 100 e 2000 Hz, com significante atenuação em componentes acima de 200-250 Hz.

Nota-se que abaixo de 100 Hz, há uma forte presença do coração nas auscultas. Em relação as altas frequências dos sons pulmonares, com relação aos principais sons adventícios, esses não ultrapassam 1000 Hz, sendo que alguns estertores podem alcançar 2000 Hz, contudo como se trata de um estertor fino, esse tipo de som possui baixa amplitude, conforme observado na Tabela 1. Por esse motivo, se torna mais difícil a sua ausculta.

A região de frequência pode ser então delimitada ainda mais, para 100 Hz a 1000 Hz, sem grandes prejuízos, visando focar em auscultas de sons normais, com perda de apenas alguns estertores finos. Com relação a ruídos, tem-se alguns conhecidos, conforme a Figura 11. Notase a presença de ruídos de baixa frequência, como o coração (b) e sons conhecidos como trepidação, definidos por ruídos sobre os pelos (c), ou ruído de contato do diafragma com a pele do paciente (d). Com relação a ruídos de alta frequência, pode-se considerar os ruídos de voz (a), e do ambiente, além de possíveis ruídos devido ao processo de amostragem e quantização do sinal.

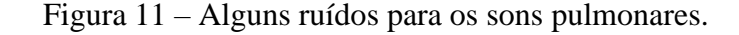

 $(a) VOZ$ (b) 1ª BULHA CARDÍACA marcondetana (c) RUÍDO DE PÊLOS mmy un~ (d) RUÍDO DA PELE

Fonte: (LEHRER, 2004, p. 95).

Além desses ruídos de alta e baixa frequência, que devem ser atenuados ou eliminados, podem ocorrer ruídos dentro da faixa delimitada de trabalho, 100 Hz a 1000 Hz. Dessa forma, se deve encontrar formas de atenuar esses ruídos sem eliminar ou distorcer o sinal de ausculta, pois esse sinal de som será utilizado para auxiliar o profissional de saúde no diagnóstico de possíveis enfermidades pulmonares.

#### 6.5 TRANSFORMADA DE FOURIER

A transformada de Fourier foi desenvolvida inicialmente para sinais periódicos, na sua forma de série de Fourier. Contudo, como se viu na necessidade de verificar os sinais aperiódicos na análise de frequência, de amplitude e fase, a transformada de Fourier foi desenvolvida visando poder fornecer a análise de Fourier para esses sinais.

Na transformada de Fourier, o sinal é representado como uma integral ponderada de senoides complexas em que a variável de integração é a frequência da senoide. Segundo Oppenheim e Wilsky (2010, p. 165), o espectro de coeficientes resultante nessa representação é chamado transformada de Fourier, e a integral de síntese, que usa esses coeficientes para representar o sinal como uma combinação linear de exponenciais complexas, é denominada transformada inversa de Fourier. Pode-se verificar as equações da transformada (1) e da transformada inversa (2).

$$
X(f) = \int_{-\infty}^{+\infty} x(t)e^{-j2\pi ft}dt
$$
 (1)

$$
x(t) = \frac{1}{2\pi} \int_{-\infty}^{+\infty} X(f) e^{j2\pi ft} df
$$
 (2)

Nota-se que ambas as equações (1) e (2) são para o tempo contínuo, porém existem suas versões para o tempo discreto. Ao se aplicar a equação (1) em uma função x(t), é possível se obter as informações de frequências contidas nessa função x(t) aperiódica. A equação (2) é o processo inverso, com a transformada de uma função ou sistema, X(f), pode-se partir do domínio da frequência para o domínio do tempo. Observa-se a equação de Euler na equação (3).

$$
e^{-jwt} = \cos(wt) - j\sin(wt) \tag{3}
$$

Com a equação (3), pode-se perceber que a exponencial na transformada de Fourier representa componentes reais e imaginárias dos sinais. As componentes reais são responsáveis por se obter a resposta em amplitude, que é a representação de todas as amplitudes por frequências do sinal. As componentes imaginárias são responsáveis pela obtenção da resposta em frequência do sinal, que nada mais é que a representação de todas as fases das harmônicas ao longo de um eixo de frequência. A transformada de Fourier nada mais é do que a multiplicação do sinal original por uma expressão complexa com senos e cossenos da frequência f.

## 6.6 TRANSFORMADA DISCRETA DE FOURIER (DFT) E TRANSFORMADA RÁPIDA DE FOURIER (FFT)

A transformada discreta de Fourier é a aplicação da transformada de Fourier que é contínua, para o tempo discreto. Essa aplicação traz algumas vantagens, por exemplo, enquanto a transformada de Fourier de tempo discreto fornecia um espectro – representação do domínio da frequência – contínuo, e era aplicada para sinais contínuos, a DFT é aplicada para sinais de tempo discreto, após a realização da amostragem e quantização, e retorna espectros periódicos em 2π. Ou seja, os espectros da DFT se repetem, então não é necessário analisar infinitos valores de frequência, basta analisar um intervalo de 2π. As equações que definem a DFT são observadas na equação (4), da transformada, e equação (5), da transformada inversa, de acordo com Oppenheim (2010, p. 208).

$$
X[k] = \sum_{n=0}^{N-1} x[n]e^{-\frac{2\pi kn}{N}}
$$
 (4)

$$
x[n] = \frac{1}{N} \sum_{k=0}^{N-1} X[k] e^{\frac{2\pi kn}{N}}
$$
 (5)

Na equação (4) x[n] se trata do sinal amostrado a ser passado para o domínio da frequência. No caso da DFT ocorreu uma amostragem na frequência onde foram obtidas N amostras e k é a componente que se deseja obter da X[k]. Em relação a frequência a relação de N e k foi obtida através de f=k/N. Observa-se que devido a mudança de contínuo para discreto em um número N de amostras, houve a mudança da integral para o somatório, pois a soma passou a ser finita.

Outra característica da DFT é que além de ser periódica em 2π, a resposta em amplitude é uma função par para sinais puramente reais, isso significa dizer que existe uma simetria em torno do eixo y do plano cartesiano, todas as características observadas do lado direito são refletidas para o lado direito. Tem-se outra vantagem, pois só é necessário analisar sinais na faixa de frequência de 0 a π.

Nota-se que a DFT tem um grande potencial para analisar sinais no domínio da frequência, e para se trabalhar com sistemas e realizar filtragens. Pois uma outra propriedade da Transformada de Fourier em geral, é que para se observar o efeito de se ter dois sistemas em cascata, no tempo se deve realizar a convolução, mas no domínio da frequência basta realizar a multiplicação dos espectros desses sistemas. Observa-se a ilustração da Figura 12, ela ilustra essas propriedades. Quando a DFT é aplicada a um sinal, o seu resultado é chamado de

transformada do sinal, porém quando é aplicado a resposta ao impulso de um sistema, o seu resultado é chamado de função de transferência ou resposta de frequência (Oppenheim, 2010, p.221).

Figura 12 – Ilustração da propriedade par da DFT para sinais reais.

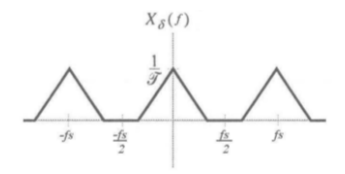

Fonte: (Haykin e VanVeen, 2001, p. 125).

Contudo, existe uma grande desvantagem no uso da DFT no uso computacional. Analisando a equação (4), nota-se que a função DFT realiza N vezes a soma de uma multiplicação complexa para a computação de uma componente em frequência do sinal. Como o espectro total tem N pontos, o número de multiplicações complexas demandada para o cálculo deste espectro será de  $N^2$ . Isso torna o cálculo computacional muito lento para elevada resolução, o que inviabiliza o uso da DFT (Oppenehim, 2010, p.225).

Por esse motivo, uma forma otimizada de cálculo, denominada FFT – *Fast Fourier Transform*, ou transformada rápida de Fourier – foi desenvolvida com o intuito de computar a DFT de forma mais eficiente. Diversos algoritmos foram desenvolvidos, porém o primeiro deles é conhecido como Decimação no Tempo, e foi criado por Cooley e Tuckey (1965).

O algoritmo de decimação no tempo possui este nome devido ao fato de reagrupar os elementos de vetor de entrada no domínio do tempo. A computação deste algoritmo depende Nlog2N iterações, ao invés de  $N^2$  da DFT. A Tabela 2 apresenta os ganhos computacionais obtidos com a utilização da FFT. Observa-se o ganho computacional na última coluna, na relação entre DFT e FFT, ao se utilizar algoritmos da FFT ao invés da DFT pura.

| Números de pontos | <b>DFT</b> | <b>FFT</b> | Relação entre |
|-------------------|------------|------------|---------------|
| N                 | $N^2$      | Nlog2(N)   | DFT/FFT       |
|                   | 16         |            |               |
| 64                | 4096       | 384        |               |
| 512               | 262144     | 4608       | 59,89         |
| 4096              | 16777216   | 49152      | 341,33        |

Tabela 2 – Ganho computacional obtido com a FFT – Relação entre DFT/FFT

#### 6.7 FILTROS DIGITAIS

Filtro é um sistema analógico ou digital, que tem a função de selecionar uma parte da frequência do sinal e reduzir ou eliminar essas componentes de frequência. A filtragem pode deixar passar somente baixas frequências até uma frequência limite, esse tipo de filtro é chamado de filtro passa baixas, e a frequência limite é conhecida como frequência de corte. Existem outros tipos de filtros, como o filtro passa altas, onde apenas as altas frequências não são atenuadas ou reduzidas. O filtro passa faixa, onde uma faixa de frequências não é atenuada, delimitadas por duas frequências de corte. O último tipo de filtro comumente utilizado, é o filtro rejeita faixa, ao contrário do filtro passa faixa, uma faixa é rejeitada, ou seja, atenuada. Quando o filtro é implementado por circuitos elétricos, com componentes ativos e/ou passivos são chamados de filtros analógicos. Contudo, quando a filtragem ocorre por meio de um software embarcado, esse tipo de filtro é conhecido como filtro digital.

Devido a utilização da transformada de Fourier, para análise no domínio da frequência de sinais e sistemas, quando se tem uma multiplicação na frequência, na verdade se tem uma convolução no tempo (OPPENHEIM, 2012, p.490). Por esse motivo, filtros são descritos de duas formas, ou pela sua resposta ao impulso, que nada mais é do que a resposta do sistema, nesse caso o filtro, a entrada sendo a função impulso unitário, ou pela sua transformada de Fourier. A convolução é uma operação matemática que retorna a resposta do sistema a qualquer entrada, tendo em mãos a resposta ao impulso desse sistema, sendo que o domínio é no próprio tempo. A equação (6) representa a soma de convolução para o tempo discreto, sendo x[n] a entrada, y[n] a saída e h[n] a resposta ao impulso do sistema.

$$
y[n] = x[n] * h[n] = \sum_{k=-\infty}^{\infty} x[k]h[n-k]
$$
 (6)

O projeto de filtros de tempo discreto corresponde a determinação dos parâmetros de uma função de transferência ou de uma equação de diferenças que aproxima uma resposta ao impulso ou uma resposta em frequência dentro de tolerâncias especificadas. os sistemas de tempo discreto implementados com equações de diferenças caem em duas categorias básicas: sistemas com resposta ao impulso infinita – IIR, *Infinite Impulse Response* –, e sistemas com resposta ao impulso finita – FIR, *Finite Impulse Response*. A Figura 13 ilustra um diagrama de como ambos os filtros geralmente são desenvolvidos, com regiões de tolerâncias na banda de passagem, definição da transição e tolerância na banda de rejeição (Oppenehim, 2010, p.261).

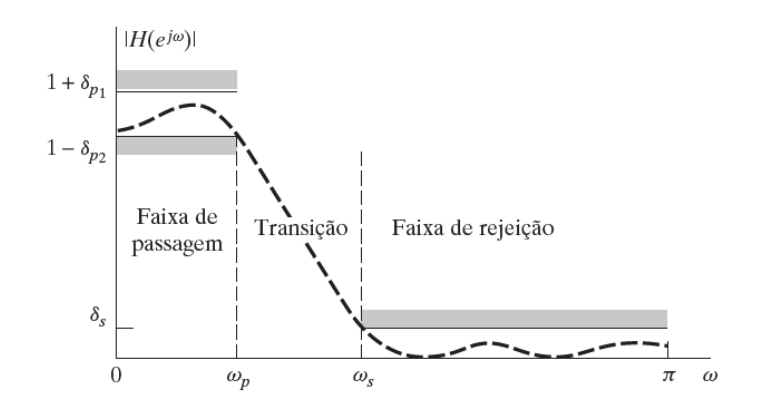

Figura 13 – Diagrama de tolerâncias do projeto de filtros digitais.

Fonte: (OPPENHEIM, 2012, p. 295).

O projeto de filtros IIR implica a obtenção de uma função de transferência aproximada que seja uma função racional de *z*, enquanto o projeto de filtros FIR leva a uma aproximação polinomial. Esse processo envolve os seguintes estágios: a especificação das propriedades desejadas do sistema, a aproximação das especificações usando um sistema de tempo discreto causal e a realização do sistema. O filtro desejado geralmente e implementado com *hardware*  digital e é frequentemente usado para filtrar um sinal que é obtido de um sinal de tempo contínuo por meio de amostragem periódica seguida pela conversão A/D, tratando-se do caso desse trabalho.

Para se realizar o projeto de filtros IIR, deve-se ter suas especificações de banda de passagem, transição e banda de rejeição. Com essas informações em mãos, deve-se escolher qual filtro analógico se quer aproximar o filtro IIR, pois como se trata de um sistema digital, seriam necessários infinitos pontos de polos e zeros para representar um filtro IIR. Esse tipo de filtro se aproxima mais dos filtros analógicos empregados por circuitos elétricos.

Com a definição do filtro para aproximar o filtro IIR, pode-se determinar a ordem do filtro, para alcançar a transição especificada, e se determina os polos necessários para a especificação do filtro. Contudo, esse resultado se encontra na forma de Transformada de Laplace, geralmente na forma de frações parciais, como observado na equação (7). É necessário representar esse filtro na forma de transformada Z ou no domínio da frequência pela DFT, então se utiliza a transformação Bilinear para converter do domínio de Laplace para o domínio Z, e por fim, pode-se chegar à representação no domínio da frequência.

$$
Hc(s) = \sum_{k=1}^{N} \frac{A_k}{s - s_k}
$$
 (7)

A resposta em frequência de um sistema é dada pela sua transformada de Fourier, porém esse resultado pode ser dividido em duas partes, por ser um número ou função complexa. A sua parte real é chamada de resposta em amplitude, pois apresenta a amplitude de todas as componentes de frequência do sinal ou sistema. Isso vale para a parte imaginária, conhecida como resposta de fase, que representa todas as variações de fase das componentes de frequência do sinal ou sistema.

Vale ressaltar que a definição da forma da resposta em frequência do filtro, a forma de sua resposta em amplitude, especificamente, depende inteiramente do filtro de aproximação escolhido, e da ordem necessária para o filtro. Pode-se notar na Figura 14, a diferença entre um filtro Butterworth de ordem 6 (a) e um filtro Chebyshev de ordem 7 (b). Suas respostas em amplitude foram colocadas em dB. A definição do filtro é feita através de uma equação específica, que varia de filtro para filtro.

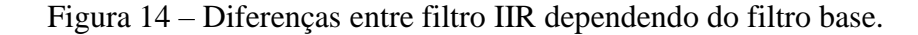

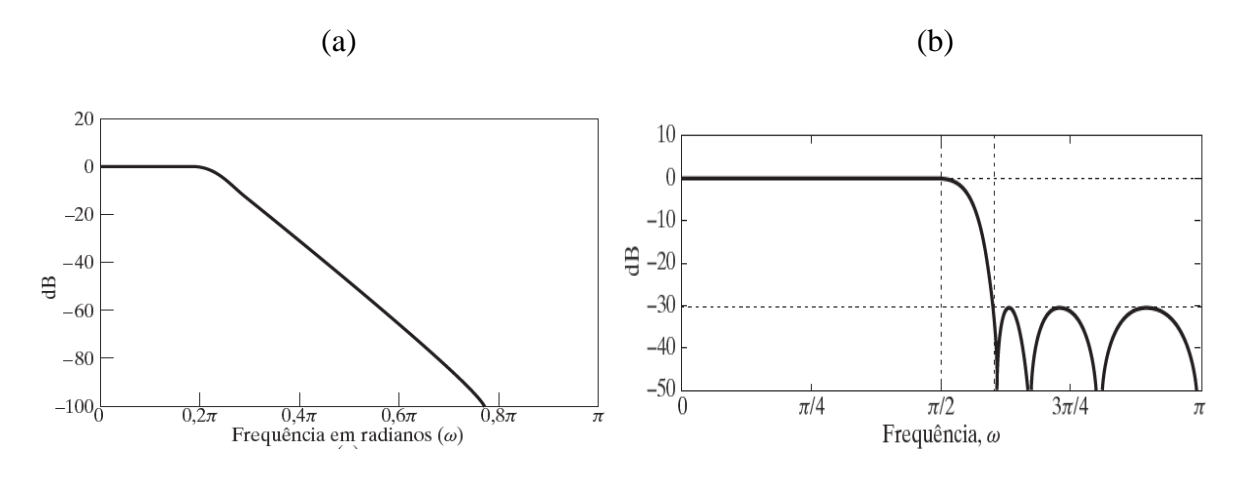

Fonte: (OPPENHEIM, 2012, p. 305-307).

Com relação ao Filtro FIR, a aproximação que é realizada não é mais por filtros analógicos, e sim por janela no tempo. Existem certas funções no tempo que foram desenvolvidas para aplicações específicas chamadas de janelas. Algumas janelas podem ser citadas, como: Triangular, Hamming e Blackman. Essas janelas são utilizadas pelos filtros FIR, juntamente da teoria matemática feita do Kaiser, que verificou que todas as outras janelas podiam ser relacionadas com a janela dele através de certos parâmetros (OPPENHEIM, 2012, p. 320).

Para se realizar o projeto de um filtro FIR, deve-se ter as especificações de frequências limites da banda de passagem e início da banda de rejeição, para então ser calculado o valor da frequência de corte pela própria média dos valores. Sabendo do valor das tolerâncias de passagem, de ganho, pode-se calcular coeficientes determinados por Kaiser para determinação de quantos coeficientes serão necessários para implementar o filtro para as determinadas especificações. Dependendo do filtro que se quer projetar, deve-se saber a sua resposta ao impulso ideal. Por exemplo, a resposta ao impulso de um filtro passa baixas ideal, para projeto determinado por Kaiser com um fator de correção, é apresentada na equação (8).

$$
h[n] = \begin{cases} \n\frac{\operatorname{sen} wc(n-\alpha)}{\pi(n-\alpha)} \cdot \frac{I_0 \left[ \beta \left( 1 - \left[ \frac{n-\alpha}{\alpha} \right]^2 \right)^{\frac{1}{2}} \right]}{\frac{I_0(\beta)}{0, \quad \text{caso contrário}}}
$$
\n(8)

Observa-se que a primeira parte da equação (8), antes da multiplicação, tem-se o termo da função sinc(n), função que é a resposta ao impulso de um filtro passa baixa ideal. A segunda parte da multiplicação, trata-se de um fator de adaptação desenvolvido por Kaiser para o filtro FIR. Como no sistema analógico, não é possível implementar um filtro ideal para o filtro FIR, no caso digital pois o número de termos da resposta ao impulso não pode ser infinito, caso contrário, significaria uma memória infinita para armazenar somente o dado da resposta ao impulso (OPPENHEIM, 2012, p. 323). Com I<sub>0</sub> sendo a função de Bessel da janela, e α e β sendo os coeficientes e função definidos por Kaiser, pode-se saber o número de coeficientes da resposta ao impulso, pode-se determinar todos pela aplicação na equação (8).

O que se altera no projeto de filtros FIR é a função ideal da resposta ao impulso do filtro que se quer projetar, que varia entre filtros dependendo do tipo, passa baixa, passa alta etc., e o coeficiente dado pela janela escolhida. Contudo, ao se utilizar o método de Kaiser para projeto do filtro FIR, pode-se utilizar apenas seu fator de correção ilustrado na equação (8), e já se tem os coeficientes da resposta ao impulso aplicados na janela de Kaiser. A Figura 15 ilustra a resposta em amplitude de um filtro passa baixas FIR com 37 coeficientes de resposta de impulso, com o método de Kaiser. Observa-se a característica da janela de Kaiser aplicada a um filtro passa baixa.
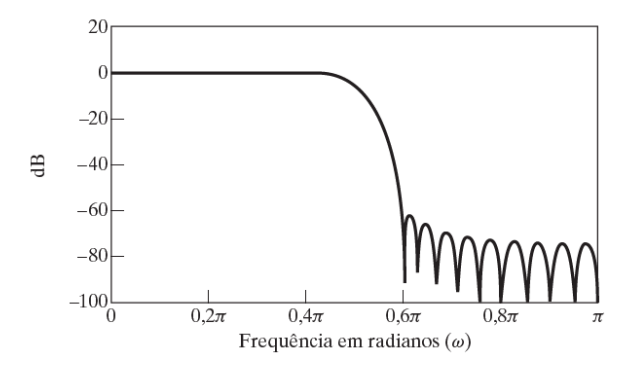

Figura 15 – Exemplo de filtro FIR passa baixas com janela de Kaiser.

Fonte: (OPPENHEIM, 2012, p. 323).

## 6.8 TÉCNICAS DE FILTRAGEM POR JANELAMENTO

Janelamento é a utilização de funções matemáticas pares e simétricas bem definidas para diversas aplicações, sendo uma delas, a filtragem no tempo e/ou frequência (LATHI, 2007, p. 660). As janelas foram desenvolvidas para o domínio do tempo, seja contínuo ou discreto, contudo, a ideia para esse trabalho é utilizar essas janelas no domínio da frequência, ou seja, descrever a função matemática da janela em termos da frequência e realizar a multiplicação pela DFT do sinal amostrado, o som auscultado pelo estetoscópio, e obter o resultado no domínio do tempo.

As janelas podem ser utilizadas para o projeto de filtros FIR, como visto na seção 6.7, utilizadas para aproximação e limitação dos coeficientes da resposta ao impulso do filtro ideal. Existem uma infinidade de janelas, porém apenas algumas serão utilizadas para verificação de qual a melhor janela que se aplica ao sinal de ausculta pulmonar. As janelas utilizadas nesse trabalho para estudo base são: janela de Bartlett, janela de Hamming, janela de Blackman e janela de Kaiser, respectivamente. As equações de (9) a (12) a seguir descrevem as funções matemáticas dessas janelas no domínio do tempo discreto.

$$
w[n] = \begin{cases} \frac{2n}{M}, 0 \le n \le \frac{M}{2}, M \text{ par} \\ 2 - 2n, \frac{M}{2} < n \le M, M \text{ impar} \\ 0, case \text{ contrário} \end{cases} \tag{9}
$$

$$
w[n] = \begin{cases} 0.54 - 0.46 \cos\left(\frac{2\pi n}{M}\right), 0 \le n \le M\\ 0, \text{caso contrário} \end{cases}
$$
(10)

$$
w[n] = \begin{cases} 0.42 - 0.5 \cos\left(\frac{2\pi n}{M}\right) + 0.08 \cos\left(\frac{4\pi n}{M}\right), 0 \le n \le M\\ 0, \text{caso contrário} \end{cases} \tag{11}
$$

$$
w[n] = \left\{ \frac{I_0 \left[ \beta \left( 1 - \left[ \frac{n - \frac{M}{2}}{\frac{M}{2}} \right]^2 \right)^{\frac{1}{2}} \right]}{I_0(\beta)}, 0 \le n \le M \right\}
$$
\n
$$
0, \text{caso contrário}
$$
\n(12)

Onde M é na verdade o número de amostras da janela, nesse caso igual a N-1, se referindo a N como o número de amostras do sinal. Observe que todas as janelas apresentadas são em função das mesmas variáveis n e M. Contudo, apenas a janela de Kaiser se diferencia. Para essa janela, definida na equação (12), pode-se notar a presença do β, que nada mais é do que um coeficiente escolhido pelo usuário da janela, onde esse coeficiente controla a abertura do lóbulo da janela, ajustando sua abertura. Além desse fator, a janela definida por Kaiser utiliza também a função de Bessel, definida por  $I_0(x)$ , onde é possível se obter valores tabelados para cada número, ou ser calculada diretamente pelo Matlab. A Figura 16 ilustra algumas dessas janelas visualizadas no domínio do tempo para um M qualquer.

Figura 16 – Janelas ilustradas para M qualquer.

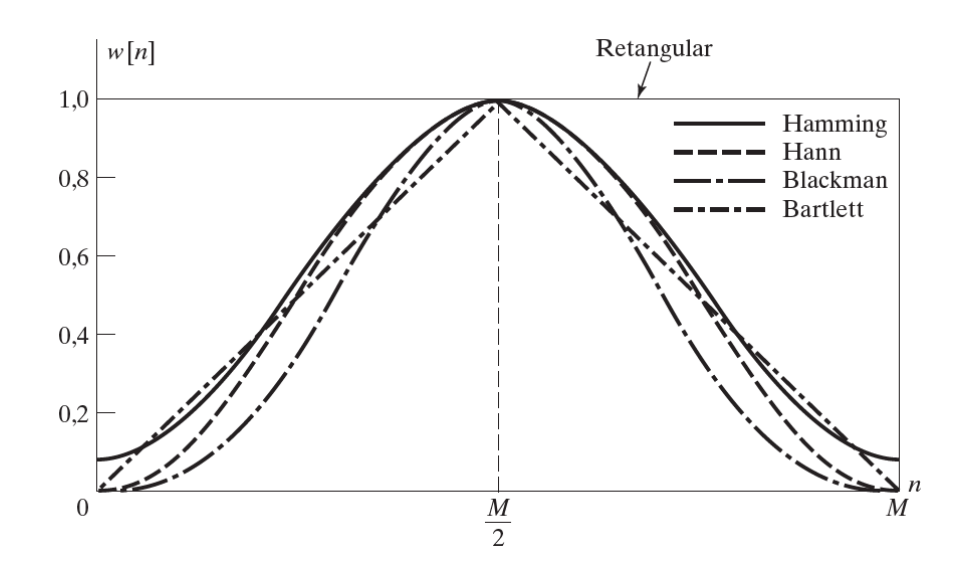

Fonte: (OPPENHEIM, 2012, p. 317).

Com essas janelas sendo aplicadas no domínio da frequência nos sinais de auscultas, espera-se encontrar uma janela que melhor se aplique ao sinal sonoro de um pulmão. A multiplicação da própria janela pelo sinal, implica que um convolução com o dual da janela será realizada no domínio do tempo.

#### 6.9 SENSOR DE ELETRETO

Para implementação de um circuito auscultador, com finalidade de realizar a captura de sons pulmonares do autor e montar um banco de auscultas próprias, deve-se utilizar alguns componentes como: sensor e um filtro anti-aliasing. O sensor a ser utilizado é o sensor de eletreto, ou também chamado, microfone de eletreto. A Figura 17 ilustra esse tipo de microfone.

Figura 17 – Exemplo de microfone de eletreto.

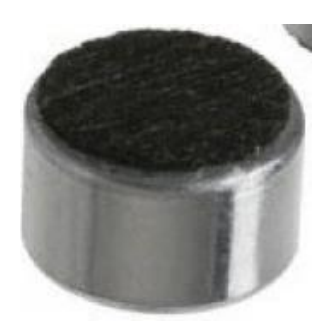

Fonte: (RAMOS, 2018, p. 38).

Esse é o modelo mais comum, podendo ser encontrado desde aparelhos telefônicos até em microfones destinados a gravações de alta qualidade. Dentre suas vantagens estão o preço acessível e a sua fácil utilização. Conforme apresentado por Kaniusas (2007, p 3), quase todos os microfones utilizam um diafragma, uma película fina e flexível, que vibra quando as ondas sonoras incidem sobre ela. O modo como essa vibração e convertida num sinal elétrico caracteriza o tipo de microfone.

Segundo Leng (2015, p. 8) microfones de eletreto, além do diafragma, há uma pequena placa de metal. Juntas, essas duas peças compõem um capacitor. A vibração do diafragma faz com que a distância entre ele e a placa de metal varie e, consequentemente, a capacitância desse conjunto também varia. Com essa variação, há uma variação na carga, que resulta no aparecimento de tensão nos terminais do eletreto.

O sinal elétrico resultante da variação dessa tensão reproduz a vibração do diafragma, podendo ser então amplificado e reproduzido através de um alto-falante. Esse componente possui internamente um FET (*Field Effect Transistor* – Transistor de Efeito de Campo) cuja função é servir de buffer, eliminando problemas de impedância e capacitância que podem ocorrer. Além disso, devido a sua construção, o microfone de eletreto possui uma pinagem específica. Não se pode ligar os terminais de qualquer modo, pois isso pode ocasionar em danos ao componente.

Para a utilização do sensor de eletreto, deve-se alimentar o componente com tensão DC, além de se colocar um resistor para limitação da corrente que irá fluir pelo microfone, e por fim um capacitor de acoplamento DC. A Figura 18 ilustra o circuito necessário para utilização do componente, com exceção do capacitor de acoplamento. Os valores dos componentes em questão não são os que serão utilizados.

Figura 18 – Circuito necessário para polarização do eletreto.

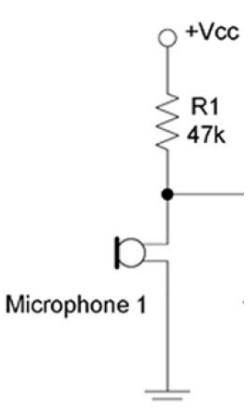

Fonte: (LENG, 2015, p. 9).

O sensor de eletreto pode ser modelado por um resistor de 2,2 kΩ, para efeito de representação desse componente em esquemas. Além disso, uma boa tensão de operação, que proporciona um bom sinal de saída para o sensor é de 2 V. (RAMOS, 2018, p. 38)

Como apresentado no trabalho de Prasanga (2011, p. 2), a utilização do sensor de eletreto pode ser de maneira similar, como observado na Figura 19, para sua utilização no circuito auscultador. Um eletreto aplicado na saída da campânula do estetoscópio convencional, preso pelo próprio tubo do dispositivo. Sendo representado na imagem a campânula, o tubo canalizador do som e o microfone de eletreto.

Figura 19 – Ilustração base de como utilizar o eletreto para captura de sons pulmonares.

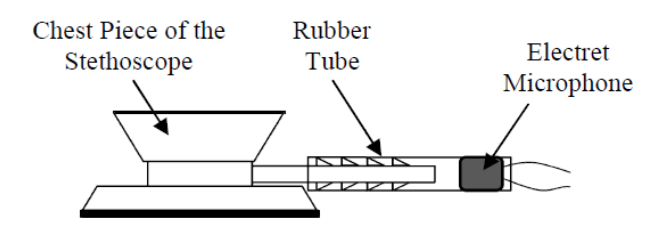

Fonte: (PRASANGA, 2011, p. 3).

## 6.10 FILTROS ANALÓGICOS

Um dos cuidados que se deve ter ao trabalhar com amostragem, é com a frequência de amostragem do sinal, fs, que deve atender sempre ao Critério de Nyquist para o correto funcionamento do sistema digital. (OPPENHEIM, 2010, p. 311). O critério de Nyquist, tratase da relação entre a frequência de amostragem do sinal, e a frequência máxima do sinal, f<sub>max</sub>. Essa relação pode ser observada na equação (13).

$$
f_s \ge 2f_{max} \tag{13}
$$

Nyquist verificou que para sinal de banda limitada, isso é, que possuem uma frequência final, ou frequência máxima, a qual delimita o fim do sinal na frequência, esses sinais de banda limitada, devido ao uso da DFT, se repetem ao longo de sua resposta em frequência, e dessa forma, como observado na Figura 20. Ele definiu que deve haver um intervalo entre o fim de uma repetição e o início da outra repetição do espectro do sinal.

#### Figura 20 – Critério de Nyquist.

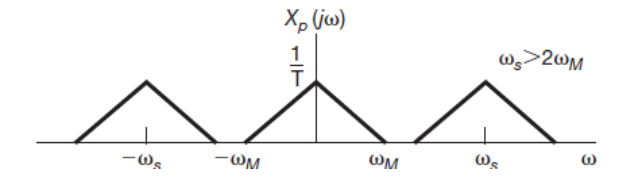

Fonte: (OPPENHEIM, 2010, p. 308).

Ao não se respeitar o critério de Nyquist, ocorrerá sub-amostragem, o que implica dizer que um espectro ficará sobreposto ao outro, e essa interferência é chamada de Aliasing. O efeito do aliasing é percebido na recuperação do sinal. Ao tentar recuperar o sinal, esse possuirá distorção nas frequências sobrepostas, recebendo um ganho, então se tratando de sinal de áudio, uma distorção sonora será percebida no som durante a reprodução do sinal.

No caso do circuito auscultador, com a utilização do sensor de eletreto, por ser um microfone comum para áudio de voz, sua sensibilidade está dentro do espectro audível, 20Hz a 20 kHz, contudo essa não será a faixa de frequência de trabalho. A faixa de frequência dos sons pulmonares em geral, varia de 100 Hz a 2 kHz, então o sensor de eletreto acaba por não limitar a banda do sinal de ausculta pulmonar. Implicando assim a utilização de um filtro anti-aliasing analógico, sendo implementado pelo notebook do autor.

O filtro anti-aliasing, como seu nome sugere, tem a função de limitar a frequência máxima do sinal, e evitar o efeito de aliasing. Como a necessidade de utilizar filtro analógico, pode-se utilizar um filtro passa faixa, cuja resposta em frequência ideal é apresentada na Figura 21.

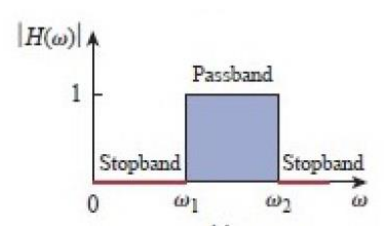

Figura 21 – Resposta de frequência ideal de um filtro passa faixa.

Fonte: (RAMOS, 2018, p. 28).

Note que esse tipo de filtro possui duas frequências de corte, as quais delimitam o início e o fim da banda de passagem do sinal. Esse tipo de filtro pode ser implementado por meio de circuitos elétricos, por filtro ativo. Existem dois tipos de filtros: passivos e ativos. Os filtros passivos são os que só são feitos de componentes passivos, como resistores, capacitores e indutores, e por esse motivo não fornecem ganho na amplitude do sinal. Em contrapartida, os filtros ativos, possuem componentes ativos, como transistores e amplificadores operacionais. Esse tipo de filtro ativo é mais interessante devido a característica de fornecer ganho ao sinal.

O filtro ativo passa faixa pode ser montado por duas partes separadas, devido a utilização de amplificadores operacionais. Como esse componente possui alta impedância de entrada e baixa impedância de saída, um simples acoplamento entre circuitos em série, junta suas respostas em frequência de modo a obter um filtro passa faixa. As duas partes separadas que juntam formam um filtro passa faixa, são: filtro passa altas, seguido de um filtro passa baixas.

Uma topologia de filtro passa altas de segunda ordem é apresentada na Figura 22a. Esse tipo de topologia é conhecida como Sallen Key de segunda ordem, um filtro passa altas que nesse caso está sem a malha de ganho, sendo assim, possui ganho unitário, porém realiza a filtragem dos sinais. Esse circuito apresentado é um exemplo de filtro.

A topologia para o filtro passa baixas que pode ser utilizada é a observada na Figura 22b. Um filtro ativo passa baixas de primeira ordem, que em sua malha de realimentação inversora, possui os componentes necessários para realizar o controle de ganho do sinal. Essa topologia que é responsável pelo filtro anti-aliasing.

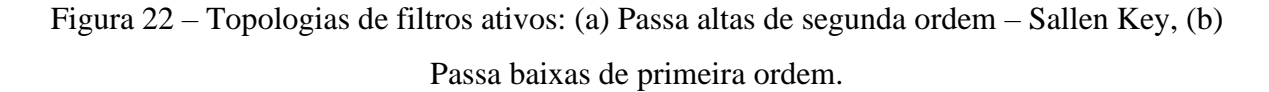

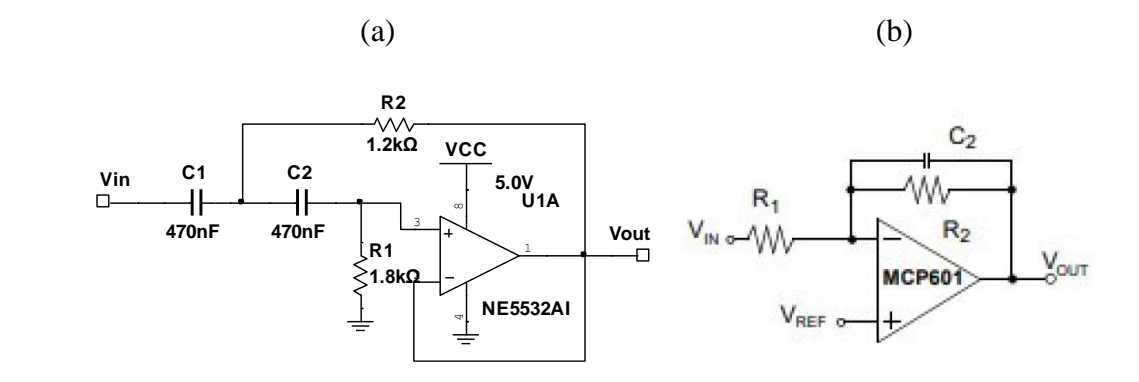

Fonte: Autor e (RAMOS, 2011, p. 30)

As equações que definem os valores das frequências de cortes desses filtros também devem ser definidas. O cálculo da frequência de corte do filtro passa altas Sallen Key, é dado pela equação (14). O cálculo da frequência de corte do filtro passa baixas de primeira ordem é dado pela equação (15) e o cálculo do ganho, atribuído ao filtro passa baixas, é dado pela equação (16).

$$
f_c = \frac{1}{2\pi\sqrt{R_1R_2C_1C_2}}\tag{14}
$$

$$
f_c = \frac{1}{2\pi R_1 C_2} \tag{15}
$$

$$
A = -\frac{R_2}{R_1} \tag{16}
$$

A ordem de filtro indica o quanto é a sua queda de frequência após a frequência de corte, ou após, dependendo do tipo de filtro. Trata-se da banda de transição, o quanto essa banda caí por década, escala logarítmica. Um filtro de primeira ordem apresenta uma queda de –20 dB/dec, enquanto um filtro de segunda ordem apresenta queda de –40 dB/dec, e assim por diante. Um efeito de ordem de filtro, em geral, pode ser observado na Figura 23. Note que conforme a ordem do filtro aumenta, maior é a queda na região de transição do filtro.

Para aumentar a ordem de cada filtro apresentado, basta inserir mais uma rede RC nas mesmas posições em que se encontram os elementos passivos na topologia apresentada. Notase que ao se utilizar esse aumento de ordem visando fornecer mais queda em dB/dec, as expressões para cálculo de frequências de corte devem ser alteradas acrescentar os valores de RC inseridos na nova topologia.

Figura 23 – Efeito de ordem de filtros.

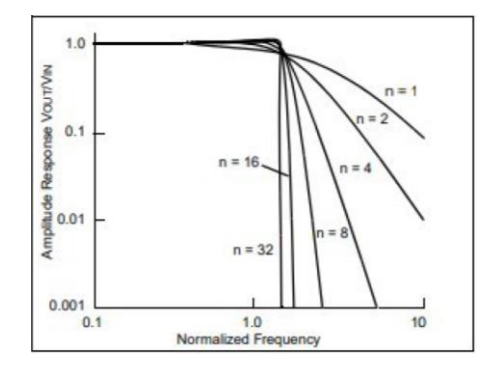

Fonte: (RAMOS, 2011, p. 30).

## 6.11 ESPECTROGRAMA

Além das formas de visualização obtidas através da transformada de Fourier, sejam elas os espectros de amplitude e espectro, tem-se ainda mais uma forma de visualização que combina as duas grandezas de Fourier. Esse gráfico se chama espectrograma. Ele será utilizado nesse trabalho com uma terceira forma de visualização dos sinais filtrados e para interpretação dos resultados.

Segundo Lopes (2013, p17), o espectrograma de um sinal de voz é uma representação em três dimensões da intensidade da voz, em diferentes bandas de frequência, sobre o tempo. Ou seja, trata-se de uma representação em dois eixos, que pode ou não ser representada em 3D. Para efeito deste trabalho, se utilizará apenas da representação em 2D, devido a melhor caracterização de inspiração e expiração evidente no sinal.

O espectrograma é calculado através da Transformada de Fourier de Tempo Curto, onde ela é calculada em um certo intervalo de tempo eixo x, e seu espectro é apresentado de acordo do eixo y, tornando-se uma representação de tempo por frequência. Muito bom para ilustração de fenômenos onde a frequência varia de acordo com o tempo, nesse caso, a voz ou sons pulmonares. Para realçar o gráfico do espectrograma, normalmente calcula-se a energia do sinal, elevando os valores do sinal ao quadrado.

Um exemplo de um espectrograma pode ser ilustrado na Figura 24. Nota-se que é comum em espectrogramas a ilustração da barra ao lado, onde ilustra a intensidade da energia do sinal, que também é calculada ao longo do mesmo intervalo onde se aplica a transformada rápida de Fourier.

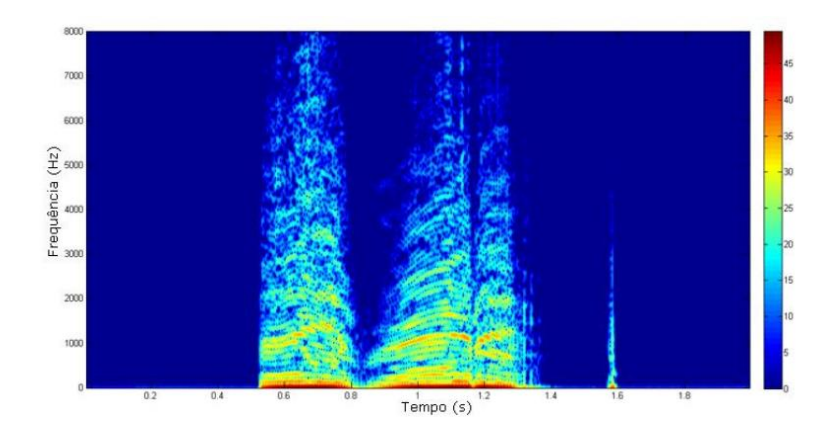

Figura 24 – Exemplo de espectrograma para sinal de áudio.

Fonte: (Lopes, 2013, p. 18).

A intensidade é ilustrada por meio das cores, representada na barra a direita do gráfico. Note que o laranja, nesse caso, ilustra as frequências mais intensas e o azul ilustra as frequências menos intensas, ambas as situações ao longo do tempo.

### 6.12 CONTROLE DE QUALIDADE 6 SIGMA

O controle de qualidade Seis Sigma é uma ferramenta poderosa no controle de qualidade de diversas empresas no mundo. Segundo Ruthes (2006, p.175), a qualidade pode ser definida de duas maneiras: qualidade de produto e qualidade de processo. Para este trabalho será utilizado o conceito de qualidade de processo.

Essa técnica de qualidade será utilizada no quesito de filtragem de sons, no algoritmo de processamento digital de sinais. O conceito de seis sigma enfatiza um controle de qualidade que tenta definir os padrões de qualidade operacional. Com base na Figura 25, que ilustra o conceito de seis sigma prático, será utilizado uma abordagem semelhante no trabalho.

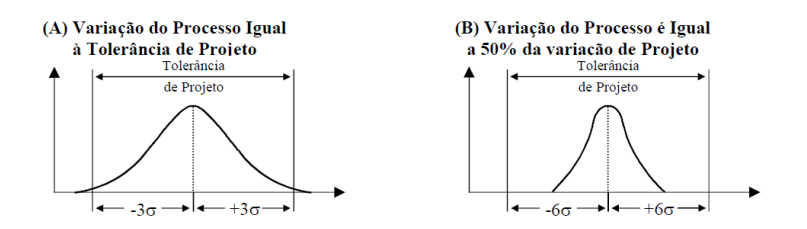

Figura 25 – Ilustração prática do conceito de Seis Sigma.

Fonte: (Ruthes, 2006, p.178).

Para conceituar o método envolvendo o Nível Sigma, pensa-se da seguinte forma, existe uma indústria que produz elástico de um certo tamanho x. Porém, no processo produtivo, é impossível que mesmo em operação normal, com os melhores equipamentos, obtenha-se 100% de todos os elásticos de mesmo tamanho x. Devido ao material, maquinário, trabalhadores, temperatura e diversos outros fatores, os elásticos vão ter variações no seu tamanho, seja para maior ou menor.

Uma dedução é que ao longo do processo produtivo, essa distribuição se torna a normal, como ilustrado na Figura 25. O método 6 Sigma informa que dentro da distribuição normal, considerando sigma como o desvio padrão, se for tomado a faixa de 6 sigmas a partir do ponto central do gráfico, com essa margem sempre se estará 99,97% de todos os casos possíveis. Ou seja, calculando o desvio padrão, e obtendo uma margem de ±6 desvios padrão, ou 6 Sigma, o processo considerará 99,97% de todos os casos de tamanhos de elásticos (Lopes, 2006, p. 178).

Observando a Figura 25a, nota-se que ao se pegar uma margem menor do que 6 sigma, estará removendo parte dos casos no processo. Dessa forma que será utilizado o nível sigma, considerando o cálculo de média e desvio padrão do sinal para remoção de certos ruídos. Esse procedimento está ilustrado na Figura 26. Nela é possível verificar que se pode realizar um filtro ceifador com base no nível sigma, escolhendo um critério menor do 6 sigma.

Figura 26 – Exemplo de ceifador por nível sigma.

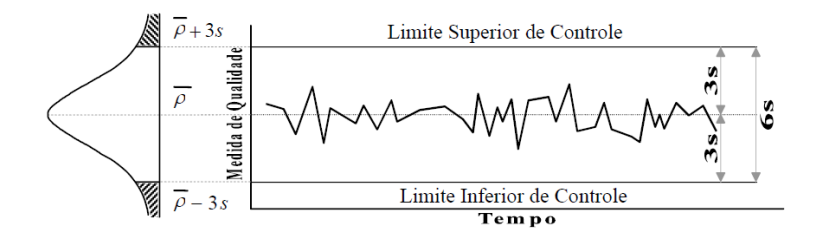

Fonte: (Ruthes, 2006, p. 179).

Nota-se que o nível sigma sendo menor do que 6 sigma, pode realizar uma filtragem ceifadora, chamada de controle de qualidade pelo método. Ocorre a delimitação dos limites inferior e superior do sinal, e todo dado que passar desses limites será eliminado. Todo ponto que passa dos limites de qualidade é chamado de Outlier. Para o presente trabalho, utilizou-se o critério de 4 sigma.

#### 6.13 AUDACITY

O Audacity é software que permite editar, gravar, importar e exportar áudios em diversos formatos de extensão. Ele será utilizado para realizar gravações de áudios por meio da entrada P3 do notebook do autor, e utilizado para salvar os áudios em formato .wav para compor o banco de auscultas próprio do autor, sem modificações ou qualquer equalização, apenas gravação e armazenamento no formato .wav. Esse formato foi escolhido por não possuir nenhum tipo de compressão, apesar de requerer um armazenamento maior do que outros formatos de áudio.

## 6.14 MATLAB

O Matlab é o software escolhido para desenvolvimento do sistema de processamento digital de sinais para auscultas pulmonares. É nele que será implementado todo o projeto do sistema, onde o sistema será testado e através de gráficos temporais e respostas em frequência os resultados serão extraídos para validação da hipótese. O objetivo é utilizar o mínimo de funções especiais possíveis, apenas utilizando o Matlab como meio de desenvolvimento e execução, isso com a finalidade desse projeto poder ser aplicado com outros softwares sem o requerimento específico do Matlab para funcionar. Podendo assim ser embarcado em sistemas de tratamento em tempo real, em trabalhos futuros.

#### **7 METODOLOGIA**

O algoritmo de processamento digital de sinais baseado em Matlab para ser aplicado em estetoscópios digitais para filtragem de sinais pulmonares foi por meio de pesquisa exploratória sobre o material bibliográfico. Foi utilizado o método de abordagem hipotético-dedutivo e método de procedimento monográfico na sua elaboração. A documentação utilizada foi de maneira indireta, ou seja, existem materiais bibliográficos acerca do tema do trabalho. A interpretação dos dados será qualitativa e ocorrerá de maneira individual por natureza de agrupamentos.

Na Figura 27, tem-se a ilustração do sistema que envolve desde a conversão do áudio analógico, passando pelo circuito de captura, sendo salvo no notebook, sendo o Banco de Auscultas, e por fim sendo processado no Matlab.

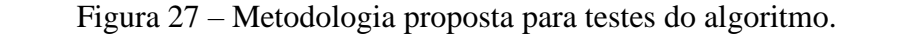

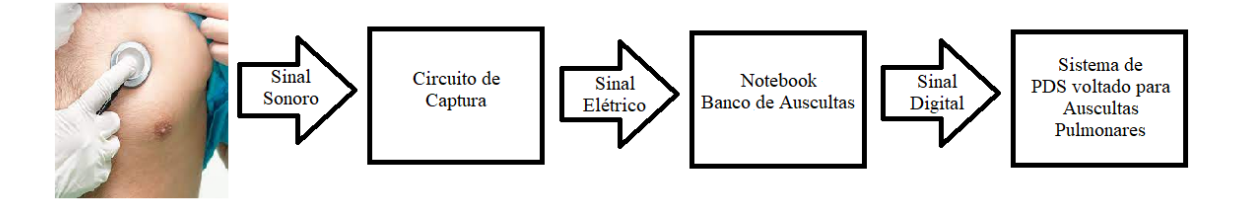

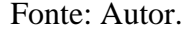

Da esquerda para a direita, de acordo com as setas ilustradas na Figura 27, pode-se acompanhar a metodologia para testes do algoritmo de processamento digital de sinais a ser embarcado em estetoscópios digitais. Na primeira imagem, tem-se a ilustração do procedimento de ausculta pulmonar, que tem o objetivo de obter o sinal sonoro. Essa obtenção do sinal sonoro é auxiliada pelo circuito de captura, um pequeno circuito analógico que serve apenas como meio de conversão e tratamento inicial do sinal.

Após o circuito de captura, por meio do Software Audacity, realizou-se a gravação do sinal de áudio através da entrada P3 do notebook, obtendo assim o sinal digital, armazenado no PC, sendo este um banco de auscultas próprio do autor para a verificação do algoritmo e testes. Por fim, o algoritmo foi desenvolvido, sendo representado no último bloco. Todos esses passos serão detalhados nos próximos tópicos.

A delimitação da faixa de frequência de acordo com o material bibliográfico foi de 1,2 kHz, isto é, todo o sinal após esse valor de frequência, deve ser eliminado. Delimitar essa frequência é importante devido ao projeto dos filtros.

## 7.1 CAPTURA DE AUSCULTAS

Para obtenção de um banco de auscultas próprio, o primeiro passo foi a definição do sensor a ser utilizado para captura dos sons pulmonares. O sensor de eletreto CMC-5044PF-A foi escolhido, devido a ser um microfone com boa detecção de áudio na faixa de 20Hz a 2kHz, faixa de interesse para auscultas pulmonares. Para o funcionamento desse componente, era necessária uma polarização, para alimentar seu transistor interno. Além disso, como se precisou utilizar o notebook como gravador de áudios, um circuito de filtragem passa baixas, se fazia necessário, para reduzir os ruídos ambientes capturados pelo microfone, logo após a polarização do eletreto.

Para efeito comparar com uma gravação mais limpa de ruídos do coração, um filtro passa altas também foi projetado. Assim, dois arranjos de circuitos são possíveis com a simples trocas de jumpers no circuito de captura. A alimentação desse sistema analógico se deu por meio de uma bateria de 9V, e como foram utilizados filtros ativos, envolvendo uso de amplificadores operacionais, utilizou-se um componente isolador A0505S, o qual era responsável também por fornecer saída diferencial de ±5 V.

Como a entrada desse componente era por meio de 5 V, utilizou-se um componente conversor 7805, onde na sua entrada foi injetado a bateria de 9 V e sua saída fornecia 5 V. Esses 5 V eram conectados na entrada do A0505S que fornecia por sua vez uma saída de  $\pm$ 5 V, a qual alimentava todo o circuito de captura.

#### 7.1.1 POLARIZAÇÃO ELETRETO

O sensor de eletreto CMC-5044PF-A foi escolhido, devido a ser um microfone com boa detecção de áudio na faixa de 20Hz a 2kHz (Datasheet), com valor de sensibilidade por volta de -44dB. A fabricante desse componente é CUI Devices. Ele possui diâmetro de 6mm, e uma tensão de alimentação por volta de 2V, valor típico. A resposta em frequência desse componente é ilustrada na Figura 28.

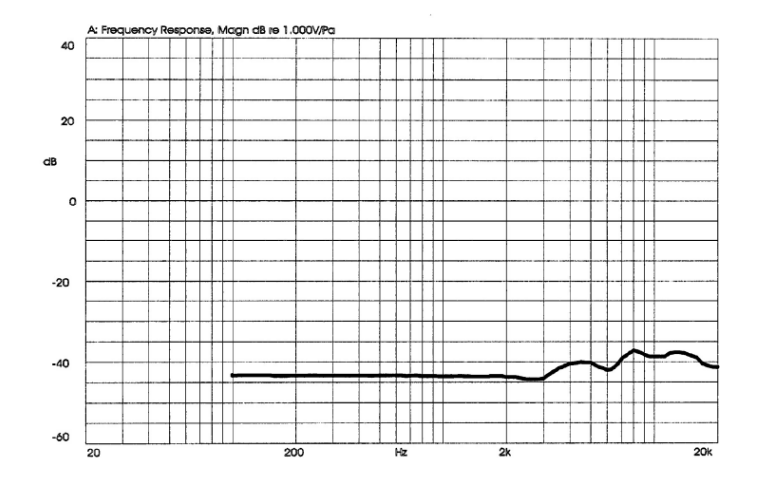

Figura 28 – Resposta em frequência do microfone de eletreto utilizado.

Fonte: (CMC-5044PF-A Datasheet, p.3).

A sua relação sinal ruído tem o valor de 56 dB. A sua modelagem e polarização é ilustrada na Figura 29. Nota-se que o eletreto pode ser modelado como um gerador de funções, apenas por não se possuir modelagem para esse componente no simulador Multisim. A sua resistência

está representada entre o gerador e nível de referência, além da alimentação fornecida e resistor de polarização R1, foi calculado por meio de experimentação de modo a obter uma corrente de 0,5mA, assim se obteve esse valor de resistência de maneira associada em série. Então um resistor de aproximadamente 2 kΩ deve ser utilizado de modo a obter uma corrente sobre o eletreto com valor de 0,5mA. Um capacitor de acoplamento do sinal foi utilizado no ponto de saída, representado na Figura 29 por meio de C8.

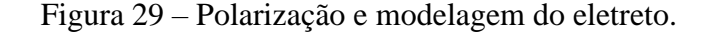

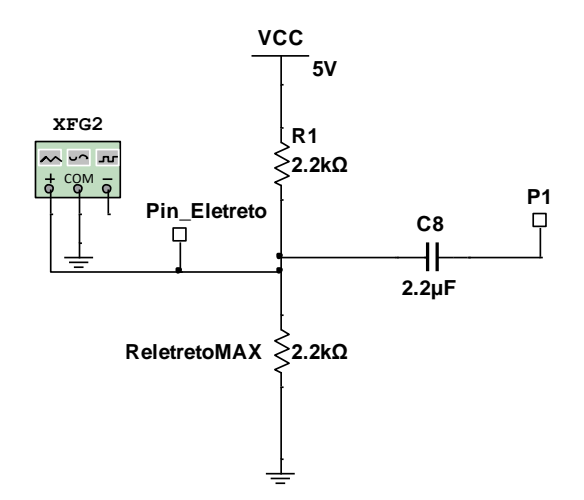

Fonte: Autor, Multisim.

### 7.1.2 FILTROS ANALÓGICOS

Como informado no tópico anterior, a partir da polarização do eletreto, duas situações foram montadas no circuito de captura. Polarização com filtro passa baixas, e polarização com filtro passa faixa, dado por uma combinação de filtros passa alta e passa baixa em cascata. Ambos os filtros projetados de maneira a serem filtros analógicos ativos. O amplificador operacional utilizado foi o componente TL072, muito encontrado em qualquer loja de componentes eletrônicos. Os componentes dados por capacitância e resistência, foram obtidos por meio de associações.

O filtro passa baixas utilizado está representado na Figura 30. Ele foi projetado com a mesma topologia ilustrada na Figura 22b. A sua frequência de corte vale aproximadamente 1,17 kHz, valor obtido por meio da equação (15). Esse valor foi escolhido, devido ao limite do sinal de ausculta pulmonar adotado de 1,2 kHz. Esse filtro apresenta ganho, por meio dos resistores R3 e R4, dado pela equação (16), onde esse valor resulta em aproximadamente 28,2 vezes. Esse ganho serve para aumentar a intensidade do som que saí na polarização do sensor de eletreto. Um capacitor de 100μF foi usado também como capacitor de acoplamento.

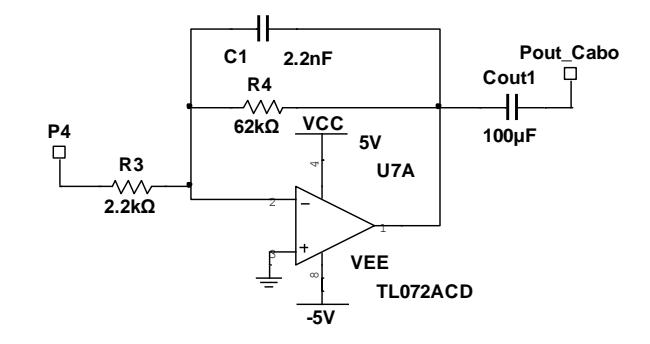

Figura 30 – Filtro ativo de primeira ordem passa baixas.

Fonte: Autor, Multisim.

O filtro passa altas utilizado tem a mesma topologia ilustrada na Figura 22a, com a exceção de acrescenta mais uma rede RC. Trata-se de um filtro passa altas de terceira ordem, conhecido como Sallen Key. Esse filtro serve para atenuar os sons do coração, além dos ruídos de trepidação que são sons de baixa frequência. O filtro utilizado está representado na Figura 31. A sua frequência de corte é calculada pela equação (14) acrescentando mais uma camada RC, e dada pelo valor aproximado de 66 Hz. Esse filtro não apresenta ganho, apenas foi inserido para atenuar frequência menores do que 66Hz.

Figura 31 – Filtro passa altas topologia Sallen Key de terceira ordem.

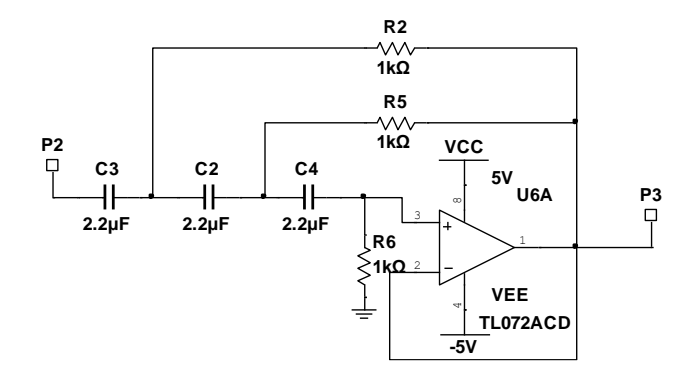

Fonte: Autor, Multisim.

# 7.1.3 ALIMENTAÇÃO

Para a alimentação do circuito de captura, utilizou-se 3 componentes básicos. Uma bateria de 9 V comum, um regulador de tensão 7805, e um conversor A0505S, o qual por meio de uma entrada de 5V, gera uma saída com tensão diferencial de ±5 V. Essa tensão diferencial é necessária para alimentação dos amplificadores operacionais dos filtros analógicos. A Figura 32 ilustra o circuito utilizado para alimentação de todo o sistema do circuito de captura.

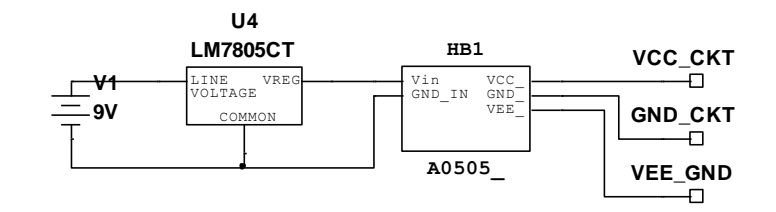

Figura 32 – Alimentação do circuito de captura.

Fonte: Autor, Multisim.

# 7.1.4 CIRCUITO DE CAPTURA

A obtenção do sinal se dá por meio do capacitor de desacoplamento Cout1, ilustrado na Figura 30. Para levar esse sinal até a entrada de microfone do notebook, pegou-se um cabo P3 de um fone de ouvido qualquer, cortou-se esse cabo, identificou-se os terminais referentes a entrada de som e se utilizou esse cabo dessa forma.

A Figura 33 ilustra o circuito de captura projetado, composto por polarização, filtro passa alta de segunda ordem, filtro passa baixas de primeira ordem com fim no capacitor de desacoplamento, onde logo após o sinal passa por meio do cabo P3 de microfone até o notebook a ser gravado.

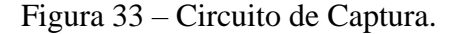

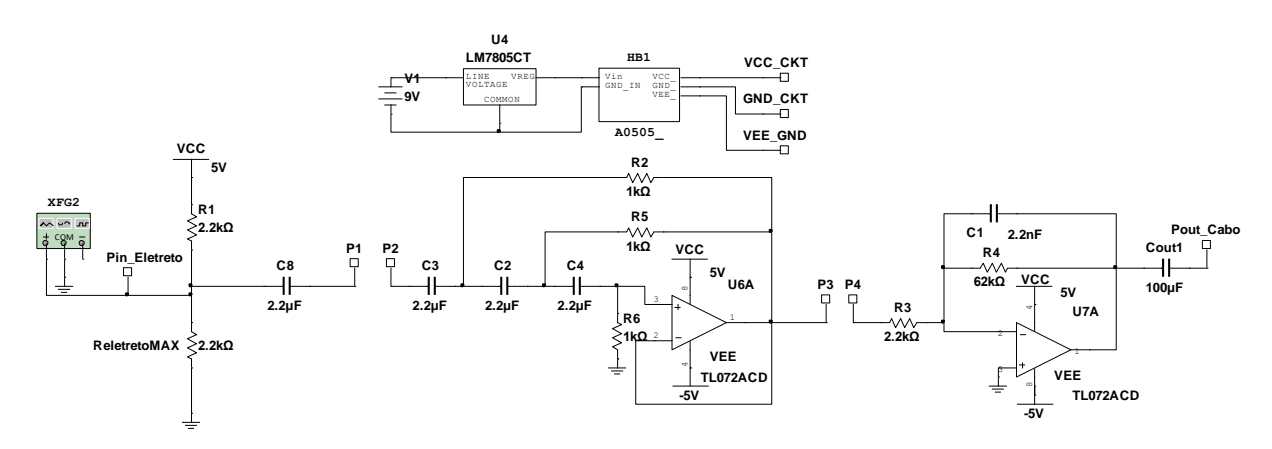

Fonte: Autor, Multisim.

Na Figura 33 todos os subcircuitos são apresentados, na mesma ordem como foram montados em protoboard. Contudo, os pontos elencados: P1, P2, P3 e P4 variaram em sua conexão. Foram obtidas auscultas de duas maneiras, conectando os pontos P1-P4, ou seja, utilizando apenas a polarização do eletreto com o filtro passa baixas, obtendo frequências de 0 Hz até frequência de corte superior de 1,2 kHz aproximadamente.

O segundo arranjo de circuito de captura foi apenas montado para verificação do efeito de um filtro analógico passa altas no algoritmo de processamento. Para a utilização do filtro Sallen Key, utilizou-se a conexão P1-P2 e P3-P4, efetuada através de jumpers, obtendo assim frequências de corte inferior e superior respectivamente: 66 Hz e 1,2 kHz. É importante ressaltar que o capacitor C8 não foi repetido quando o circuito foi utilizado de maneira completa.

A entrada sempre se manteve por meio do eletreto, juntamente de sua polarização, e a saída sempre se manteve no capacitor de desacoplamento Cout. A conexão entre o capacitor de saída com a entrada de áudio P3 do notebook, deu-se por meio de um cabo P3 de microfone, que foi cortado e utilizado como meio de envio do áudio para o PC. O circuito de captura é responsável por converter o áudio no mundo físico e mecânico, para o sinal elétrico, e esse circuito realiza essa função.

## 7.2 GRAVAÇÃO UTILIZANDO SOFTWARE AUDACITY

Por meio da utilização do Software Audacity, com o sinal obtido através do circuito de captura e sendo encaminhado a entrada P3 por meio de um cabo de microfone P3, esse programa foi o responsável pela gravação do sinal de áudio. A Figura 34 ilustra a sua interface logo após abertura.

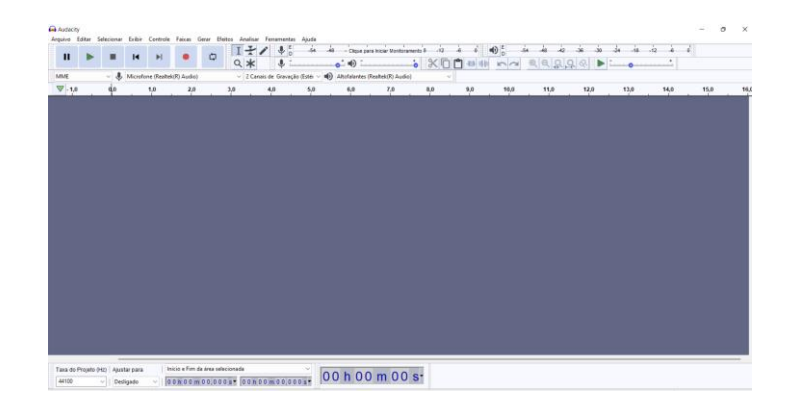

Figura 34 – Interface do Audacity.

Fonte: Autor, Audacity.

Para a gravação utilizando esse programa, basta apertar a tecla com o ícone da bola vermelha, ícone padrão referente a gravações. O modo de parada de gravação se dá da mesma maneira. Não foi utilizado esse software para nenhuma outra finalidade além de gravar e salvar o arquivo no formato .wav. Esse formato foi escolhido de modo a evitar quaisquer compressões que ocorrem alguns formatos de áudio.

Quanto ao filtro anti-aliasing, esse circuito foi considerado de maneira integrada pelo notebook do autor. Pois todo notebook em sua entrada de áudio tem um filtro anti-alisasing integrado a placa do PC. A frequência de amostragem foi utilizada no valor default do software, sendo 44,1 kHz. Com esse valor de frequência de amostragem, significa dizer que para a aplicar de ausculta pulmonar ocorreu uma super amostragem, o que não é um problema para esse trabalho.

A super amostragem ocorre quando se utiliza uma frequência de amostragem superior ao do critério de Nyquist. Para esse trabalho, como se delimitou a frequência de corte superior analógica como 1,2 kHz, a frequência de amostragem deveria ser de no mínimo 2,4 kHz, como foi utilizado 44,1 kHz, ocorreu de fato a super amostragem.

No que diz respeito a super amostragem, ela apenas aumenta o tamanho do arquivo de áudio a ser salvo no notebook. Contudo, para aplicações onde a memória é um recurso limitado, deve-se utilizar frequência de amostragem por volta de 3 kHz, valor recomendado com folga devido a incerteza do filtro anti aliasing. No entanto, no programa utilizado, o valor mínimo de frequência de amostragem que se é possível ajustar é de 8 kHz.

Quanto a quantidade de bits de utilizada, foi ajustado para 16 bits, sendo esse o valor mínimo permitido pelo software. Além disso, a quantidade de canais utilizada para a amostragem e quantização foi apenas 1 canal, ou seja, mono. Por fim, esse software tinha a finalidade de converter o sinal elétrico no mundo analógico para um sinal digital de áudio, com uma frequência de amostragem, resolução dada pelo número de bits utilizados e gravação em apenas 1 canal, e o software desempenhou seu papel.

## 7.3 BANCO DE AUSCULTAS

Com a gravação realizada pelo programa Audacity, foi possível se obter um banco de auscultas pulmonares. Para compor esse banco, foram gravados diversos áudios com duas

configurações de circuitos de captura, e em diversos pontos de ausculta. Os pontos de ausculta pulmonar onde foram realizadas as gravações está ilustrado na Figura 35.

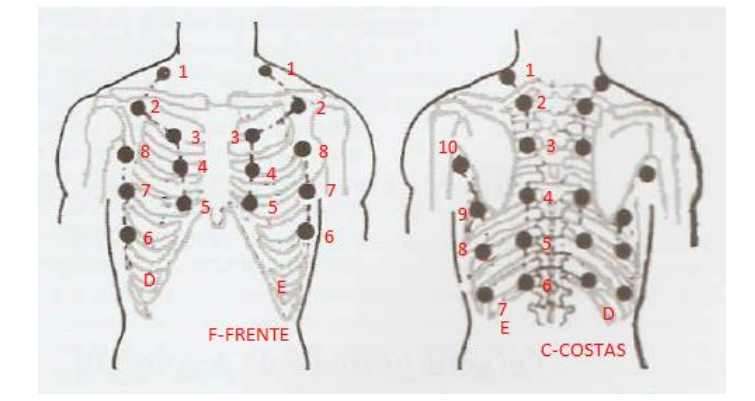

Figura 35 – Nomenclatura dos pontos de Ausculta Pulmonar adotada.

Fonte: Alterado (CORREA et al, 2022, p. 11).

As auscultas foram realizadas na parte da frente pelo próprio autor em seu próprio pulmão. Os pontos referentes a parte das costas foram auscultados por meio de uma outra pessoa, contudo, ainda foi auscultado o pulmão do autor. Um exemplo para designação da nomenclatura dos pontos de ausculta pode ser dado, ao se tomar o ponto de ausculta localizado na Frente, Direita e local 3, pode-se nomear esse ponto como FD3. Outro exemplo, o ponto localizado nas Costas, lado Esquerdo e local 10, pode-se nomear esse ponto como CE10.

A Figura 36 ilustra o banco de auscultas para uma das configurações de circuito de captura, salvo em diretório na máquina do autor. Nota-se o uso da nomenclatura adotada para identificação dos áudios em determinados pontos de ausculta pulmonar.

Figura 36 – Banco de auscultas salvo.

|                                 |                  |              |             | « UEA > 2022.2 > TCC 2 > Apresentação Final > PDS > Banco de Auscultas > Audios apenas com polarização |
|---------------------------------|------------------|--------------|-------------|----------------------------------------------------------------------------------------------------|
| $\widehat{\phantom{a}}$<br>Nome | Tamanho          | Taxa de bits | Comprimento | Extensão de arquivo                                                                                    |
| $\triangle$ CD2                 | 1.406 KB 705kbps |              | 00:00:16    | .wav                                                                                                   |
| $\triangle$ CD6                 | 1.573 KB 705kbps |              | 00:00:18    | .wav                                                                                                   |
| $\angle$ CD9                    | 1.530 KB 705kbps |              | 00:00:17    | .wav                                                                                                   |
| $\angle$ CE2                    | 1.273 KB 705kbps |              | 00:00:14    | .wav                                                                                                   |
| $\angle$ CE6                    | 1.337 KB 705kbps |              | 00:00:15    | .wav                                                                                                   |
| $\angle$ CE9                    | 1.359 KB 705kbps |              | 00:00:15    | .wav                                                                                                   |
| $\angle$ CE10                   | 1.390 KB 705kbps |              | 00:00:16    | .wav                                                                                                   |
| $\triangle$ FD3                 | 1.374 KB 705kbps |              | 00:00:15    | .wav                                                                                                   |
| $\angle$ FD5                    | 1.447 KB 705kbps |              | 00:00:16    | .wav                                                                                                   |
| $\geq$ FD7                      | 1.427 KB 705kbps |              | 00:00:16    | .wav                                                                                                   |
| $\bullet$ FE3                   | 1.398 KB 705kbps |              | 00:00:16    | .wav                                                                                                   |
| $\geq$ FE4                      | 1.281 KB 705kbps |              | 00:00:14    | .wav                                                                                                   |
|                                 |                  |              |             |                                                                                                    |

Fonte: Autor.

#### 7.4 ALGORITMO

O Banco de Auscultas representa todas as auscultas possíveis com ruídos ambientes, ruídos provenientes das batidas do coração, ruídos de captação, ruídos de trepidações, representando auscultas que precisavam ser processadas para focalizar o máximo possível o som do pulmão, sem eliminar as regiões de frequência em que são encontrados os ruídos adventícios, ou seja, os sons pulmonares que representam doenças.

Para isso, a faixa de sinal analógico foi delimitada em até 1,2 kHz, contudo, deixou-se uma zona de segurança de 200 Hz devido ao filtro analógico. O primeiro passo para se iniciar o projeto do filtro foi a delimitação da zona de filtragem digital. A frequência de corte inferior escolhida com base em testes e de acordo com a bibliografia foi de 50 Hz. Com relação a frequência de corte superior, o seu valor foi delimitado em 1 kHz. Todo o restante do sinal foi eliminado, o que é possível somente no mundo digital.

Com as frequências de corte definidas, o algoritmo foi desenvolvido em ambiente do Matlab. Esse software é um programa de simulação e testes mais bem aceito pela comunidade acadêmica, por esse motivo foi selecionado para desenvolvimento do código de processamento digital de sinais para os sons pulmonares de estetoscópios digitais.

É importante ressaltar o motivo desse código ser chamado de algoritmo. Um algoritmo é uma técnica que é universal por assim dizer. Ele pode ser definido em passos teóricos, onde sua implementação independe de um programa ou dispositivo específico, podendo ser embarcado em vários outros programas. Essa foi uma motivação real nesse trabalho, onde apesar de se utilizar o programa Matlab, que já tem funções e bibliotecas específicas para trabalhar com diversas situações, utilizou-se o mínimo possível de funções e bibliotecas específicas do Matlab, realizando operações de maneira aberta para que o leitor ou qualquer um em posse desse trabalho, possa implementar esse código em qualquer outra linguagem ou software.

O algoritmo é definido por uma sequência de passos que possuem duas técnicas de processamento principais: Filtragem por Janelamento e Controle de Qualidade 4 Sigma. A Figura 37 ilustra o esquema em blocos básico do algoritmo, onde as duas técnicas citadas de processamento estão atreladas nos três blocos internos centrais. Cada bloco desse será apresentado nos próximos tópicos, com seu código interno, além das técnicas empregadas.

Outra delimitação importante é sobre as janelas utilizadas. No decorrente processo de escolha de janelas, oito janelas foram implementadas e alguns testes foram realizados. No entanto, apenas duas janelas foram utilizadas para compor esse trabalho, as janelas de Blackman e Kaiser. Essas janelas foram escolhidas pois não distorcem o som de ausculta pulmonar ao serem auscultadas, condição que não é atendida pelas outras janelas cujas equações será verificada no código, e, portanto, essas janelas não são apropriadas para essa aplicação, contudo, preferiu-se deixar essas janelas presentes no código, apesar de poderem ser eliminadas.

Figura 37 – Esquema em blocos do algoritmo proposto.

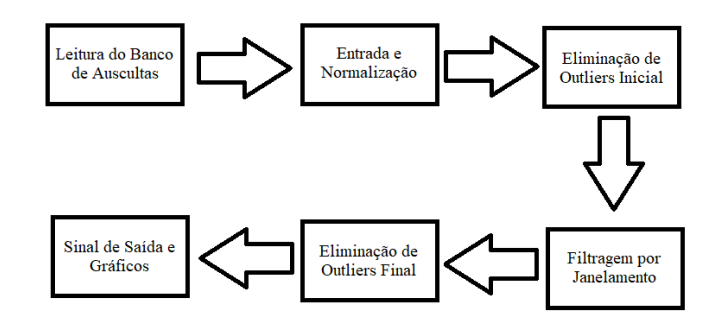

#### Fonte: Autor.

Cada bloco ilustrado na Figura 37 terá um fluxograma para ilustrar o que foi realizado no código de maneira teórica e auxiliar no entendimento básico do algoritmo. Contudo, o próprio código será apresentado e explicado por partes.

## 7.4.1 ENTRADA E NORMALIZAÇÃO

O fluxograma referente a esse bloco está ilustrado na Figura 38. A seguir se tem a explicação detalhada do código desse bloco a compor o algoritmo. Para a entrada do código em Matlab, primeiro deveria ser feita a leitura de algum áudio a ser processado. Utilizou-se a função AudioRead do Matlab para realizar a leitura do arquivo de áudio no diretório indicado. Essa função também realiza a verificação da frequência de amostragem, e do arquivo de áudio puro. Para saber o número de amostras, basta verificar o tamanho do arquivo, utilizando uma função Length. A Figura 39 ilustra a verificação do diretório, é importante ressaltar que para ler o arquivo correto, deve-se estar aberto na pasta correta e que contém o arquivo com mesmo nome inserido no editor.

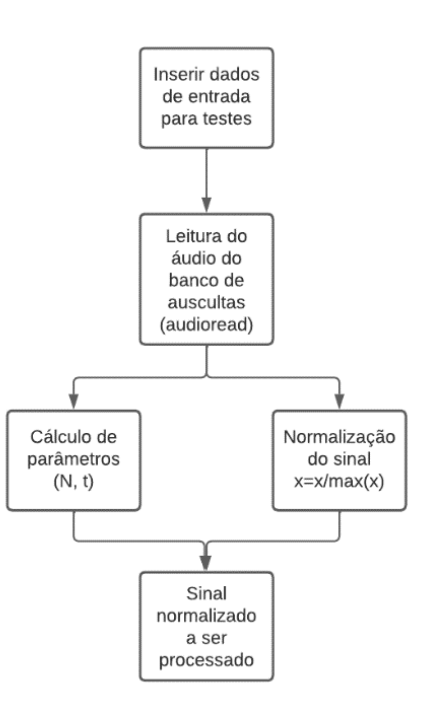

Figura 38 – Fluxograma do bloco Entrada e Normalização.

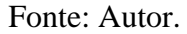

Figura 39 – Representação do diretório visto na interface do Matlab.

| <b>Current Folder</b> |  |
|-----------------------|--|
| Name $\triangle$      |  |
| CD2.wav               |  |
| $\triangle$ CD6.wav   |  |
| # CD9.wav             |  |
| L CE2.wav             |  |
| L CE6.wav             |  |
| L CE9.wav             |  |
| CE10.wav              |  |
| # FD3.wav             |  |
| # FD5.wav             |  |
| <b>ED7.wav</b>        |  |
| <b>LE FE3.wav</b>     |  |
| LE FE4.wav            |  |
| FE6.wav               |  |

Fonte: Autor, Matlab.

A Figura 40 ilustra a parte inicial do código, onde é informado o nome do arquivo, o tamanho da janela, deslocamento referente a janela do controle de qualidade 4 sigma, as frequências de corte inferior e superior, além da janela a qual se deseja utilizar para realizar o processamento.

Figura 40 – Parâmetros de entrada do algoritmo.

```
PDS_Algoritmo_AuscultasPulmonares_EstetoscopiosDigitais.m \mathbb{X} +
\frac{1}{13}14% Parâmetros de entrada - Input
\frac{1}{15}Arg = 'FD3.way': % Arquivo de Entrada dos dados
16 -\frac{1}{17}18 -TamJan = 1;
                          % Largura da Janela Deslizante Tratamento de Outliers em segundos
19 -Desloc = 0.5;
                           $ Deslocamento da Janela Deslizante Tratamento de Outliers em segundos
20<sup>°</sup>\frac{1}{21}%ArgSaida = 'C:\USers\lucas\OneDrive\Documentos\UBA\2022.2\TCC 2\Processamento PDS - Matlab\Final\Audios Pro
22 -fcl = 50; % Frequência de corte inferior em Hz da Janela
       fc2 = 1000;23 -% Frequência de corte superior em Hz da Janela
24Janela = 8; % Escolha do tipo da Janela
25 -26 -beta = 5; % Coeficiente para janela de Kaiser / Quanto maior, menor a largura do lóbulo
\begin{array}{c} 27 \\ 28 \end{array}1 - Dirichlet\begin{array}{c} 29 \\ 30 \end{array}2 - Feiér
                     \frac{2}{3} - Hamming
\frac{31}{32}4 - Parzen% 5 - Weierstrass
\overline{33}6 -Lanczos
34\frac{1}{2} 7 - Blackman
35
                     % 8 - Kaiser / Escolher Beta
36\overline{37}<u>。</u>
38<sup>1</sup>
```
Fonte: Autor, Matlab.

Nesse trabalho, as janelas de Blackman e Kaiser são as apropriadas para a aplicação. Nota-se que para a janela de Kaiser, é necessário se ajustar a variável Beta, conforme equação visualizada na equação (8). Essa variável controla a abertura da janela, o lóbulo, quanto maior seu valor, menor a abertura da janela. O valor que está ajustado na Figura 40 é o valor ideal para a filtragem, encontrado por meio de testes nos áudios do banco. A Figura 41 ilustra a manipulação inicial das variáveis.

Figura 41 – Tratamento inicial do áudio a ser processado.

| 38     |                                         |                                                                                                    |  |  |  |  |
|--------|-----------------------------------------|----------------------------------------------------------------------------------------------------|--|--|--|--|
| 39     | %Entrada do sinais e tratamento inicial |                                                                                                    |  |  |  |  |
| 40     |                                         |                                                                                                    |  |  |  |  |
| $41 -$ |                                         | [Y, Fs] = audioread(Arg); % A variável Y contém o sinal de áudio e Fs é a freq de amostragem usada no sinal            |  |  |  |  |
| 42     |                                         |                                                                                                    |  |  |  |  |
| $43 -$ | $Y = Y(:,1);$                           |                                                                                                    |  |  |  |  |
| $44 -$ | $T = 1/Fs$ ;                            | % Periodo de amostragem (s)                                                                                            |  |  |  |  |
| $45 -$ |                                         | $M = lenath(Y);$<br>Wimero de amostras                                                                                 |  |  |  |  |
| $46 -$ |                                         | $N =$ floor $(M/1.0)$ ; $\frac{1}{3}$ Peqa somente uma parte do sinal (se M divide por num maior que 1)/Caso contrário |  |  |  |  |
| $47 -$ |                                         | if $mod(N, 2) == 1, N=N-1$ ; end $%$ Ajusta N para um vúmero par                                                       |  |  |  |  |
| $48 -$ | $fN = N/2$ ;                            | % Fator de Normaliação para o módulo do espectro                                                                       |  |  |  |  |
| $49 -$ | $n = 1:N;$                              | % Indices para o vetor do sinal amostrado (para a sequência x[n])                                                      |  |  |  |  |
| $50 -$ | $t = n \star T$ ;                       | % Tempo discreto                                                                                                    |  |  |  |  |
| 51     |                                         |                                                                                                    |  |  |  |  |
| 52     |                                         |                                                                                                    |  |  |  |  |
| $53 -$ |                                         | $x = Y(1:N);$ % Sinal que será objeto do estudo                                                                        |  |  |  |  |
| $54 -$ |                                         | $x = x / max(x)$ ; % Normalização do Sinal                                                                             |  |  |  |  |
| $55 -$ |                                         | $xoriq = x;$ % Guarda o Sinal Original                                                                                 |  |  |  |  |
|        |                                         |                                                                                                    |  |  |  |  |

Fonte: Autor, Matlab.

O tratamento inicial no arquivo de áudio se refere ao uso da função de leitura do áudio no banco, a partir desse bloco, nenhum outro valor de input ocorre. Nota-se que foi preciso realizar a contagem do número de amostras, pois o tempo de gravação não foi fixo, foi realizado de maneira aleatória, com alguns áudios chegando até 25 segundos. Devido a questão de normalização a quantidade de amostras deveria ser um número par, então essa verificação também foi realizada.

A linha de código 21 que está comentada na Figura 40 se refere a uma função do Matlab para salvar alguma variável em arquivo de áudio, e pode ser descomentada para salvar a variável com todo o processamento realizado, ao final do código, em um arquivo de áudio de extensão .wav.

O tempo discreto foi definido pela variável t, resultado da quantidade n sendo eixo das amostras propriamente dito. O sinal original foi guardado na variável xorig, pois as alterações passariam a ser em cima da variável x, a qual foi atribuída o valor do arquivo de áudio de maneira vetorizada e normalizada logo em seguida. A Figura 42 ilustra as linhas de código referente a apresentação gráfica do sinal de entrada no domínio do tempo, e com isso o bloco inicial de entrada e normalização é finalizado.

Figura 42 – Representação gráfica do sinal de entrada no tempo.

| 57     |                                                                                                    |
|--------|----------------------------------------------------------------------------------------------------|
| 58     | %Apresentação do sinal original                                                                                                    |
| $59 -$ | figure() $\frac{1}{2}$ & Cria um novo gráfico                                                                                         |
| $60 -$ | plot(t, xorig, 'r');    § Desenha o sinal x original                                                                                  |
| $61 -$ | title ('Sinal de entrada - original'), xlabel ('tempo (s)');  % Título do gráfico                                                     |
| $62 -$ | arid on the contract of the contract of the contract of the contract of the contract of the contract of the co<br>% Desenha as grades |
| $63 -$ | axis (10 15 -1.5 1.51); % Dá uma aproximação                                                                                          |
| 64     |                                                                                                    |
| 65     |                                                                                                    |

Fonte: Autor, Matlab.

# 7.4.2 ELIMINAÇÃO DE OUTLIERS INICIAL

O fluxograma referente a esse bloco está ilustrado na Figura 43. A seguir se tem a explicação detalhada do código desse bloco a compor o algoritmo. Logo, após a vetorização do sinal de áudio, a primeira parte do processamento é utilizada. Ela envolve o conceito de controle de qualidade 4 sigma, com enfoque no cálculo do nível sigma e sua utilização relacionado ao desvio padrão do sinal. Essa parte do código foi utilizada para reduzir o som das batidas do coração e ruídos de trepidação, os quais são ruídos de baixa frequência, contudo, possuem harmônicas até a região de 120 Hz em média, ou seja, região de interesse para a ausculta pulmonar.

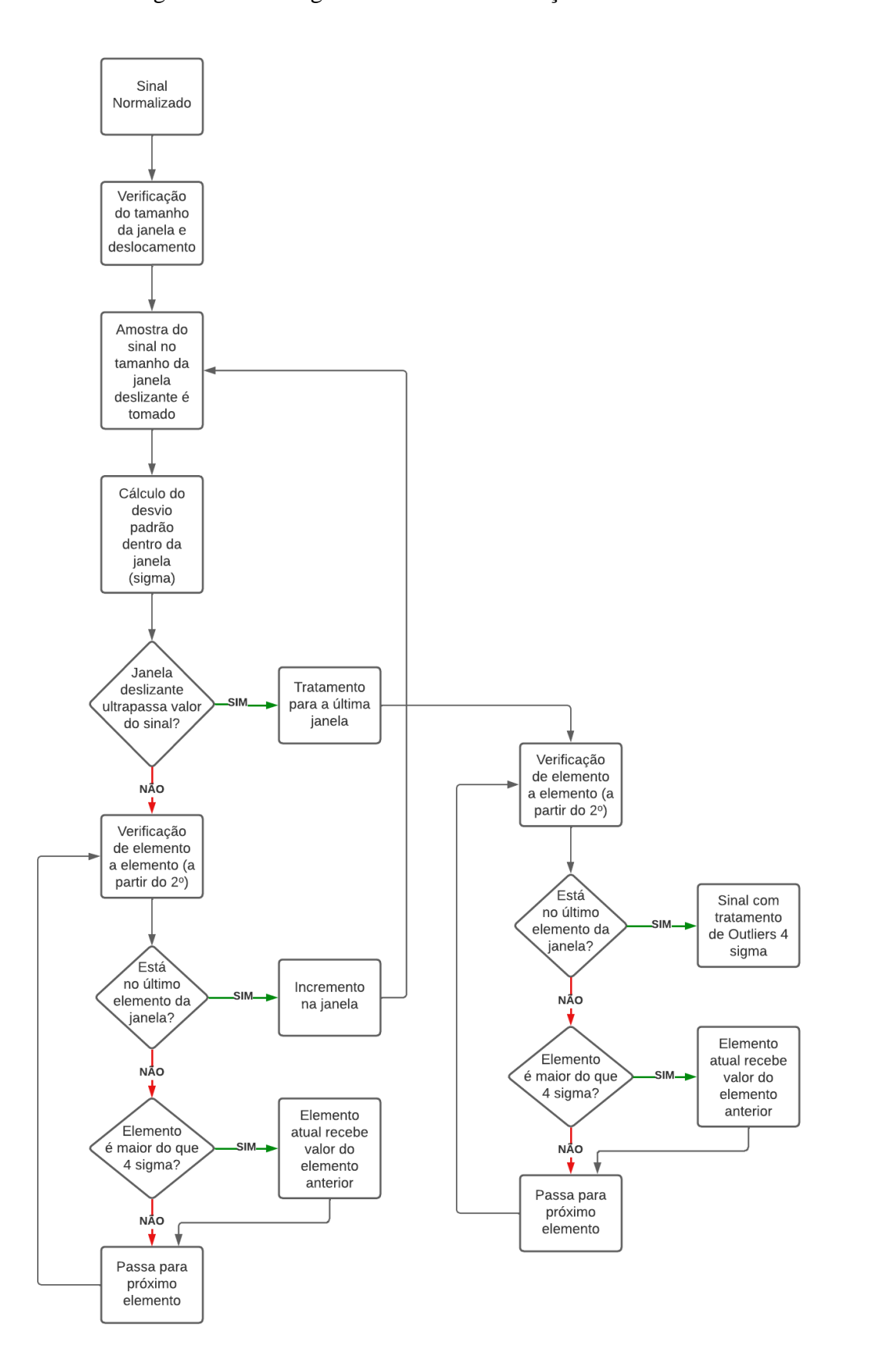

Figura 43 – Fluxograma do bloco Eliminação de Outliers.

Fonte: Autor.

Como a frequência de corte inferior é de 50 Hz, uma certa quantidade ruídos do coração e trepidação ainda continuaria no sinal de ausculta pulmonar após o processamento. Contudo, essa alternativa foi encontrada, devido aos harmônicos desses ruídos serem de natureza aleatória. Esse processamento ocorre no domínio do tempo e ocorre utilizando uma janela deslizante, que utiliza o conceito de nível sigma, aplicando-o em cada intervalo de tempo definido para essa janela deslizante. A Figura 44 ilustra esse conceito de janela deslizante.

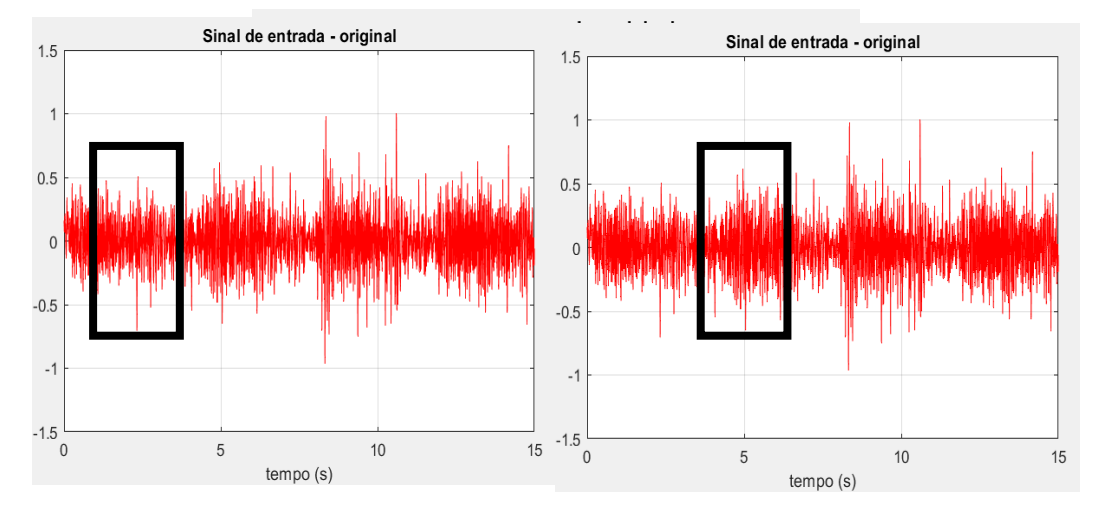

# Figura 44 – Ilustração da janela deslizante.

Fonte: Autor, Matlab.

Uma janela percorrerá todo o sinal no tempo, como na Figura 44, sendo a largura dessa janela definida em segundos pelo usuário do algoritmo no bloco de entrada e normalização. A cada passo da janela, ela irá calcular o desvio padrão dentro desse intervalo de amostras e aplicar a filtragem pelo nível 4 sigma, ou seja, após calculado o valor do desvio padrão, dentro desse intervalo cada amostra será verificada, se o valor do módulo dessa amostra for maior do que 4 sigmas, 4 valores de desvio padrão, o valor da amostra anterior será atribuído na amostra atual.

Ao invés de se reduzir para o valor de 4 sigma, preferiu-se aplicar essa substituição pelo valor da amostra anterior para não distorcer tanto o sinal de ausculta pulmonar. Dessa forma, as trepidações e batidas do coração, que representam grandes picos no domínio do tempo, são atenuadas pela aplicação dessa técnica. Escolheu-se o valor de 4 sigma com base em testes dos áudios do banco de auscultas, da mesma maneira a largura da janela deslizante, escolhida como 0,5 segundos. Valores que não distorcem tanto o sinal de áudio.

Nota-se que devido ao fato de trepidações e ruídos do coração serem visualizados no domínio do tempo com picos de alta intensidade, e devido a aplicação do nível sigma 4 sigma acabar substituindo esses valores de pico, as trepidações e ruídos do coração são considerado Outliers para a aplicação de ausculta pulmonar. Ou seja, são pontos fora da curva.

A Figura 45 ilustra a parte do código referente a esse processamento no domínio do tempo. Foi utilizado um while para percorrer todo o sinal, a cada passo de janela deslizante, nota-se que é preciso contar quantos passos se pode dar no sinal no tempo, pois devido ao tamanho da janela, existe o problema no último passo dessa técnica, pois ao se somar por exemplo mais 0,5 segundos, pode-se ultrapassar a quantidade de tempo discreto, o que pode causar erro no Matlab.

Figura 45 – Controle 4 sigma de janela deslizante.

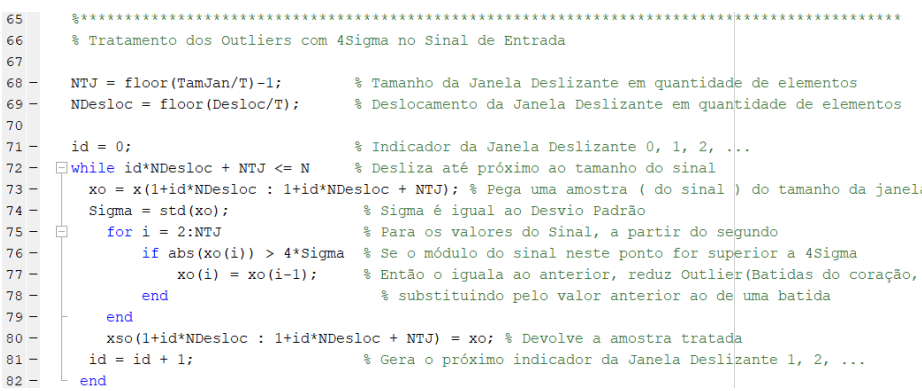

#### Fonte: Autor, Matlab.

Para contornar o problema da última janela, o critério de parada do while foi definido de modo a verificar sempre se ocorreu ultrapassagem no tempo discreto, e a janelas percorrerá somente enquanto não for ultrapassado. Contudo, o processamento precisa ser aplicado em todo o sinal, então se dedicou um tratamento exclusivo para a última janela, ilustrado na Figura 46.

Figura 46 – Tratamento para a última janela de controle 4 sigma.

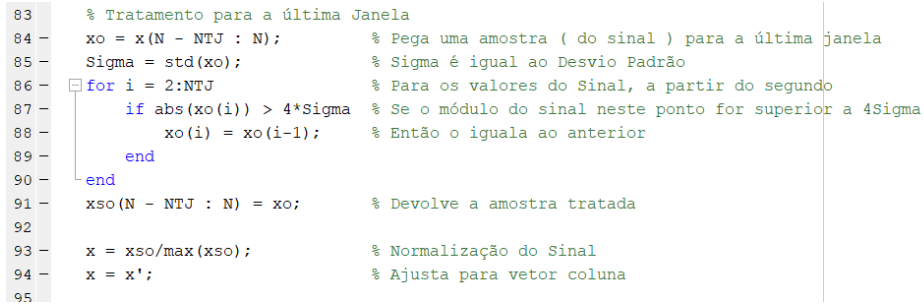

Fonte: Autor, Matlab.

Não se utilizou outro while para tratar da última janela, apenas se sabe que ao final da primeira parte, só o que restará a ser processado é a parte do final do sinal. Então se selecionou essa região e se aplicou a verificação de amostra em amostra até o fim do sinal. Após esse procedimento, ocorreu mais uma visualização do sinal no domínio do tempo, ilustrada na Figura 47. Assim, esse bloco realiza a função de reduzir trepidações e batidas do coração.

Figura 47 – Código para representação do sinal após remoção de Outliers inicial.

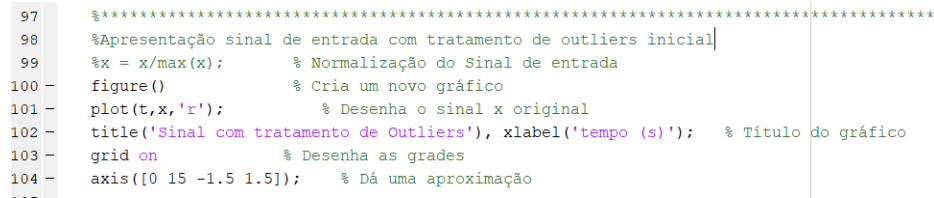

Fonte: Autor, Matlab.

### 7.4.3 FILTRAGEM POR JANELAMENTO

O fluxograma referente a esse bloco está ilustrado na Figura 48. A seguir se tem a explicação detalhada do código desse bloco a compor o algoritmo. Com a finalização do tratamento temporal dado no bloco anterior, inicia-se o tratamento no domínio da frequência do sinal. O primeiro passo feito, foi converter o sinal x para o domínio da frequência, e para isso, utilizou-se o cálculo da FFT do sinal.

A plotagem da resposta em amplitude do sinal também é realizada, para uma verificação do espectro do sinal a ser janelado. A técnica escolhida para a filtragem foi o janelamento, isto é, dada uma equação de uma janela, utilizar a própria janela como filtro multiplicando a sua equação pela resposta em amplitude do sinal. Após a multiplicação, devolver o sinal janelado de volta para o domínio do tempo através da transformada inversa de Fourier.

A Figura 49 ilustra a parte do algoritmo referente a troca de domínios e cálculo da FFT. Ao se multiplicar a equação de uma janela pela resposta em amplitude do sinal auscultado, na verdade está se aplicando o princípio da Dualidade, e uma convolução no domínio do tempo, entre o sinal no tempo e transformada inversa da equação da janela. Dessa maneira, utiliza-se menos poder computacional realizando apenas uma multiplicação no domínio da frequência.

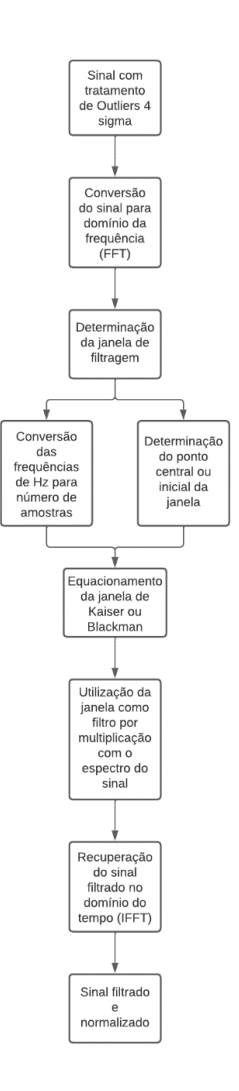

Figura 48 – Fluxograma do bloco Filtragem por janelamento.

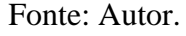

Figura 49 – Decomposição do sinal no domínio da frequência.

| 106     |                                                  |                                                                                                   |
|---------|--------------------------------------------------|---------------------------------------------------------------------------------------------------|
| 107     | % Decomposição do Sinal no dominio da frequência |                                                                                                   |
| 108     |                                                  |                                                                                                   |
| $109 -$ | $h = fft(x);$                                    | % Gera o espectro do sinal x (Transformada de Fourier)                                            |
| $110 -$ | $w = 1$ inspace $(-pi, pi, N)$ ;                 | % Cria o eixo das freguências com N intervalos                                                    |
| $111 -$ | $h = fftshift(h);$                               | % Centralza o espectro                                                                            |
| $112 -$ | figure,                                          | % Cria um novo gráfico                                                                            |
| $113 -$ |                                                  | plot(w*Fs/(2*pi),abs(h)/fN,'r','LineWidth',2) % Desenha o espectro do sinal x                     |
| $114 -$ |                                                  | title ('Espectro do Sinal Original sem Outlier'), xlabel ('frequência (Hz)'); % Título do gráfico |
| $115 -$ | grid on                                          | % Desenha as grades                                                                               |
| $116 -$ | $axis(10 1000 0 30e-21);$ % Dá uma aproximação   |                                                                                                   |
| 117     |                                                  |                                                                                                   |

Fonte: Autor, Matlab.

Para se realizar a filtragem pelo método do janelamento, deve-se fazer a janela iniciar na frequência de corte inferior e finalizar na frequência de corte superior fornecidas no início do algoritmo. Isso requer alguns tratamentos iniciais. A Figura 50 ilustra a conversão das frequências para frequências angulares e por sua vez em número de amostras.

& Filtragem do Sinal - Parâ 120  $121$  $fci = fci$ :  $vc1 = \text{C1}$ <br> $vc2 = \text{C1}/\text{[F3]}$ ; (Figure ) and the proposed correspondente and/s<br> $vc3 = 2*fci/\text{[F3]}$ ; (Figure ) and the proposed correspondente activation and internal do espectro<br> $ncb = N/2 + \text{floor}(vc1*N/2);$  (indice no vetro h cor  $124.$  $124 - 125$ <br>  $125$ <br>  $126 - 127 - 128 - 129 - 129$  $\begin{minipage}[c]{0.9\textwidth} \begin{minipage}[c]{0.9\textwidth} \begin{minipage}[c]{0.9\textwidth} \begin{minipage}[c]{0.9\textwidth} \begin{minipage}[c]{0.9\textwidth} \begin{minipage}[c]{0.9\textwidth} \begin{minipage}[c]{0.9\textwidth} \begin{minipage}[c]{0.9\textwidth} \begin{minipage}[c]{0.9\textwidth} \begin{minipage}[c]{0.9\textwidth} \begin{minipage}[c]{0.9\textwidth} \begin{minipage}[c]{0.9\textwidth} \begin{minipage}[c]{0.9\textwidth} \begin{minipage}[c]{0.9$ 130 130<br>131<br>132<br>133 

Figura 50 – Conversão das frequências de corte para representação em número de amostras.

Fonte: Autor, Matlab.

O sinal possui uma quantidade de N amostras, que depende do tamanho do sinal de áudio em segundos, lido do banco de auscultas. Nota-se que, ao calcular a FFT do sinal, o espectro de amplitude deve possuir a mesma quantidade de amostras N. Como se deseja obter uma expressão de janela que esteja contida dentro do intervalo delimitado pelas frequências de corte, deve-se transpor do domínio da frequência em Hz para o domínio do número de amostras, contudo, o sinal após a FFT não precisa de N amostras para ser representado, basta apenas N/2 amostras.

Esse fenômeno ocorre devido a FFT retornar um espectro de amplitude que é uma função par, ou seja, ao se plotar um gráfico da resposta em amplitude de 1 a N como se faz com o sinal no tempo, no domínio da frequência, representando no mesmo intervalo, na verdade se plotará o espectro de amplitude duas vezes, onde a parte que percorre de 1 a N/2 é referente ao espectro negativo e a parte de N/2 até N é a parte positiva do espectro. Essa divisão exatamente no meio do número de amostras é devido a centralização do espectro, onde ao se determinar o espectro por meio da FFT, a representação está de 0 a 2π, contudo após a centralização, a visualização do espectro passa a ser de –π a π. Sabendo disso, é necessário calcular de acordo com o ponto central do espectro N/2, onde se inicia e se termina, em número de amostras, a janela desejada. Para ilustrar essa situação, a Figura 51 foi representada.

Figura 51 – Transformação do domínio de frequência centralizado para domínio de amostras.

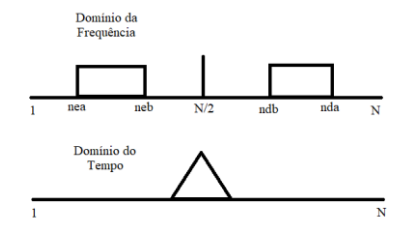

Fonte: Autor.

A Figura 51 ilustra o que as variáveis na Figura 50 estão calculando. Nota-se que como se quer montar uma janela no espectro de amplitude, essa janela deve ser par, e para saber onde essa janela inicia e finaliza, de acordo com a frequência de corte informada, deve-se calcular a partir de qual amostras a frequência de corte inferior reflete do lado direito ndb e do lado esquerdo neb. Para assim se saber o número de amostras que deve ter a janela, além do seu tamanho, onde se inicia e finaliza para manter a paridade do espectro.

Na Figura 52 se observa a parte do código que se inicia os cálculos dos parâmetros referentes ao número de amostras da janela. A janela é declarada por meio de um vetor de tamanho N, mesmo tamanho do sinal original e da resposta de amplitude obtida por meio da FFT. Declara-se inicialmente a janela com todos os elementos iguais a zero, e logo após, os elementos localizados entre as amostras que delimitam a janela são definidos como valores iguais a um. Essa forma retangular que se define é chamada de janela de Dirichlet, ou apenas janela retangular.

Figura 52 – Definição inicial dos parâmetros para as janelas.

| 133     |                                                                                      |
|---------|--------------------------------------------------------------------------------------|
| 134     | % Janelamento                                                                        |
| 135     | % Janela Geral de Dirichlet                                                          |
| $136 -$ | $J = 2eros(1,N);$                                                                    |
| $137 -$ | $J(nea:neb) = 1;$                                                                    |
| $138 -$ | $J(ndb:nda) = 1;$<br>% Janela de Dirichlet ou janela retangular                      |
| 139     |                                                                                      |
| 140     | % Janelas Específicas                                                                |
| $141 -$ | $Nj = neb - nea + 1;$ % Número de elementos de cada lado do espectro                 |
| 142     | % / De acordo com frequências inseridas                                              |
| $143 -$ | if Janela==8                                                                         |
| $144 -$ | Md = ndb; % Como a função de bessel é uma função pré-determinada, ao deslocar ela,   |
| 145     | %estou deslocando o inicio da função                                                 |
| $146 -$ | else                                                                                 |
| $147 -$ | Md = $(nda - ndb)/2 + ndb$ ; % Valor do elemento central do lado direito do espectro |
| $148 -$ | end                                                                                  |
|         |                                                                                      |

#### Fonte: Autor, Matlab.

Outro ponto a ser comentado é o if localizado logo após a definição da janela retangular. Com o número de pontos da janela sendo calculado por Nj, também é necessário para a maioria das janelas, informar seu deslocamento em relação ao eixo N, para então quando for equacionar a janela, inserir o deslocamento correto de modo que se inicie exatamente no ponto ndb do lado direito por exemplo.

Serão utilizadas duas janelas, a janela de Blackman e a janela de Kaiser, ambas necessitam de parâmetros diferentes devido a sua implementação. No quesito da janela de Blackman, a variável Md representa o valor central da janela, e serve para aplicar o deslocamento correto e a janela iniciar e finalizar nos pontos especificados. Contudo quanto a janela de Kaiser, Md deve corresponder ao primeiro elemento o qual a janela deve iniciar. Essa diferença ocorre devido a função de Bessel, função base que resulta na janela de Kaiser, conforme equação está representada na equação (8). O deslocamento da função de Bessel requer que seja inserido o valor de início para aplicar o deslocamento correto. Por esse motivo o if foi aplicado no código para aplicar o correto deslocamento na forma de Md.

A Figura 53 ilustra o trecho do algoritmo que define as equações de todas as janelas. Nota-se que todas foram definidas com base em suas respectivas equações, com o número de pontos Nj e valor de deslocamento Md. Elas são calculadas para todos os valores N, contudo, apenas nos intervalos delimitados pelas frequências de corte que essas equações retornam valores diferentes de zero. Isso ocorre devido ao número de pontos Nj e ao deslocamento associado Md.

Figura 53 – Equações das janelas inseridas no código.

| 150     | %JANELAS - EQUAÇÕES                                                                |                                                                                                    |  |
|---------|------------------------------------------------------------------------------------|----------------------------------------------------------------------------------------------------|--|
| $151 -$ | $JFe$ <sup><math>= 1-2*abs(n-Md)/(Nj+1)</math>;</sup>                              | % Fejér                                                                                                    |  |
| $152 -$ | JHam = $0.5*(1+\cos(2*(n-Md)*pi/N))$ ;                                             | % Hamming                                                                                                   |  |
| $153 -$ | $JPar = 1-4*(n-Md) .2/Ni^2;$                                                       | % Parzen                                                                                                    |  |
| $154 -$ | JWei = $\exp(-4*(n-Md)).2/(2*Ni^2));$                                              | % Weierstrass                                                                                               |  |
| $155 -$ | $Jlan = sinc(2*(n-Md)/(N+1/2))$ ;                                                  | % Lanczos                                                                                                   |  |
| $156 -$ | JBla = $0.42 + 0.5* \cos(2*(n-Md)*pi/Nj) + 0.08* \cos(4*(n-Md)*pi/Nj);$ % Blackman |                                                                                                    |  |
| $157 -$ |                                                                                    | JKaiser=besseli (0, beta*sqrt (1-((n-Nj/2-Md)/(Nj/2)).^2))/besseli (0, beta); %Kaiser / AJUSTAR apenas beta |  |
| 158     |                                                                                    |                                                                                                    |  |

#### Fonte: Autor, Matlab.

Para selecionar as janelas de Blackman ou Kaiser, deve-se digitar o seu respectivo número informado no bloco de entrada, ilustrado na Figura 40. O número da janela de Blackman é 7, e a de Kaiser é a janela de número 8. A Figura 54 ilustra a lógica de switch case que leva o usuário a escolher a janela com base no número informado.

Figura 54 – Lógica Switch Case para escolha de janela.

| 159     | %Lógica Swicth case para escolha de janela |  |                      |
|---------|--------------------------------------------|--|----------------------|
| $160 -$ | switch Janela                              |  |                      |
|         | $161 -$ case 1                             |  | % 1 - Dirichlet      |
|         | $162 -$<br>$Jed = J;$                      |  |                      |
| $163 -$ | case 2                                     |  | % 2 - Fejér          |
| $164 -$ | $Jed = JFej;$                              |  |                      |
| $165 -$ | case 3                                     |  | $3 - Hamming$        |
|         | $166 -$ Jed = JHam:                        |  |                      |
|         | $167 -$ case 4                             |  | $4 - Parzen$         |
|         | $168 -$ Jed = JPar;                        |  |                      |
|         | $169 -$ case 5                             |  | % 5 - Weierstrass    |
|         | $170 -$ Jed = JWei;                        |  |                      |
| $171 -$ | case 6                                     |  | $6 -$ Lanczos        |
| $172 -$ | $Jed = JLan;$                              |  |                      |
| $173 -$ | case 7                                     |  | $% 7 - Blackman$     |
| $174 -$ | $Jed = JBla;$                              |  |                      |
|         | $175 -$ case 8                             |  | % 8 - Kaiser         |
| $176 -$ | Jed=JKaiser;                               |  |                      |
|         | $177 -$ otherwise                          |  | % Dirichlet/ default |
| $178 -$ | $Jed = J$ ;                                |  |                      |
| $179 -$ | end                                        |  |                      |
|         |                                            |  |                      |

Fonte: Autor, Matlab.

A Figura 55 ilustra o trecho do algoritmo que determina a janela no espectro par final. Para obter essa janela, utilizou-se a multiplicação da equação da janela escolhida, pelo vetor declarado da janela, visualizado na Figura 52, e por fim, multiplicado também por zeros no intervalo 1 a N/2. Isso foi necessário para evitar a ocorrência de qualquer lixo nessa região, visto que todos os cálculos foram realizados para o lado direito do espectro da janela.

## Figura 55 – Determinação final da janela.

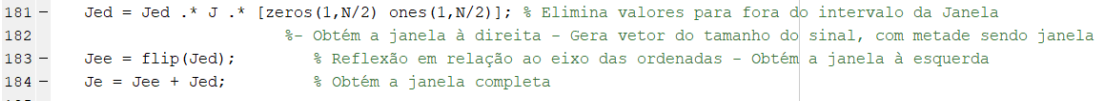

#### Fonte: Autor, Matlab.

Com o lado direito calculado, o lado esquerdo foi obtido através do flip do lado direito, ou seja, a inversão 180°. A janela final foi obtida por meio da soma entre os dois lados da janela, obtidos de maneira separadas. Utilizou-se então a janela Je como filtro, multiplicando-a pelo espectro do sinal de ausculta pulmonar, ilustrado na Figura 56.

#### Figura 56 – Utilização da janela como filtro.

| $193 -$ | $h_1 = h \cdot * Je_2$<br>% Usa a janela como taper/filtro                                                                      |
|---------|----------------------------------------------------------------------------------------------------|
| 194     |                                                                                                    |
| 195     | %Apresentação de janelas no espectro e após janelamento no espectro                                                             |
| $196 -$ | figure, plot $(w*Fs/(2*pi)$ , abs (h) /max (abs (h))), hold on, plot $(w*Fs/(2*pi)$ , Je); qrid,<br>% Mostra o posicionamento d |
| $197 -$ | title ('Mostra o posicionamento da janela sobre o sinal'), xlabel ('N (amostras)'); % Título do gráfico                         |
| $198 -$ | $axis([-1000 1000 0 1.1]);$ $%$ Dá uma aproximação                                                                              |
| 199     |                                                                                                    |
| $200 -$ | fiqure, plot (w*Fs/(2*pi), abs(hj)/max(abs(hj))), hold on, plot (w*Fs/(2*pi), Je); grid, % Mostra o efeito da janela            |
| $201 -$ | title ('Efeito da Janela sobre o espectro do sinal'), xlabel ('N (amostras)'), * Título do gráfico                              |
| $202 -$ | $axis ([-1000 1000 0 1.1]);$ $%$ Dá uma aproximação                                                                             |
| 202     |                                                                                                    |

Fonte: Autor, Matlab.

Algumas representações gráficas foram tomadas. Para verificação da janela sobre o espectro do sinal de ausculta não processado. A Figura 57 ilustra para um sinal do banco de auscultas o efeito das janelas de Blackman (a) e da janela de Kaiser (b) sobre um sinal não processado.

O sinal de ausculta pulmonar na Figura 57, é pertencente ao ponto de ausculta FD3. Nessa imagem é possível verificar as janelas geradas, Blackman e Kaiser respectivamente. Nota-se a propriedade par do espectro do sinal, além da plotagem de ambas as janelas serem feitas de maneira par. Também se pode verificar a diferença entre ambas as janelas, sendo a janela de Kaiser com abertura de lóbulo ligeiramente maior do que a janela de Blackman. Isso permite que o sinal receba mais ganho nas regiões de baixa frequência pulmonar e de alta frequência pulmonar. Nota-se que nas extremidades, a janela de Kaiser acaba finalizando de maneira linear, indo diretamente para zero, exatamente nas frequências corte.

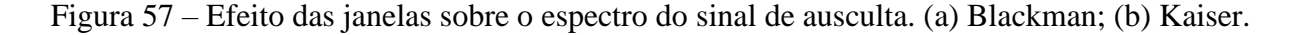

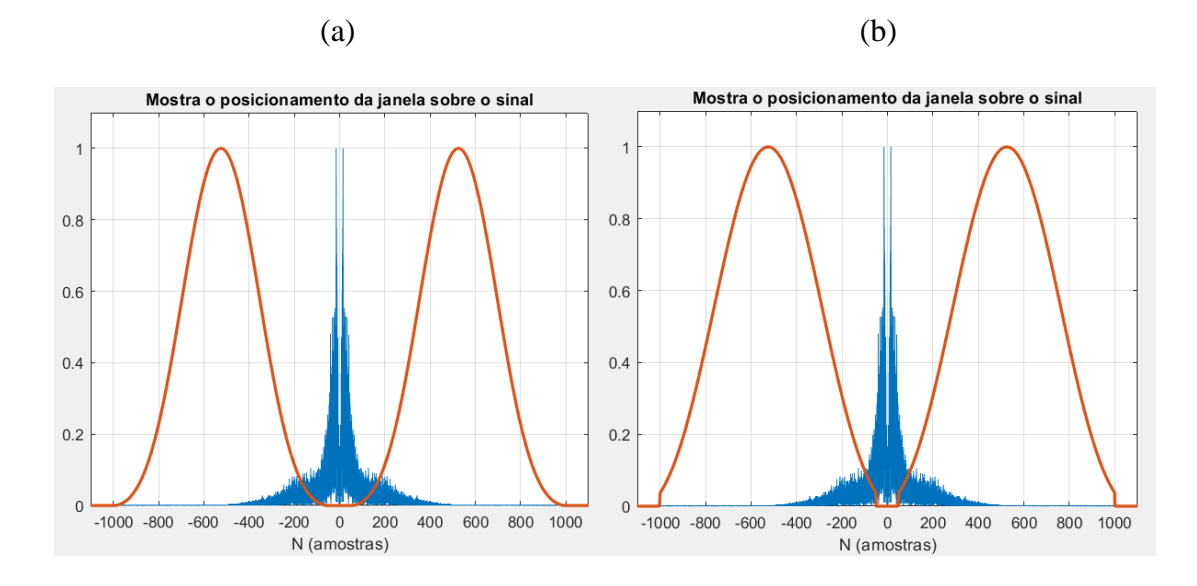

Fonte: Autor, Matlab.

Uma comparação básica entre os sons gerados por ambas as janelas leva a escolher a janela de Kaiser para a aplicação de filtragem de ausculta pulmonar. A Figura 58 ilustra a recuperação do sinal no domínio do tempo, por meio da IFFT, transformada rápida de Fourier Inversa. Ainda é necessário descentralizar o espectro, convertendo de volta ao seu eixo em radianos de 0 a 2π. Além de apenas tomar a parte real do sinal no tempo, a qual se refere as amostras de som, esse fato é devido a janela de Kaiser, quando utilizada, ela é uma janela complexa, que possui componentes imaginários. Sendo assim, para esse caso é necessário apenas se tomar a parte real do sinal, mas para a janela de Blackman se torna uma redundância, visto que essa janela é completamente real.

Figura 58 – Recuperação do sinal filtrado por janelamento.

| 204     |                                 | 옦욪읓읓く웆욹읓읓읓읓읓읓읓읓읓읓읓읓읓읓읓읓읓읓읓읓읓읓읓읓읓읓읓읓;                                                   |  |  |  |
|---------|---------------------------------|----------------------------------------------------------------------------------------|--|--|--|
| 205     | % Recuperação do Sinal Filtrado |                                                                                        |  |  |  |
| 206     |                                 |                                                                                        |  |  |  |
| $207 -$ | $hr = ifftshift(hj);$           | % Descentralza o espectro                                                              |  |  |  |
| $208 -$ | $r = ifft(hr);$                 | % Gera o sinal no tempo a partir do espectro desejado (Transformada de Fourier Inversa |  |  |  |
| $209 -$ | $r = real(r)$ ;                 | % Elimina os valores imaginarios (teoricammente nulos) do sinal obtido r               |  |  |  |
| $210 -$ | $r = r/max(r);$                 | % Normalização do Sinal de obtido                                                      |  |  |  |
| 211     |                                 |                                                                                        |  |  |  |

Fonte: Autor, Matlab.

No quesito de filtragem por janelamento, o bloco é finalizado a partir da recuperação do sinal no domínio do tempo e sua normalização. O sinal recuperado ainda irá passar por mais

um método de processamento antes de o sinal sonoro ser reproduzido ou salvo. Contudo, as duas técnicas principais que compõem esse algoritmo já foram utilizadas: controle de qualidade 4 sigma e filtragem por janelamento.

# 7.4.4 ELIMINAÇÃO DE OUTLIERS FINAL

Com relação ao fluxograma desse bloco, ele pode ser compreendido como o mesmo visualizado na Figura 43, sendo a entrada o sinal filtrado e a saída o sinal filtrado com tratamento de Outliers 4 sigma, a seguir o código detalhado.

Logo após o bloco de processamento pelo janelamento foi inserido mais um bloco de controle de qualidade pelo nível sigma. O nível sigma utilizado foi o mesmo do bloco inicial de eliminação de Outliers, 4 sigma. Da mesma maneira que foi implementado o bloco inicial, foi realizada a implementação no bloco final, após o processamento. A Figura 59 ilustra o tratamento para todas as janelas deslizantes com exceção da janela final do sinal.

Figura 59 – Tratamento para janelas deslizantes 4 sigma aplicadas sobre o sinal janelado.

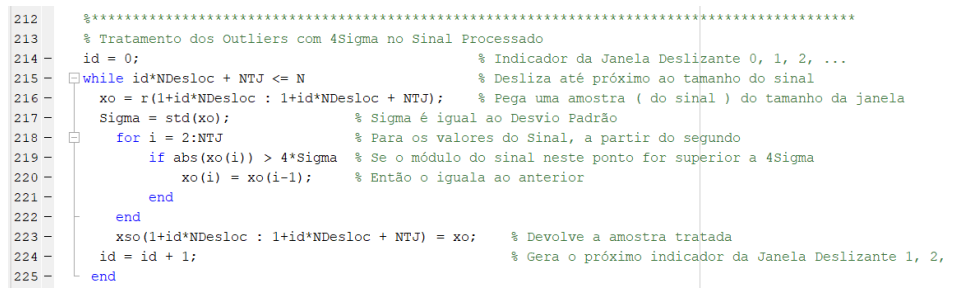

## Fonte: Autor, Matlab.

Esse bloco de controle de qualidade foi inserido e aplicado no sinal de saída para eliminar eventuais ruídos de trepidações e batidas do coração ainda pertinentes após o processo de filtragem. O bloco também tinha a finalidade de eliminar qualquer ruído no tempo em forma de estalos com grandes picos no sinal. A Figura 60 ilustra o tratamento para a janela final, evitando assim qualquer problema com o incremento de tempo utilizado na janela deslizante.

Um processo de normalização final após o tratamento da última janela foi utilizado no sinal. O sinal final com todo o processamento realizado foi chamado de sinal r, localizado na linha de código 237. Por fim, as formas de visualização da saída, sejam gráficas ou sonoras serão apresentadas no bloco a seguir.

% Tratamento para a última Janela 226  $227$  $xo = r(N - NT \cdot N):$ % Pega uma amostra ( do sinal ) para a última janela  $228$  $sigma = std(xo);$ % Sigma é igual ao Desvio Padrão  $229 - \Box$ for i = 2:NTJ % Para os valores do Sinal, a partir do segundo  $230$ if abs(xo(i)) > 4\*Sigma % Se o módulo do sinal neste ponto for superior a 4Sigma  $231$  $xo(i) = xo(i-1);$  % Então o iguala ao anterior  $232$ end  $233 L_{end}$  $x \circ (N - NTJ : N) = xo;$  $234 -$ % Devolve a amostra tratada 235  $236$  $r = xso/max(xso);$ % Normalização do Sinal  $237 \mathbf{r} = \mathbf{r}^{\dagger}$ ; % Ajusta para vetor coluna / Sinal de saída processado final 238

Figura 60 – Tratamento para janela final e normalização final do sinal.

Fonte: Autor, Matlab.

# 7.4.5 SINAL DE SAÍDA E GRÁFICOS

O fluxograma referente a esse bloco está ilustrado na Figura 61. A seguir se tem a explicação detalhada do código desse bloco a compor o algoritmo.

Figura 61 – Fluxograma do bloco Sinal de saída e gráficos.

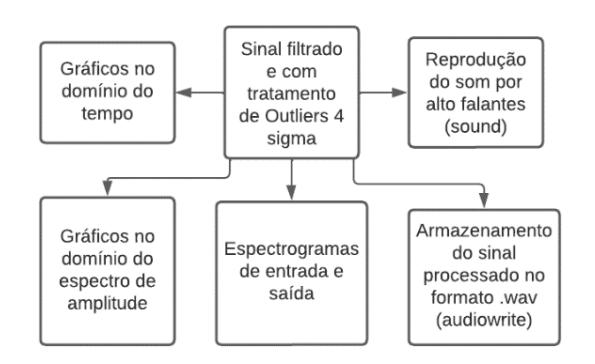

## Fonte: Autor.

Para apresentação do sinal de saída, utilizou-se maneiras gráficas e sonoras para a visualização e ausculta do som. A primeira forma de visualização do sinal de saída foi a verificação do sinal no domínio do tempo. Para isso o sinal no tempo de saída foi apresentado juntamente do sinal de entrada no tempo, para verificação imediata das formas de onda temporal e caracterização das inspirações e expirações visíveis nitidamente no sinal filtrado. A Figura 62 ilustra o trecho do código referente a essa visualização temporal.
| 241     | %Apresentação dos sinais no tempo                                                                    |
|---------|----------------------------------------------------------------------------------------------------|
| $242 -$ | % Cria um novo gráfico<br>fiqure()                                                                   |
| $243 -$ | % Desenha o sinal obtido q e o posiciona 2 unidades acima do eixo das abscissas<br>$plot(t, r + 2)$  |
| $244 -$ | % Permite outros desenhos no mesmo gráfico<br>hold on                                                |
| $245 -$ | $plot(t, xorig, 'r')$ % Desenha o sinal de entrada x                                                 |
| $246 -$ | title('Sinais no Tempo'), xlabel('tempo (s)'); % Título do gráfico                                   |
| $247 -$ | legend('Sinal Processado', 'Sinal Original')<br>% Legenda                                            |
| $248 -$ | arid on:<br>% Desenha as grades                                                                      |
| 249     | %axis([0 N*T -1.5 3.5]); % Dá uma aproximação todo o eixo das abscissas(integralmente os dois sinais |
| $250 -$ | axis ([0 15 -1.5 3.5]); % Dá uma aproximação                                                         |

Figura 62 – Plotagem dos sinais de entrada e saída no domínio do tempo.

Fonte: Autor, Matlab.

A segunda forma gráfica de visualização dos resultados foi a verificação do espectro apenas do sinal de saída, para verificar as regiões de frequência que compõem o sinal filtrado basicamente composto do som do pulmão, com a maioria dos ruídos ambientes, trepidações e ruídos do coração eliminados. A Figura 63 ilustra a parte do código que apresenta o gráfico do espectro de amplitudes do sinal de saída.

Figura 63 – Plotagem do espectro de amplitudes do sinal de saída.

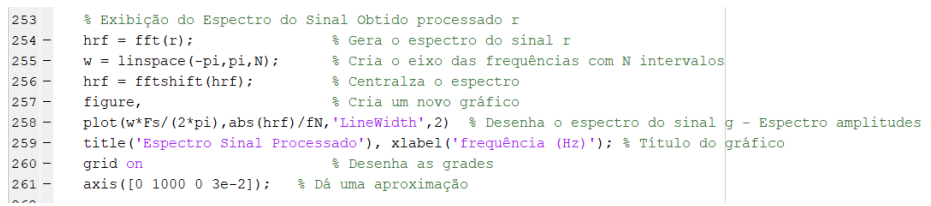

#### Fonte: Autor, Matlab.

A terceira forma gráfica de visualização dos resultados foi por meio espectrogramas. Ambos os espectrogramas dos sinais de entrada e saída foram plotados um lado do outro, para verificação de tempo e frequência, além da intensidade do sinal após o processo de filtragem. A Figura 64 ilustra o código responsável por essa plotagem. No quesito de representações gráficas para análise do sinal de saída, foram essas três formas de visualizações.

Figura 64 – Espectrogramas plotados dos sinais de entrada e saída.

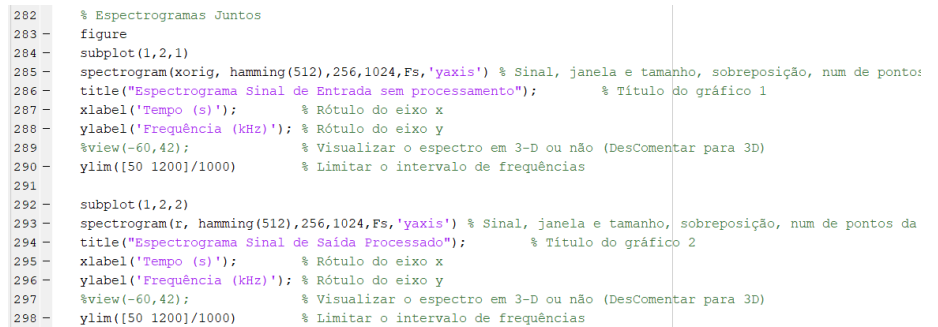

Fonte: Autor, Matlab.

Mais duas maneiras de representação do sinal de saída foram utilizadas para a forma sonora audível do sinal. Utilizando funções do Matlab, a Figura 65 ilustra como foi possível escolher qual sinal reproduzir a partir do notebook do usuário do algoritmo. Nota-se que com uma função, e um condicionar if, pode-se escolher o sinal de entrada ou de saída, ou ainda nenhum de ambos para ser reproduzido pelos alto falantes da máquina utilizada para reproduzir o código.

Figura 65 – Reprodução do sinal de entrada ou saída por meio de alto falantes do notebook.

```
300
          %Verificação do áudio de entrada ou saída - Som
         v = 3;<br>if v == 1, sound (xorig, Fs), end \frac{1}{2} = Let a secution if v == 1, sound (xorig, Fs), end \frac{1}{2} = Executa o Sinal de Entrada - Áudio
301 -% Se diferente de 1 e 2 então nada é executado
302 -303 - if v == 2, sound(r, Fs), end % 2 - Executa o Sinal Processado - Áudio
304
```
#### Fonte: Autor, Matlab.

Por fim, a última forma de verificação dos resultados também é sonora, contudo, está mais relacionada com salvar o sinal de saída em um arquivo de áudio .wav. A Figura 66 ilustra a aplicação da função do Matlab que realiza essa operação. Com o caminho informado na Figura 40, utilizando a função audiowrite, ocorre o armazenamento do sinal de saída processado, no caminho do diretório informado e na frequência de amostragem inserida.

Figura 66 – Armazenamento de sinal de saída processado no formato .wav.

```
305
        %Salvar sinal processado
        %audiowrite (ArqSaida, r, Fs); % Salva o Arquivo com o Sinal Processado
306
```
#### Fonte: Autor, Matlab.

Com o fim das formas de visualização e armazenamento dos resultados, pode-se realizar a implementação e testes que levaram as conclusões do trabalho.

### 7.5 FUNÇÕES ESPECÍFICAS DO MATLAB UTILIZADAS

Como um dos objetivos era realizar o desenvolvimento de um algoritmo que independesse da linguagem utilizada pelo Matlab, com a finalidade desse código poder ser utilizado em qualquer outro software, utilizou-se o mínimo de funções especificas do Matlab. Por esse motivo todo o código foi desenvolvido e apresentado de maneira aberta, apresentando cada variável e conceito para a sua reprodução.

Apesar de se evitar a utilização de funções especificas do Matlab, em algumas partes código foram utilizadas funções especificas do Matlab. Esse tópico apresenta quais são essas funções e quais suas respectivas finalidades. A Tabela 3 apresenta essas funções. Nota-se que apenas foram inseridas as funções referentes ao código principal e algumas plotagens de gráficos específicos. Com relação aos cálculos de FFT e IFFT, além das funções de deslocamento de espectro e rotação 180° do sinal, considera-se as diversas bibliotecas existentes que reproduzem essas mesmas finalidades.

| Função do Matlab | Finalidade para utilização              |
|------------------|-----------------------------------------|
| audioread()      | Leitura do sinal digital e              |
|                  | obtenção de parâmetros de amostragem    |
| std()            | Cálculo do desvio                       |
|                  | padrão                                  |
| bessel()         | Cálculo aproximado da função de Bessel, |
|                  | que compõe a janela de Kaiser           |
| stem()           | Plotagem especial de gráfico com        |
|                  | pontos reforçados                       |
| spectrogram()    | Plotagem de espectrograma utilizando    |
|                  | parâmetros definidos                    |
| sound()          | Reprodução do áudio do                  |
|                  | sinal de saída processado               |
| audiowrite()     | Armazenamento do sinal                  |
|                  | de saída processado                     |

Tabela 3 – Funções especificas do Matlab utilizadas no algoritmo.

Dentre todas essas funções, as que afetam diretamente o código principal são apenas duas: std() e bessel(). A primeira é utilizada para cálculo do desvio padrão de cada janela deslizante para verificação do nível 4 sigma na eliminação de Outliers. Contudo, uma alternativa é calcular o desvio padrão diretamente pela sua definição.

Com relação a segunda função principal, bessel(), essa é utilizada para implementação da função de Bessel para alcançar a janela de Kaiser. A função de Bessel é uma sequência infinita e complexa, por isso sua implementação pela definição não é simples. Uma possível solução é encontrar uma biblioteca que faça o cálculo aproximado dessa função como o Matlab reproduz. As outras funções citadas na Tabela 3 são utilizadas para leitura e plotagem de gráficos, portanto é possível encontrar bibliotecas que possuem propriedades semelhantes.

# **8 IMPLEMENTAÇÃO E TESTES**

Para realizar a implementação de todas as partes do projeto, alguns pontos tiveram seu desenvolvimento separado, sendo necessário primeiramente desenvolver o circuito de captura para resolver a coleta de auscultas pulmonares formando assim o banco de auscultas. Esse banco de dados foi utilizado para compor os testes do algoritmo de processamento baseado em Matlab.

Com relação ao circuito de captura, houve dois pontos de implementação. A primeira parte foi a fixação do sensor de eletreto no interior da campânula de um estetoscópio mecânico adquirido da marca Premium. Esse estetoscópio foi necessário para realizar a ausculta da mesma maneira que um especialista faz, utilizando um estetoscópio comum analógico.

A segunda parte referente ao circuito de captura se refere ao circuito elétrico responsável pela polarização do eletreto e circuito de filtragem analógico, seja passa faixa ou passa baixa. Esse circuito foi montado em protoboard e após a coleta do banco de auscultas, esse circuito foi desmontado. Realçando o motivo de se ter realizado a coleta de um banco de dados próprio devido a premissa de não se saber se os bancos de auscultas existentes na nuvem estão com algum processamento ou não. Por esse motivo, preferiu-se coletar dados próprios.

Com o circuito de captura implementado, o próximo passo seria a implementação por meio do Audacity da gravação e armazenamento dos sons de auscultas na máquina do autor, gerando assim o banco de auscultas. Um exemplo de gravação será apresentado. Por fim, o algoritmo foi desenvolvido e testado para as duas janelas citadas: Blackman e Kaiser, e a partir desses testes, os parâmetros finais do algoritmo foram ajustados e a janela definitiva para filtragem foi escolhida, não excluindo a utilização da outra como será visto adiante.

# 8.1 FIXAÇÃO DO ELETRETO NA CAMPÂNULA DO ESTETOSCÓPIO

A Figura 19 ilustra uma maneira de se inserir o sensor de eletreto na saída da campânula de um estetoscópio comum, para adquirir o som de ausculta pulmonar. Contudo, inseriu-se o microfone de eletreto de diâmetro 6mm no interior da campânula do estetoscópio comum da marca Premium, conforme ilustrado na Figura 67. Essa mudança foi possível devido as dimensões do microfone de eletreto, por esse possuir 6mm de diâmetro, e a distância entre diafragma e campânula serem superior ao comprimento do eletreto, foi possível o inserir internamente sem que encostasse no diafragma.

Observa-se na Figura 67a, a campânula sem o diafragma, logo após a inserção do microfone de eletreto, e na Figura 67b, o estetoscópio fechado com diafragma. Os terminais do eletreto passavam por dentro da campânula e saiam na saída dela. Um cabo blindado foi soldado nas extremidades do eletreto para condução do sinal a captura de tantos ruídos.

Figura 67 – Fixação do sensor de eletreto na campânula de estetoscópio analógico. (a) Campânula aberta; (b) Estetoscópio fechado com diafragma.

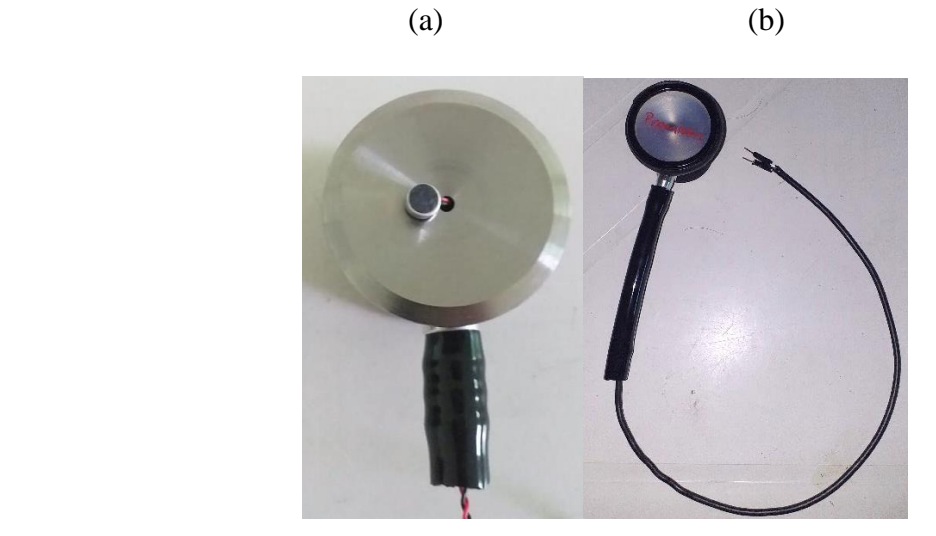

Fonte: Autor.

O estetoscópio analógico teve que ser cortado em seu cabo de borracha o qual encaminhava o som para as aurículas. Dessa forma foi realizada a fixação do sensor de eletreto no interior da campânula, de modo a ter um instrumento para realizar as capturas semelhantes ao estetoscópio comum.

## 8.2 CIRCUITO DE CAPTURA

O circuito elétrico de captura para sons pulmonares foi montado em protoboard, devido a sua facilidade de montagem e remontagem caso necessário. Conforme foi mencionado, três circuitos isolados foram utilizados para realizar a gravação do áudio pulmonar, a polarização do eletreto, filtro passa baixas ou filtro passa faixa dado por cascateamento entre filtros passa altas e passa baixas, além desses circuitos se teve também alguns componentes para realizar a alimentação desse sistema físico.

A Figura 68a ilustra o circuito de polarização do sensor de eletreto. Nota-se que são necessários apenas três componentes para essa parte do circuito de captura: o eletreto, resistor de polarização e capacitor de acoplamento do sinal. A Figura 68b ilustra ambos os filtros passa altas e passa baixas montados em outra região do protoboard. Com relação a esse circuito em específico foi utilizado o componente de amplificador operacional TL072 que possui quatro componentes ativos em um mesmo encapsulamento, por esse motivo os filtros ficaram bem próximos um do outro.

Figura 68 – Implementações dos circuitos. (a) Polarização do eletreto. (b) Filtros analógicos.

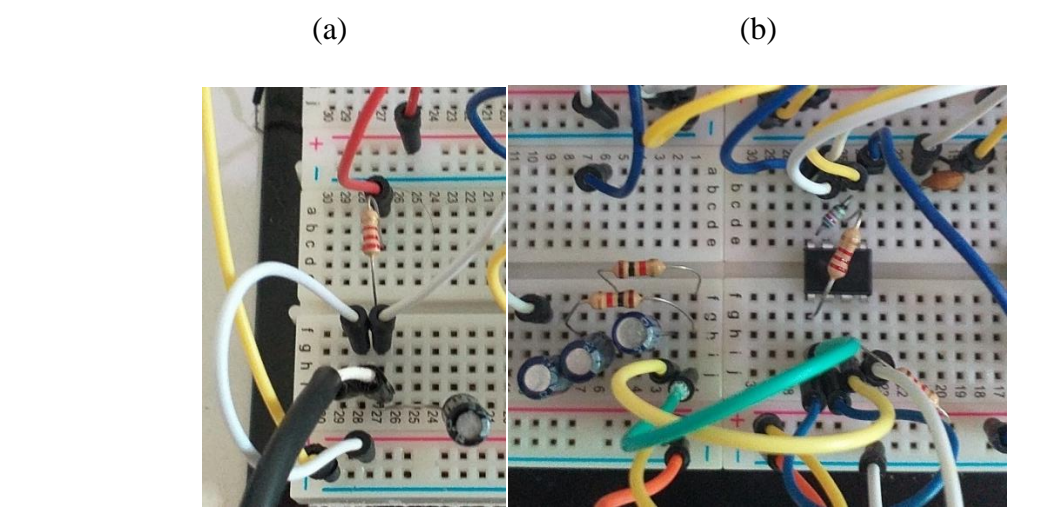

Fonte: Autor.

Figura 69 – Outros elementos do circuito de captura. (a) Cabo P3 para gravação de auscultas. (b) Circuito de alimentação do sistema.

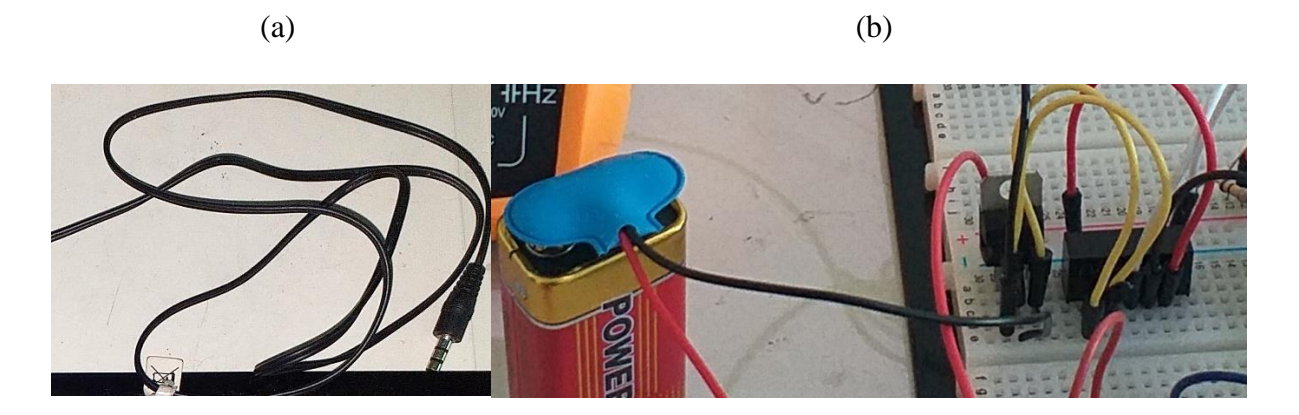

Fonte: Autor.

Com relação a saída do circuito de filtragem, a qual é o cabo de fone P3 para conexão com entrada de áudio do notebook como se fosse um microfone, a Figura 69a ilustra o cabo utilizado para feito. A Figura 69b ilustra o circuito de alimentação de todo o sistema, composto por bateria, regulador de tensão 7805 e conversor A0505S para fonte simétrica diferencial de 5V.

Os terminais do sensor de eletreto foram conectados em sua polarização e juntamente com o circuito de captura completo, as auscultas foram realizadas e levadas por meio do cabo P3 até a entrada de áudio do notebook, onde foram realizadas as gravações das auscultas em diversos pontos.

## 8.3 GRAVAÇÃO NO AUDACITY

Com o sinal elétrico sendo entregue na entrada P3 do notebook do usuário do algoritmo, pode-se realizar a gravação, ou seja, todo o procedimento de amostragem e quantização por meio do notebook com o auxílio do software Audacity. Deve-se ajustar a frequência de amostragem para 44,1 kHz, número de bits de quantização para 16 bits e número de canais para 1 canal mono. A Figura 70 ilustra uma gravação realizada no programa, essa gravação é no ponto de ausculta FE3 e está utilizando o filtro analógico passa altas de terceira ordem, por esse motivo é possível identificar as inspirações e expirações, além de batidas do coração evidentes.

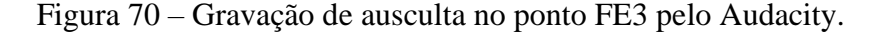

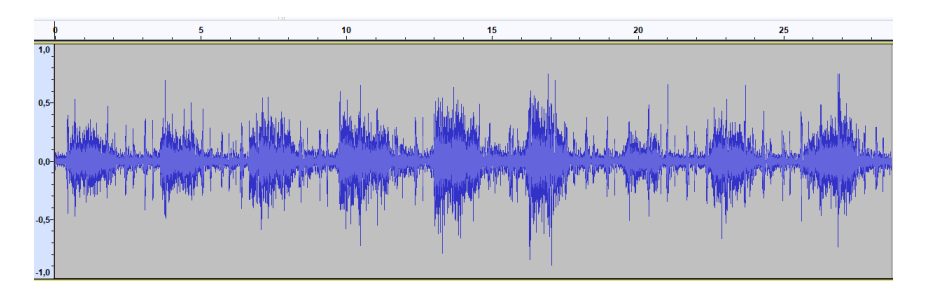

Fonte: Autor, Audacity.

Para realizar a gravação, basta abrir o programa e com o cabo P3 conectado ao notebook, deve-se pressionar o botão referente a gravação de áudio, após isso, deve-se executar o processo de ausculta pulmonar no ponto que se deseja, e pela quantidade de tempo determinada pela pessoa que está realizando a ausculta. Para finalizar a gravação, basta pressionar no mesmo botão que se iniciou, e por fim, basta salvar o arquivo como .wav no diretório correspondente ao banco de auscultas pulmonares. Esses arquivos de áudios compuseram o banco de dados próprio e foram utilizados para testar o algoritmo e obter os resultados.

## 8.4 TESTES DO ALGORITMO

Com o banco de auscultas adquirido, os testes do algoritmo foram realizados. As obtenções de alguns parâmetros como frequências de cortes, inferior 50 Hz e superior 1 kHz, foram determinadas com o auxílio da bibliografia e após os testes serem executados. Além disso, as janelas que foram definidas como melhores para a aplicação de ausculta pulmonar foram as janelas de Blackman e Kaiser.

Outros parâmetros como o deslocamento da janela deslizante, sendo 0,5 segundos, o nível sigma adotado como 4 sigma também foi determinado somente após vários testes serem executados sobre os sinais digitais capturados, além disso o valor de Beta para a janela de Kaiser também foi determinado por meio de experimentação. Para a verificação dos resultados nesse trabalho, foram escolhidos dois pontos de auscultas pulmonares: FD3 e CE9. Ambos os pontos têm respostas em frequência diferentes por estarem localizações em regiões diferentes do pulmão.

O ponto FD3 é um ponto que possui natureza de som broncovesicular, enquanto o ponto de ausculta CE9 possui natureza de som vesicular. Esses pontos irão ser representados graficamente e uma comparação entre as janelas de Blackman e Kaiser será apresentada, para mesmo intervalo de frequências. O circuito de captura foi ajustado para apenas polarização e filtro passa baixas com frequência de corte 1,2 kHz, ou seja, dessa maneira o algoritmo poderá ser validado para ambas as janelas realizando todo o processamento do sinal independentemente de qualquer circuito analógico. A Figura 71 ilustra os gráficos dos sinais de entrada e saída no domínio do tempo para ambas as janelas a serem comparadas.

As diferenças entre o efeito das duas janelas utilizadas é bem pouca no quesito gráfico, apenas alguns estalos destacando as diferenças. Observa-se que os sinais antes do processamento estão consumidos por ruídos, e após o processamento ficam visíveis as inspirações e expirações no ponto de ausculta FD3. Os gráficos referentes ao espectro de saída do sinal, podem ser visualizados na Figura 72.

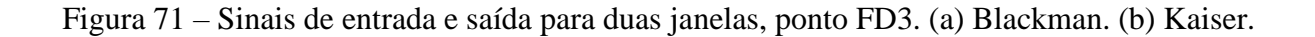

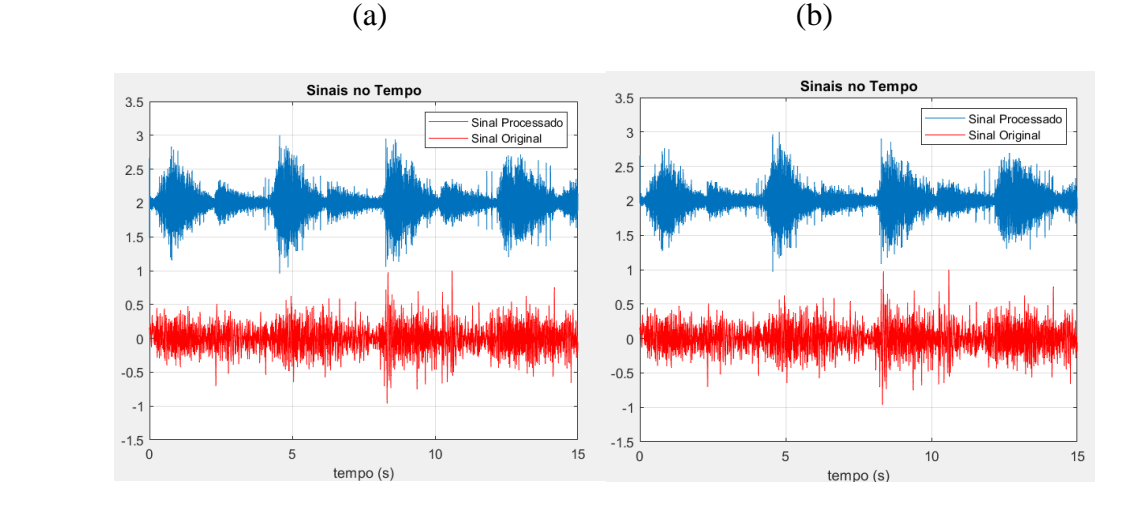

Fonte: Autor, Matlab.

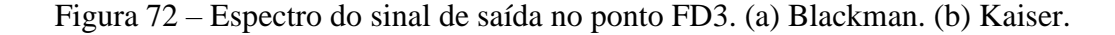

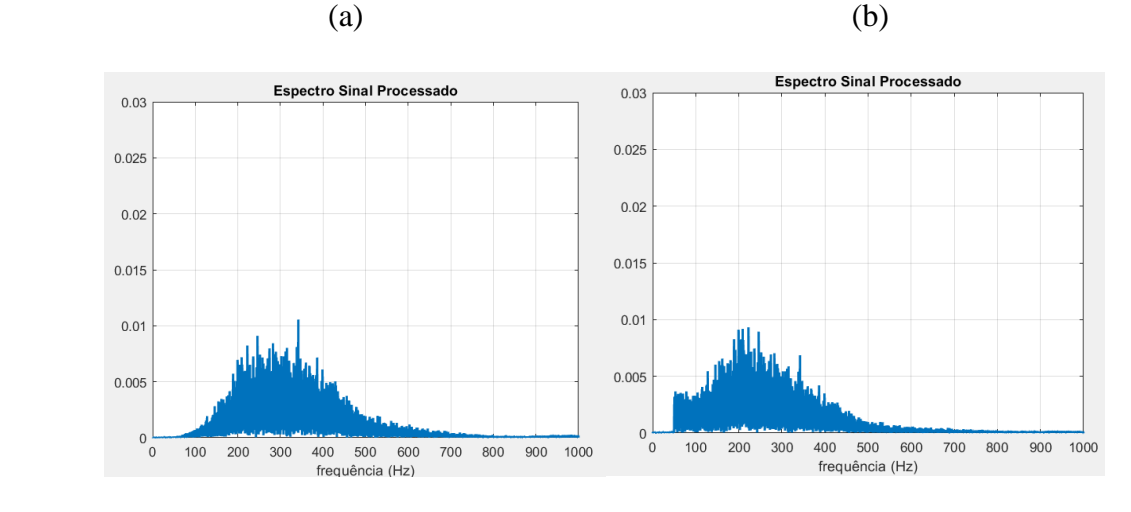

Fonte: Autor, Matlab.

Quanto a comparação de espectros de amplitude dos sinais de saída para ambas as janelas, pode-se verificar uma diferença no realce na região entre 300 a 400 Hz para as duas janelas. O realce se torna menor quando a janela de Kaiser é utilizada. Contudo, a janela de Kaiser na região que se aproxima de 50 Hz, causa um realce melhor devido a não alcançar o valor zero no eixo x, devido ao ajuste dado a janela. A Figura 73 ilustra os espectrogramas dos sinais de saída para as duas janelas.

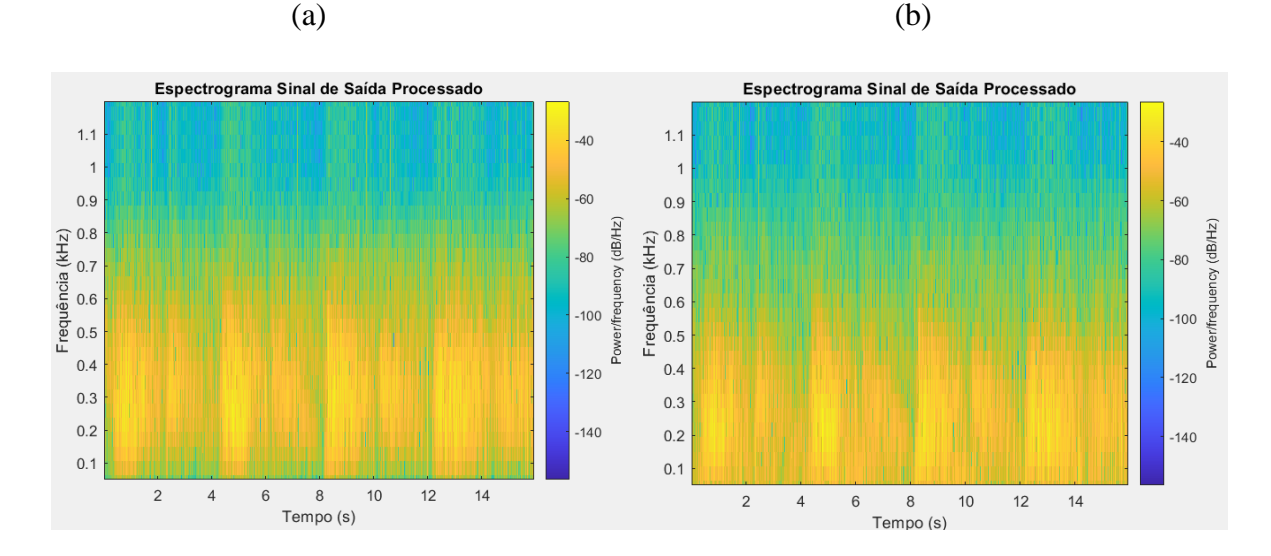

Figura 73 – Espectrogramas dos sinais de saída para ponto FD3. (a) Blackman. (b) Kaiser.

Fonte: Autor, Matlab.

Analisando os espectrogramas de ambas as janelas, também são verificadas poucas diferenças quanto a intensidades dos sinais. A característica observada na Figura 72 se repete nos espectrogramas, o realce nas frequências de 300 a 400 Hz maior na janela de Blackman. O critério de decisão, devido a poucas diferenças gráficas foi causado pela ausculta do sinal processado. O sinal ao ser ouvido, aparenta estar com eco em um ambiente fechado durante o processamento com janela de Blackman. Com a janela de Kaiser essa sensação de eco diminui, devido a esse fato, a janela de Kaiser foi selecionada para a aplicação de filtragem em ausculta pulmonar.

Para verificar as diferenças citadas, os mesmos gráficos foram obtidos para o segundo ponto de ausculta CE9, tratando-se de um som vesicular, a expiração não é muito evidente por natureza do pulmão. As figuras: Figura 74, Figura 75 e Figura 76, ilustram respectivamente: os sinais no domínio do tempo, espectros dos sinais de saída e espectrogramas dos sinais de saída para as duas janelas a serem comparados.

Nota-se semelhança com o ponto FD3 para ambas as janelas. As características no domínio do tempo se repetem. Devido a janela de Kaiser não alcançar o zero no eixo y para a região de 50 Hz, alguns estalos acabam sendo ligeiramente maiores do quando o processamento é feito com a janela de Blackman. Contudo, a janela de Kaiser prevalece sobre a segunda devido a uma melhor ausculta sonora quando o áudio é reproduzido. Comparando o ponto CE9, verifica-se a diferença entre o sinal no tempo comparado ao FD3. No ponto CE9, as expirações não são evidentes como no ponto FD3, isso ocorre devido à natureza de som pulmonar encontrado em cada região.

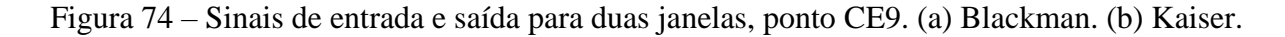

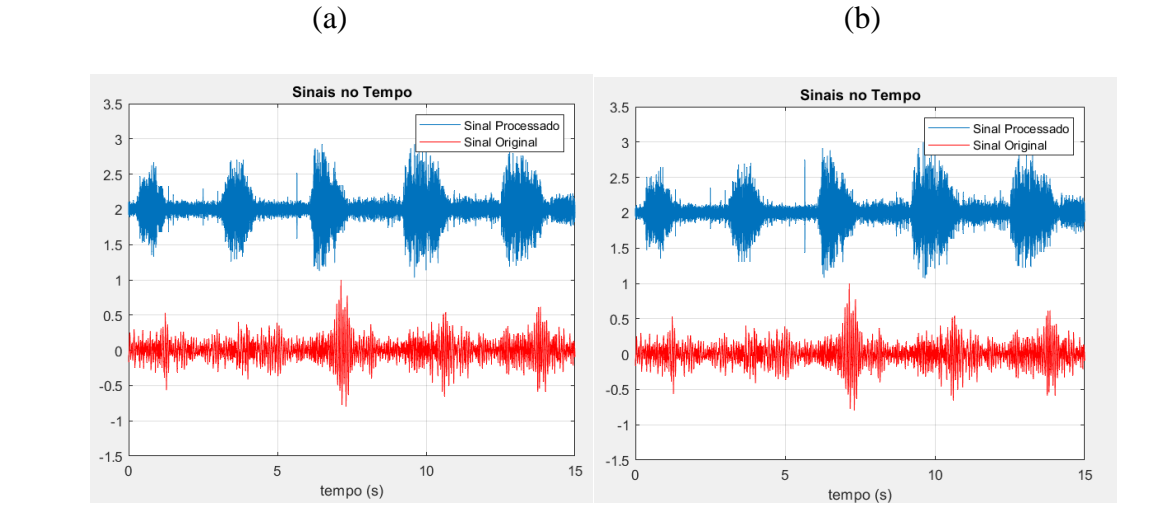

Fonte: Autor, Matlab.

Figura 75 – Espectro do sinal de saída no ponto CE9. (a) Blackman. (b) Kaiser.

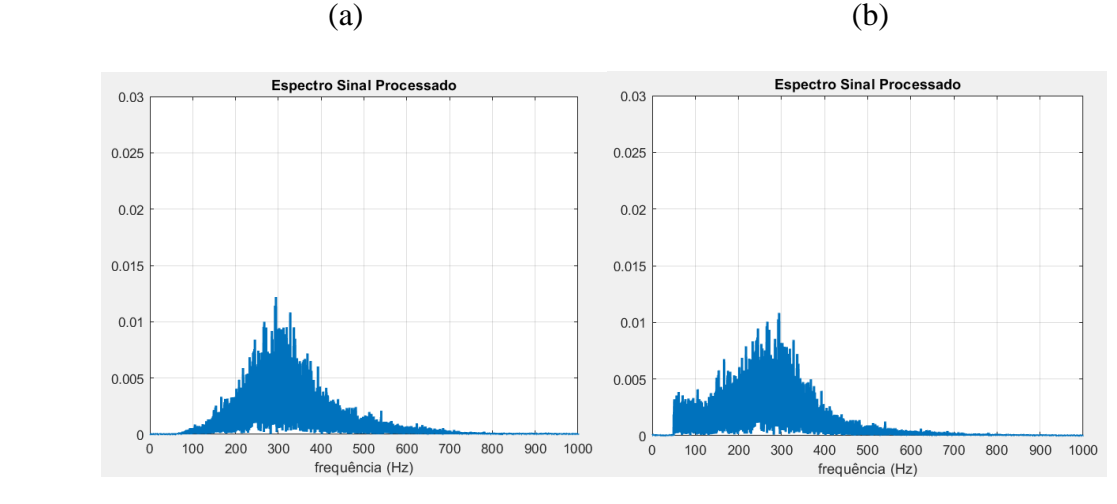

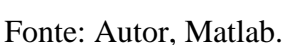

Novamente as semelhanças se repetem das mesmas observadas nos gráficos dos pontos FD3, tanto para o espectro quanto para o espectrograma. As janelas de Blackman e Kaiser ao serem utilizadas como filtros e multiplicadas pelos espectros dos sinais, processando-os, acaba por reduzir efeitos semelhantes observados graficamente. As diferenças mais críticas são notadas nos espectros de amplitudes dos sinais de saída com alguns realces em diferentes frequências devido ao formato das janelas.

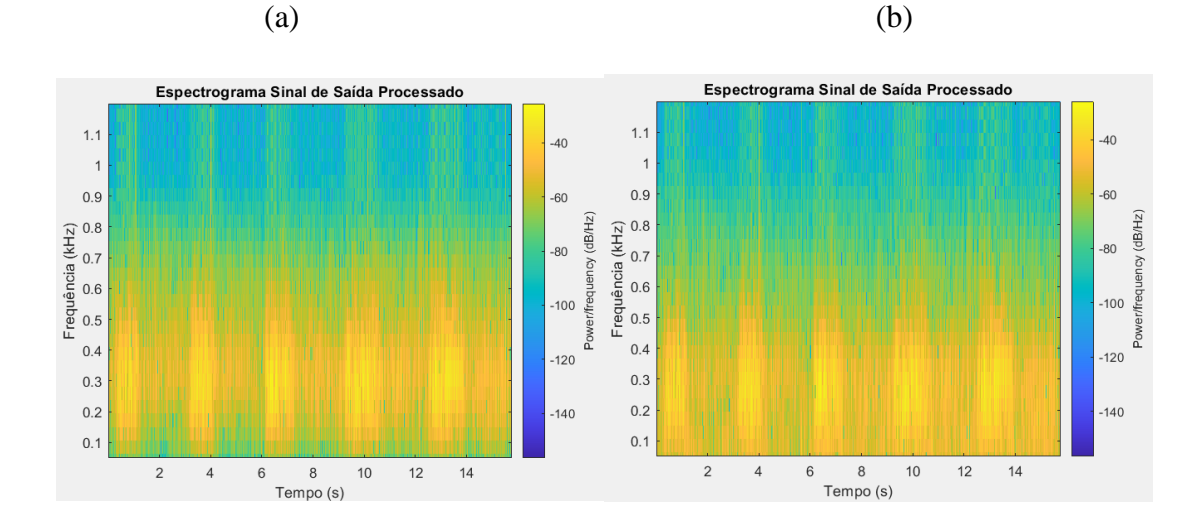

Figura 76 – Espectrogramas dos sinais de saída para ponto CE9. (a) Blackman. (b) Kaiser.

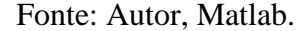

Com a análise das diferenças sonoras, a utilização da janela de Blackman causa um certo efeito de eco no sinal, ao ser ouvido, efeito que é reduzido com a utilização da janela de Kaiser. Por esse motivo a janela de Kaiser foi escolhida como mais apropriada para a aplicação em filtragem de um sinal de ausculta pulmonar, além de a janela de Kaiser poder ser ajustada alterando o valor de Beta, coeficiente de Bessel, o que não pode ser feito na janela de Blackman.

Uma segunda verificação no circuito de captura foi realizada. O circuito de captura foi alterado para a configuração onde utiliza polarização, filtro passa altas e filtro passa baixas. O filtro passa altas é de terceira ordem e analógico, cuja frequência de corte foi ajustada para 66 Hz. Esse filtro foi implementado e auscultas foram realizadas para simular a comparação entre um sistema de filtragem analógico com o algoritmo.

Desejou-se verificar se inserindo um filtro antes da gravação, se os ruídos do coração e trepidações seriam eliminados, não necessitando, nesse caso, da utilização do algoritmo para processamento de auscultas. Para essa análise, o ponto de ausculta FE3, o qual se localiza no pulmão esquerdo na região de mais alta intensidade de batidas do coração. A Figura 77 ilustra os sinais no domínio do tempo para o ponto FE3 para a configuração de circuito de captura com filtro passa altas analógico de terceira ordem.

Nota-se que o filtro passa altas de terceira ordem não consegue filtrar totalmente os sons das batidas do coração, nem reduzir completamente os estalos provenientes das trepidações causadas pelo movimento das mãos do usuário durante o processo da ausculta.

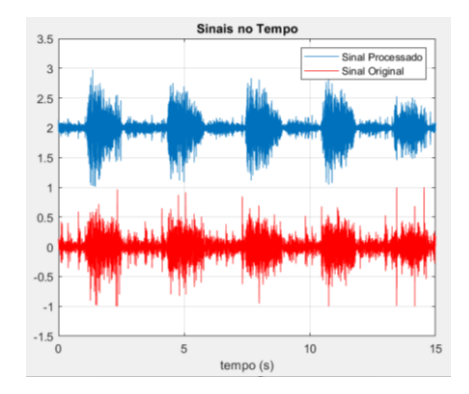

Figura 77 – Sinais de entrada e saída no tempo para o ponto FE3 com filtro analógico passa altas de terceira ordem.

Fonte: Autor, Matlab.

A Figura 77 apresenta o sinal original antes do processamento realizado pela janela de Kaiser, em vermelho, e apresenta também o sinal após a filtragem em azul. As batidas do coração ainda são evidentes com um filtro de terceira ordem, contudo, realizando o processamento, as batidas do coração e ruídos de trepidações bastante atenuados.

A Figura 78 ilustra os espectrogramas aplicados aos sinais de entrada e saída, respectivamente. Nota-se que o sinal de entrada carrega durante todo o tempo a ocorrência de ruídos de baixa frequência, evidentes pela região amarela mais intensa abaixo de 100 Hz, representando assim um sinal contaminado de ruídos de baixa frequência.

Figura 78 – Espectrogramas dos sinais de entrada e saída no ponto FE3 gravados com filtro passa altas de terceira ordem.

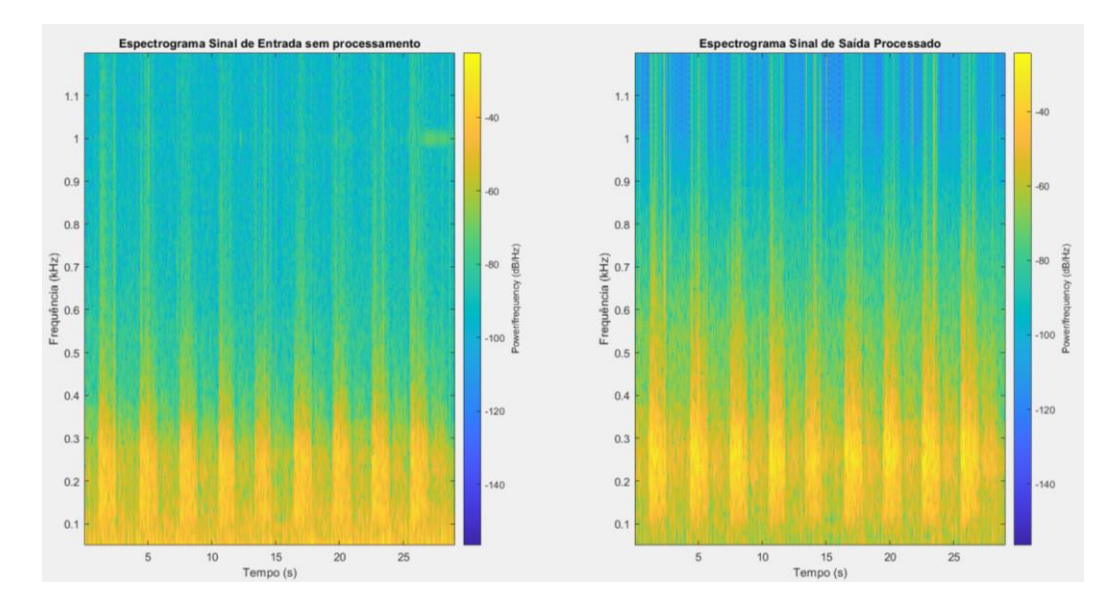

Fonte: Autor, Matlab.

Após o processamento, verifica-se que ao longo do tempo, a faixa de frequência abaixo de 100 Hz foi atenuada, além da região entre 150 Hz a 600 Hz receber um realce em sua intensidade, além das expirações se tornarem levemente mais aparentes. Essa verificação justifica a utilização do algoritmo para processar sons de auscultas pulmonares a ser embarcados em estetoscópios digitais.

# **9 ANÁLISE E INTERPRETAÇÃO DOS RESULTADOS**

Considerando os resultados dos testes obtidos nos pontos FD3 e CE9, há uma comparação entre as duas janelas utilizadas para filtragem por janelamento do sinal de ausculta pulmonar. Observando os sinais no domínio do tempo, verifica-se que o algoritmo é capaz de filtrar corretamente o sinal sonoro de um pulmão com ambas as janelas, de Kaiser ou de Blackman. Entretanto, a janela de Kaiser foi a elencada mais recomendada para aplicações de ausculta pulmonar.

Isso decorre da diferença sonora dada por cada janela. Utilizando uma dessas duas janelas, o sinal de ausculta fica com um som mais abafado, como se estivesse com eco presente no sinal. Esse efeito é resultado do processo de filtragem e eliminação de ruídos para a ausculta pulmonar, como os sons do coração, sons de trepidação e sons ambientes acima de 1000 Hz. Apesar de as duas janelas introduzirem essa característica ao sinal filtrado, a janela de Kaiser é a que menos apresenta esse efeito. Esse fato e a possibilidade de maior ajuste com a janela de Kaiser, podendo ser ajustado inclusive a largura do lóbulo do gráfico, fez com o que essa janela fosse definida como a janela mais recomendada para filtragem em ausculta pulmonares.

Contudo, isso não exclui a utilização da janela de Blackman, que por ser uma janela totalmente real, requer menos processamento do que a janela de Kaiser. Ou seja, a janela de Blackman pode ser utilizada para o procedimento de filtragem de um som pulmonar em situações em que o poder de processamento não é tão robusto. Observando os sinais no domínio do tempo nas imagens: Figura 71 e Figura 74, nota-se que o efeito de filtragem é semelhante, ambas as janelas conseguem apresentar sinais pulmonares bem definidos.

Uma segunda característica que pode ser notada nos sinais das imagens: Figura 71 e Figura 74 é a característica das regiões pulmonares. O ponto FD3 se localiza na região de som bronco-vesicular, onde ainda é possível identificar a expiração do indivíduo, ao longo do tempo. Porém a expiração não pode ser identificada no domínio do tempo, nem no áudio sonoro para o ponto CE9, pois esse ponto de ausculta se localiza na região de som vesicular, e sendo assim, nessa região não é possível identificar o som da expiração.

No que diz respeito as análises apresentadas no domínio da frequência e por meio de espectrogramas, pode-se notar que as diferenças entre os gráficos, comparando-se as janelas de Kaiser e Blackman, são devido a natureza gráfica da janela. A janela de Kaiser utilizada tem uma abertura de lóbulo maior do que a de Blackman, como observado na Figura 57, além disso, a janela de Kaiser não chega em nível de intensidade zero, isto é, não encosta no eixo x do sinal, fazendo com o que os níveis próximos das frequências de corte adotadas não sejam nulos.

Com relação aos espectrogramas das duas janelas, visualizados nas imagens: Figura 73 e Figura 76, pode-se verificar características semelhantes àquelas observadas para a análise feita no domínio da frequência. As diferenças gráficas das janelas são o que distinguem os sinais processados para os dois pontos analisados.

Os níveis de frequência determinados para todo o sistema, desde a captura do áudio até o processamento final foi definido de modo a nenhum influenciar no outro. Como o notebook seria utilizado para amostragem e quantização, o filtro anti-aliasing foi utilizado como sendo o mesmo na placa do notebook do usuário, por esse motivo não foi implementado. Apenas um filtro passa baixas foi utilizado para o circuito de captura para não capturar tantos ruídos após 1200 Hz.

Sendo assim, a frequência de corte superior para o sinal de ausculta pulmonar implementada no algoritmo foi selecionada em 1000 Hz, isso é devido a consulta das referências bibliográficas. Com base nelas, foi possível definir essa frequência de corte como a final, após essa frequência, todo o sinal foi eliminado digitalmente. A faixa de 50 Hz a 1000 Hz foi determinada para o sinal de ausculta pulmonar compreender toda a sua faixa de frequência normal.

Um som de ausculta pulmonar normal pode ser encontrado em uma faixa de 150 Hz a 600 Hz, o que pode ser observado nos espectros dos sinais dos dois pontos apresentados, visto que as auscultas foram obtidas do autor, e esse não possui nenhuma doença pulmonar conhecida. Segundo Garcia (2002, p.400), as faixas de sons pulmonares são definidas como 50 Hz a 200 Hz como baixa frequência de sons pulmonares, 200 Hz a 600 Hz região de média frequência de sons pulmonares e 600 Hz a 1000 Hz, região de alta frequência de sons pulmonares.

Como o algoritmo visa captar os sons pulmonares tanto normais quantos os ruídos adventícios do som pulmonar, a região de frequência foi definida entre 50 Hz a 1000 Hz, que pode captar inclusive os sons de possíveis doenças pulmonares, como roncos, encontrados em baixa frequência pulmonar, e sibilos na região de alta frequência pulmonar.

Um experimento foi realizado para verificar a eficácia do algoritmo. O som de ausculta pulmonar foi obtido através de um filtro passa faixa analógico, com frequências de corte entre 66 Hz e 1200 Hz. Um filtro passa altas de terceira ordem, com topologia Sallen Key foi acrescentado no circuito de captura dos sons pulmonares.

O efeito desse filtro no domínio do tempo é observado na Figura 77. Nota-se que o filtro passa altas reduz de maneira considerável os ruídos de trepidação e ruídos do coração, contudo, não reduz tanto quanto o algoritmo o faz. A Figura 78 ilustra os espectrogramas do sinal com filtro analógico e o sinal processado pelo algoritmo, nota-se que ainda há uma contaminação presente de ruídos de baixa frequência, caracterizando os sons do coração.

É possível perceber que ainda há sons do coração presentes no sinal capturado, e somente após o processamento realizado pelo algoritmo, o som no ponto FE3 é limpo dos ruídos do coração. Esse fato justifica a utilização do algoritmo para filtragem do sinal de ausculta pulmonar, a ser embarcado em estetoscópios digitais.

Por fim, o algoritmo é capaz de realizar a filtragem do sinal, e eliminar a maior parte dos ruídos para o som pulmonar. O seu desenvolvimento foi em Matlab, mas foi elaborado de tal forma que é independente da linguagem, e pode ser implementado em outros softwares com a utilização de bibliotecas corretas que realizam as mesmas funções.

### **CONCLUSÃO**

Atualmente existem dois tipos de estetoscópios, o analógico e o digital. Com relação ao estetoscópio digital, esse possui dispositivos eletrônicos para auxiliar no processo de captura e filtragem do som pulmonar. Contudo, a tecnologia vigente ainda não está definida no quesito de filtragem dos sons pulmonares. A metodologia utilizada nesse trabalho propôs um algoritmo capaz de realizar a filtragem do som de um pulmão, de modo que entrega um som filtrado com bastante redução nos ruídos para os sons de pulmão.

Esse processo é realizado por meio de duas técnicas principais: controle de qualidade 4 sigma e filtragem por janelamento. Essas técnicas são responsáveis pelo processamento digital de sinais, implementados no ambiente do Matlab, contudo, foi desenvolvido de tal forma que pode ser implementado em outras linguagens e/ou outros softwares, por esse motivo foi chamado de algoritmo.

O primeiro processo foi a captura dos sons pulmonares, onde se obteve os dados de maneira própria. O circuito de captura foi montado com uma variação de filtros, e essa variação foi implementada para verificação de eficácia do algoritmo, verificando o caso de uma implementação analógica para eliminar os sons do coração.

Houve a comparação entre duas janelas para filtragem: janela de Kaiser e janela de Blackman. A janela de Kaiser foi elencada como mais recomendada para esse processo, por possuir maior possibilidade de ajuste e por não adicionar tanto a sensação de eco no sinal processado de ausculta pulmonar. Apesar desses fatos, a janela de Blackman ainda pode ser utilizada para os casos em que o poder de processamento não ser tão robusto, visto que essa janela é uma janela real, e a de Kaiser é uma janela complexa.

O algoritmo foi testado e os resultados atenderam às expectativas. O som de ausculta pulmonar foi filtrado em uma faixa de 50 Hz a 1000 Hz, faixa escolhida atendendo tantos aos sons normais de ausculta, quanto aos sons de ruídos adventícios. Os ruídos de trepidações, ruídos do coração e ruídos ambientes, os principais ruídos para o som pulmonar foram bastante atenuados pelo processamento dado pelo algoritmo.

Foram ainda realizados testes de eficácia do algoritmo com o caso de um filtro analógico passa faixa implementado no circuito de captura, para realizar o mesmo processamento que o observado pelo algoritmo. Os resultados desses testes foram que mesmo com um circuito de filtro passa altas de terceira ordem, não é possível eliminar os sons do coração do sinal de ausculta pulmonar, contudo, utilizando o algoritmo, os ruídos do coração são bastante atenuados. Esse fato justifica a utilização desse código para filtragem de sons pulmonares.

Essa solução pode ser embarcada em estetoscópios digitais realizando esse processamento em tempo real, para que o especialista na área possa auscultar um som de pulmão mais limpo de ruídos, podendo ainda realizar estudos mais detalhados acerca do sinal pulmonar.

Para sugestão para trabalhos futuros, pode-se destacar a implementação desse código em um dispositivo de processamento digital de sinais, um DSP, e observar os efeitos desse algoritmo em tempo real realizando o processamento. Outra sugestão é utilizar esse algoritmo como um pré-tratamento de um banco de dados contendo auscultas pulmonares diversas, onde um sistema de IA realizará a classificação do sinal de ausculta como saudável ou não.

# **REFERÊNCIAS**

ALMEIDA, Alberto Jorge Santos de. **Análise de sinais pulmonares utilizando técnicas no domínio tempo-frequência e classificação neural**. Maceió: UFAL, 2010.

AMERICAN THORACIC SOCIETY. Updated nomenclature for membership relation. **ATS News**, United States, v. 3, p. 5–6, 1977.

AUDACITY. Disponível em: https://www.audacityteam.org/. Acesso em 20 de fevereiro, 2023.

BOHADANA, Abraham; IZBICKI, Gabriel; KRAMAN, Steve S. Fundamentals of Lung Auscultation. **New England Journal of Medicine**. v. 370, n. 8, p.744-751, 2014.

CORREA, Henrique M. dos S; SILVA, Lucas B. da; ALMEIDA, Thiago G.; MOREIRA, José E. W.; VALENZUELA, Walter A. V.; VERMEHREN, Victor E. **Comparative Analysis of the Eletronic System for the Capture of Lung Sounds by Eletrect and Piezoeletric**. v. 17, n. 193. Sodrebras, 2022. p. 5-19.

CUI DEVICES. CMC-5044PF-A. Disponível: https://www.cuidevices.com/product/audio/microphones/electret-condensermicrophones/cmc-5044pf-a. Acesso em 20 de fevereiro, 2023.

EARIS, J. **Lung sounds. Thorax**. v. 47, n. 9, p.671-672, 1992. BMJ.

HAYKIN, S., VAN VEEN, B. **Sinais e sistemas**. 2ed. Porto Alegre: Bookman, 2001.

KANIUSAS, Eugenijus. **Acoustical Signals of Biomechanical Systems**. Research Gate: Institute of Fundamentals and Theory of Electrical Engineering, Bioelectricity & Magnetism Lab, 2007.

GARCIA, Eduardo A. C. **Biofísica**. 2 ed. São Paulo: Savier, 2002. p. 388-422.

GUYTON, A. C.; HALL, J. E. **Textbook of medical physiology**. 11. ed. Philadelphia: Elsevier Saunders, 2006. p, 1152.

LAËNNEC, R. T. H. **De l´auscultation médiate ou traité du diagnostic des maladies des poumons et du coeur, fondé principalement sur cenouveau moyen d´exploration. Paris: Brossonet Chaudé**, 1819.

LATHI, B. P. Sinais e Sistemas Lineares. 2 ed. Porto Alegre: Bookman, 2007. p. 660-662.

LEHRER, S. **Entendendo os sons pulmonares**. 3. ed. São Paulo: Roca, 2004. p. 70-174.

LENG, Shuang. **The electronic stethoscope**. BioMed Eng OnLine, 2015. p 1-37.

LOPES, Giilard Alan de Melo. **Segmentação de voz em ambientes ruidosos utilizando análise de imagem do espectrograma**. Recife: Dissertação de Mestrado, UFPE, 2013. p 17- 18.

MATLAB. Disponível em: https://www.mathworks.com/products/matlab.html. Acesso em 20 de fevereiro, 2023.

NAVES, Raphael. **Um estudo de reconhecimento de sons pulmonares baseado em técnicas de inteligência computacional** / Raphael Naves. Lavras: UFLA, 2015.

OPPENHEIM, Alan V; SCHAFER, Ronald W. **Processamento em tempo discreto de sinais**. 3. ed. São Paulo: Pearson Education do Brasil, 2012.

OPPENHEIM, Alan V; WILSKY, Alan V. **Sinais e sistemas**. 2 ed. São Paulo: Pearson Prentice Hall, 2010.

PRASANGA, D. Kasun. **Auscultation Based Stethoscopic Diagnostic Device for Cardiac Murmur Identification**. IEEE: University of Moratuwa, 2011.

RAMOS, Bruno Filipe Santos. **Estetoscópio Digital**. Porto: ISEP, 2018.

RIELLA, Rodrigo Jardim. **Propostas de técnicas para caracterização e classificação automática de sons pulmonares adventícios**. Curitiba: UTFPR, 2008.

RIZZO, Victor Hugo Dalazen. **Sistema de aquisição e processamento digital de sinais para sons corporais**. Pato Branco: UTFPR, 2014. p. 25-26.

RUTHES, Sidarta; CERETTA, Paulo Sérgio; SONZA, Igor Bernardi. **Seis Sigma: Melhoria da Qualidade através da Redução da Variabilidade**. Ponta Grossa: UTFPR, Revista Gestão Industrial, 2006. p.173-190.

SPERANZA, Carlos Gontarski. **Técnicas de aquisição e processamento digital para caracterização de estertores pulmonares**. Florianópolis: UFSC, 2020.

VALENGA, Marcelo Henrique. **Sistema eletrônico para captação de sons respiratórios adventícios em animais submetidos à ventilação mecânica**. Curitiba: UTFPR, 2009.

WELSBY, P. D.; PARRY, G.; SMITH, D. **The stethoscope: some preliminary investigations. Postgraduate Medical Journal, Basingstoke**. v. 79, n. 938, p. 695–698, 2003.